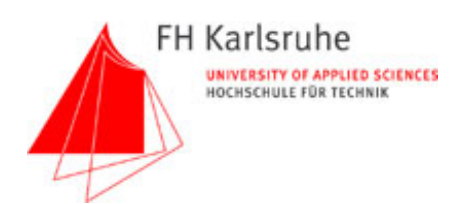

# **Projektarbeit USB 2.0**

# Energie- und Automatisierungstechnik

WS 04/05

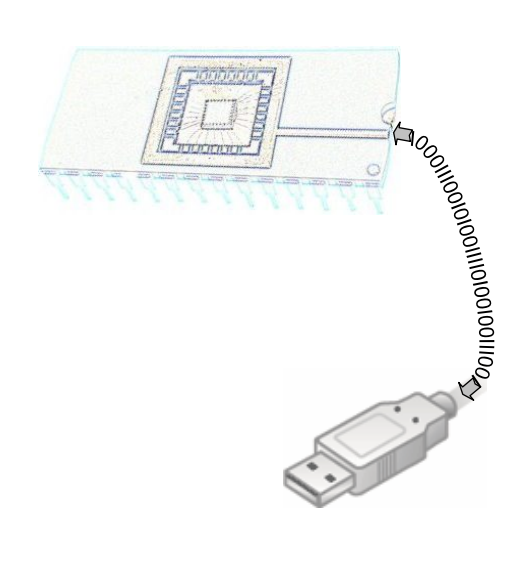

### **Projektleiter:**

Prof.Dr.-Ing. H. R. Fehrenbach

### **Bearbeiter:**

- Bauer, Fabian
- Hardt, Arthur
- Lopez, Alexander
- Schubert, Christian
- Shamshoum, Wael
- Ziegler, Steffen

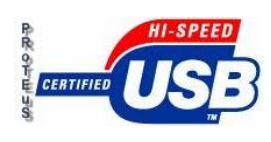

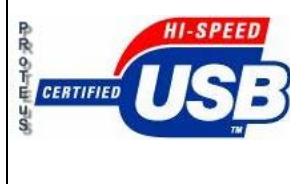

**ENERGIE- und AUTOMATISIERUNGSTECHNIK** Moltkestrasse 30 76133 Karlsruhe

**USB 2.0** 

Seite 2 von 67

# **INHALTSVERZEICHNIS**

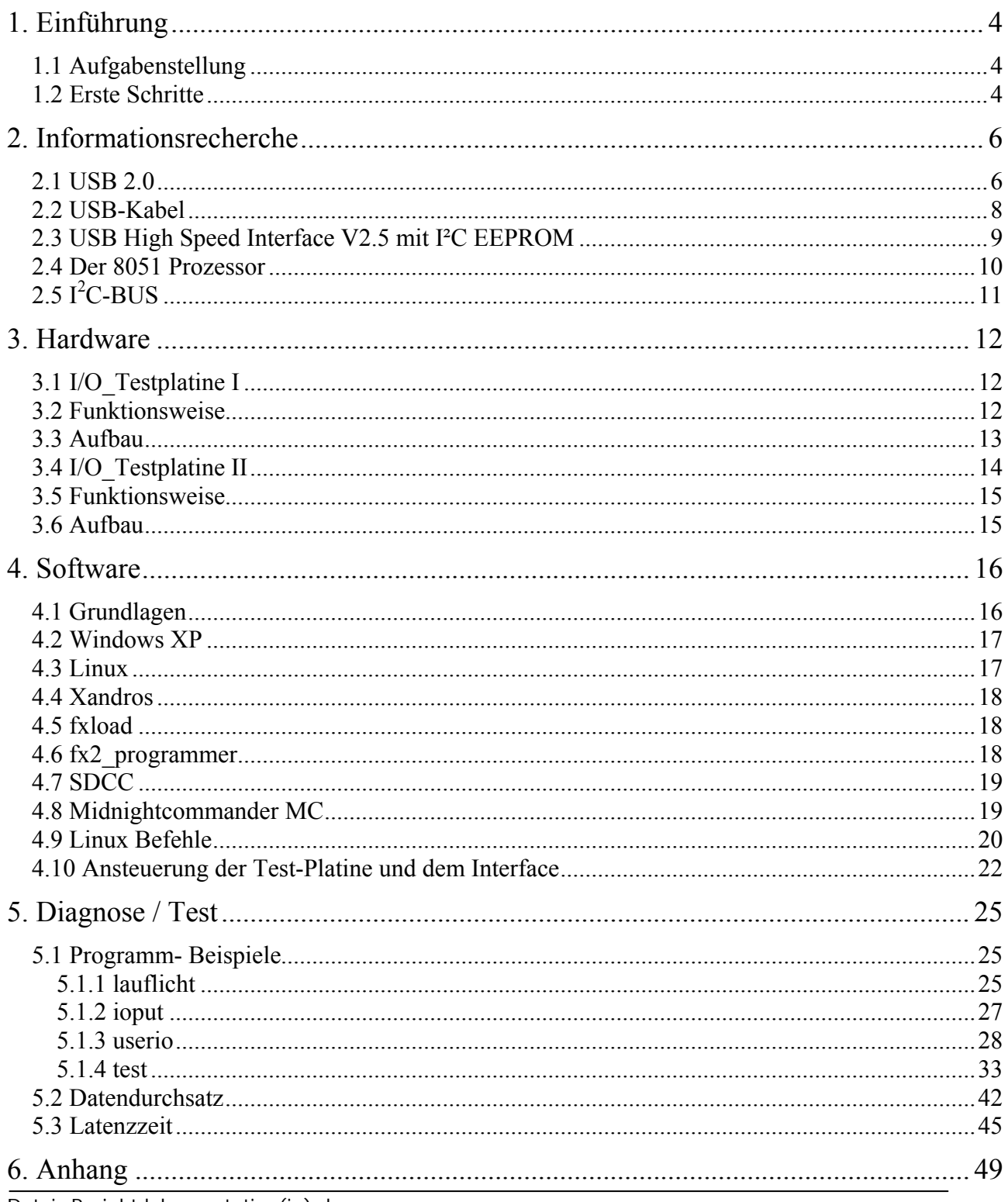

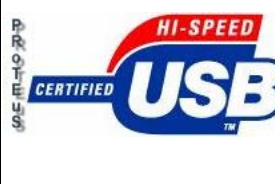

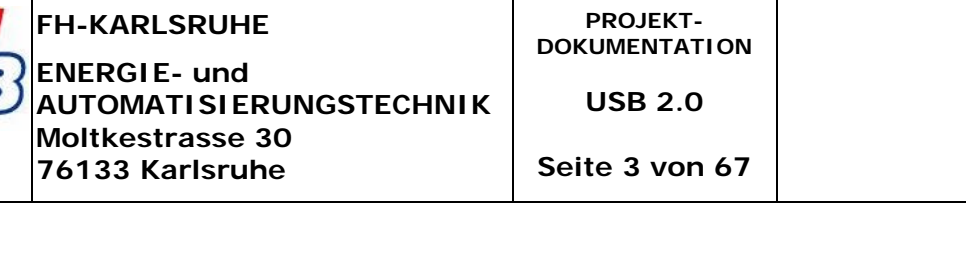

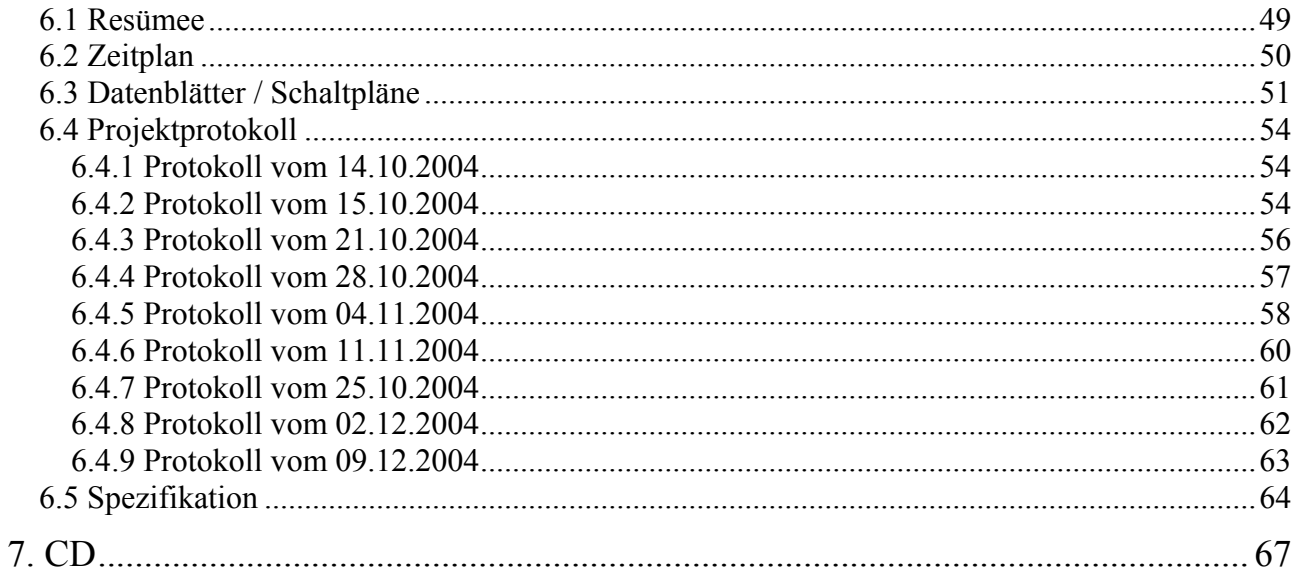

<span id="page-3-0"></span>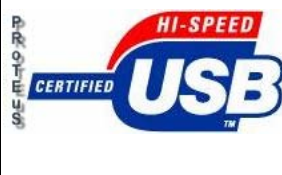

**Moltkestrasse 30 76133 Karlsruhe**

**AUTOMATISIERUNGSTECHNIK**

**PROJEKT-DOKUMENTATION** 

**USB 2.0** 

**Seite 4 von 67**

# *1. Einführung*

 $\overline{1}$ 

### *1.1 Aufgabenstellung*

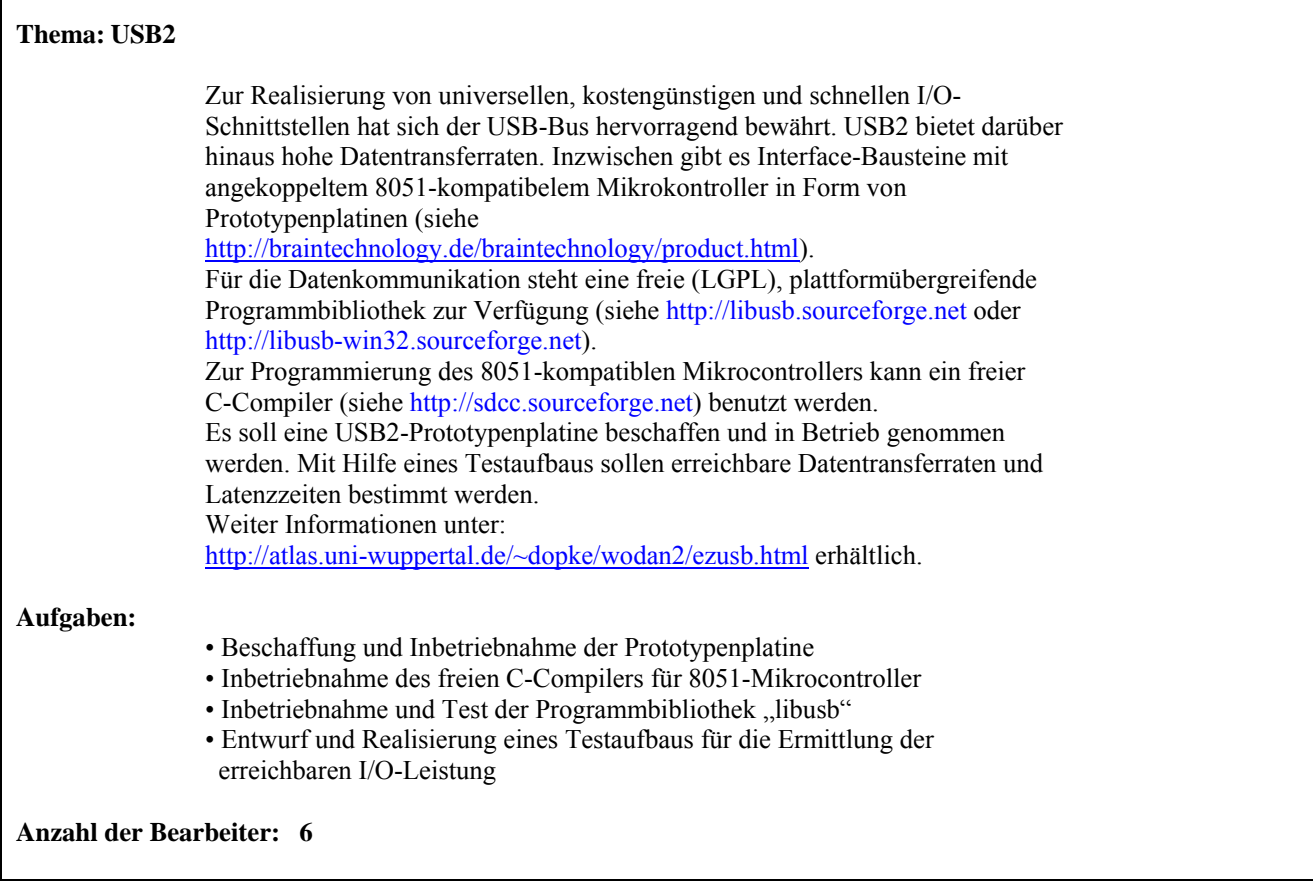

### *1.2 Erste Schritte*

**Aufgaben:** Es werden kleinere Arbeitsgruppen gebildet um schnell und effizient das Projekt voran zu bringen.

- Hardware
- Software
- Diagnose/Test
- Dokumentation
- **Arbeitsumfeld:** Als Projektraum steht uns das Labor LiU09 zur Verfügung. Diverse Rechner, Arbeitsunterlagen, Werkzeuge, etc. können dort hinterlassen werden und ein zentraler Treffpunkt ist somit vorhanden.

Datei: Projektdokumentation(in).doc

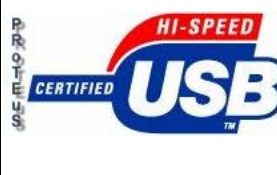

 Der Raum ist für unautorisierte Personen nicht zugänglich. Eigene Schlüssel können im Rektorat beantragt werden. **Arbeitsmittel:** Uns werden diverse Rechner der FH mit Internetzugang zur Verfügung gestellt. Ansprechpartner hierfür ist Herr Gantner (Li028), der für die IT- Systeme zuständig ist. Ein Laserdrucker befindet sich im Projektraum. Messgeräte und sonstige Hilfsmittel (Kabel, Werkzeuge, etc.) können bei Herrn Wäldle (Li021) ausgeliehen werden. **Zielsetzung:** Das Ziel ist möglichst schnell ein Vorgehensweise auszuarbeiten, um in dem vorgegebenen Zeitraum zu einem positiven Ergebnis zu gelangen. **Projektname:** Also Projektnamen wählen wir PROTEuS (vgl. griech. Mythologie) welcher die Flexibilität und Anpassungsfähigkeit der Platine an verschiedenste praktische Anwendungen betonen soll. **Zeitplan:** Um den zeitlichen Verlauf des Projektes zu dokumentieren wird ein Projektplan mit dem Meilenstein-Verfahren erstellt. Dieser definiert die einzelnen Daten der Teilaufgaben sowie den möglichen Abschlusstermin. Als grobes Abschlussdatum haben wir den 22. März 2005 gesetzt welches jedoch ein unrealistisches Datum ist im Bezug auf die diversen Komplikationen und Probleme welche mit Fortschritt des Projektes entstanden (vgl. Zeitplan im Anhang). **Arbeitshergang:** Das Arbeitslabor (LiU09) dient zur Forschung und Entwicklung am USB-Interface. Zur Auswertung des Projektverlaufes wird eine wöchentliche Statusrunde mit allen Beteiligten (donnerstagnachmittags) festgelegt. Im Projektraum wird die meiste Zeit investiert um Fortschritte in Bezug auf Softwareprogrammierung und Hardwareentwicklung zu erzielen. Zur Festhaltung der Ergebnisse haben wir ein Protokoll der jeweiligen Sitzung erstellt (siehe Projektprotokolle im Anhang). **Kommunikation:** Da der Austausch von aktuellen Informationen und Problemen eine wichtige Grundlage im Bezug auf eine effiziente Arbeitsweise ist, wird ein e-Mail-Verteiler eingerichtet (Projektmitglieder: [usb@stenox.de,](mailto:usb@stenox.de) Projektmitglieder + Herr Fehrenbach: usb $2$ @stenox.de) der schnelle und gezielte Verbreitung von Daten zwischen den Teilnehmern sicherstellt. **Archivierung:** Alle Projektdaten werden auf einer Backup-CD gesammelt um mögliche Verluste durch Rechnerabstürze etc. zu vermeiden. Auch über eine eigene Webseite ([http://www.home.fh-karlsruhe.de/~bafa0012/usb2/index.html](http://www.home.fh-karlsruhe.de/%7Ebafa0012/usb2/index.html)) und wichtige Informationen und Daten archiviert und für alle Teilnehmer zugänglich.

Datei: Projektdokumentation(in).doc

<span id="page-5-0"></span>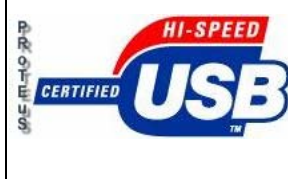

**USB 2.0** 

**Seite 6 von 67**

# *2. Informationsrecherche*

### *2.1 USB 2.0*

Der **Universal Serial Bus** (**USB**) ist ein [Bussystem](http://de.wikipedia.org/wiki/Bussystem) zur Verbindung von einem [Computer](http://de.wikipedia.org/wiki/Computer) mit externen [Geräten](http://de.wikipedia.org/wiki/Ger%C3%A4t) zum Austausch von Daten. Durch die relativ hohen möglichen [Datenraten](http://de.wikipedia.org/wiki/Datenrate) und die automatische [Erkennung](http://de.wikipedia.org/wiki/Erkennung) von Geräten und deren Eigenschaften ist der USB zum Anschluss fast aller Gerätearten von [Maus](http://de.wikipedia.org/wiki/Maus_%28EDV%29) und [Tastatur](http://de.wikipedia.org/wiki/Tastatur) bis zu [Festplatten](http://de.wikipedia.org/wiki/Festplatte) und [Kameras](http://de.wikipedia.org/wiki/Kamera) vorgesehen. Die Anzahl der USB-Anschlüsse eines Computers kann mit [USB-Hubs](http://de.wikipedia.org/wiki/USB#USB-Hubs#USB-Hubs) vergrößert werden.

USB ist ein [serieller](http://de.wikipedia.org/wiki/Seriell) [Bus](http://de.wikipedia.org/wiki/Bus_%28Datenverarbeitung%29). Das bedeutet, das [Datenkommunikation](http://de.wikipedia.org/wiki/Datenkommunikation) auf lediglich einer differenziellen Datenleitung (zwei Leitungen, eine überträgt invertierte Daten - dadurch reduziert sich die [Abstrahlung](http://de.wikipedia.org/w/index.php?title=Abstrahlung&action=edit) und erhöht sich die [Übertragungssicherheit\)](http://de.wikipedia.org/w/index.php?title=%C3%9Cbertragungssicherheit&action=edit) erfolgt. Dabei werden die einzelnen Bits des Datenpaketes nacheinander übertragen. Durch Verwendung nur einer Datenleitung können die Kabel dünner und preiswerter als bei parallelen Schnittstellen ausgeführt werden und die hohe Datenrate ist mit relativ geringem Aufwand zu erreichen, da nicht mehrere Signale mit identischem elektrischem und zeitlichem Verhalten übertragen werden müssen.

Der Bus erlaubt es, bis zu 127 verschiedene [Geräte](http://de.wikipedia.org/wiki/Ger%C3%A4t) an einem [Hostcontroller](http://de.wikipedia.org/w/index.php?title=Hostcontroller&action=edit) anzuschließen. Durch Verwendung mehrerer Hostcontroller können auch noch mehr Geräte angeschlossen werden, jedoch ist dies abhängig vom verwendeten Betriebssystem, [Windows](http://de.wikipedia.org/wiki/Windows) beispielsweise wird lange vor Erreichen der 127 Geräte instabil. USB zeichnet sich dadurch aus, dass die [Installation](http://de.wikipedia.org/wiki/Installation_%28Computer%29) der Geräte verhältnismäßig einfach ist und die Datenkabel der Geräte im laufenden Betrieb ein- und ausgesteckt werden können.

Gegenüber den bisherigen externen Schnittstellen am PC bietet USB deutlich höhere Datenübertragungsraten. USB stellt aus all diesen Gründen eine gute Weiterentwicklung zu den bisher verwendeten Schnittstellen (parallel/[Centronics](http://de.wikipedia.org/wiki/Centronics-Schnittstelle) und seriell/[RS232](http://de.wikipedia.org/wiki/RS232)) dar.

Die aktuelle Version der USB Spezifikation ist 2.0. Mit dem Schritt von der V1.1 zur 2.0 wurde es ermöglicht Geräte mit einer deutlich höheren Datenrate zu bauen.

Zu beachten ist, dass es bei USB (im Gegensatz etwa zu [RS-232](http://www.mikrocontroller.net/wiki/RS-232)) zwei Arten von Controllern gibt: Host- und Devicecontroller. Host bezeichnet dabei die steuernde Seite und ist z.B. in PCs zu finden; Devices sind die USB-Geräte, z.B. USB-Webcams. Diese Unterscheidung ist wichtig, da die meisten USB-Lösungen für [Mikrocontroller](http://www.mikrocontroller.net/wiki/Mikrocontroller) USB-Devices darstellen und man deswegen dort weder Webcams noch USB-Speichersticks anschließen kann. Mit der letzten Ergänzung des Standards (USB On-The-Go) gibt es die begrenzte Möglichkeit, dass Geräte Host-Funktionalität zur Kommunikation mit ausgewählten Peripheriegeräten erhalten.

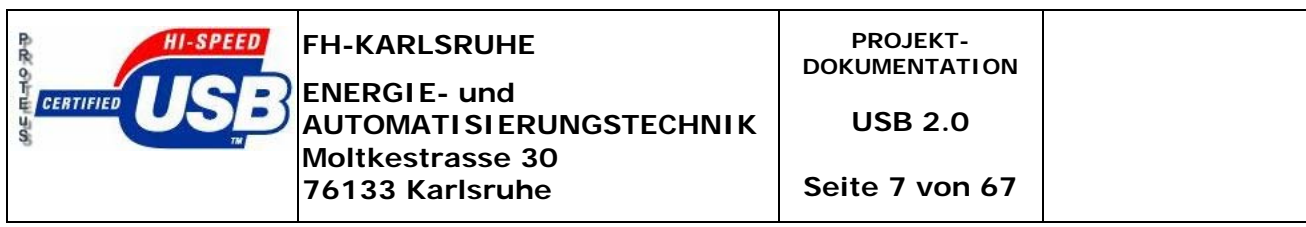

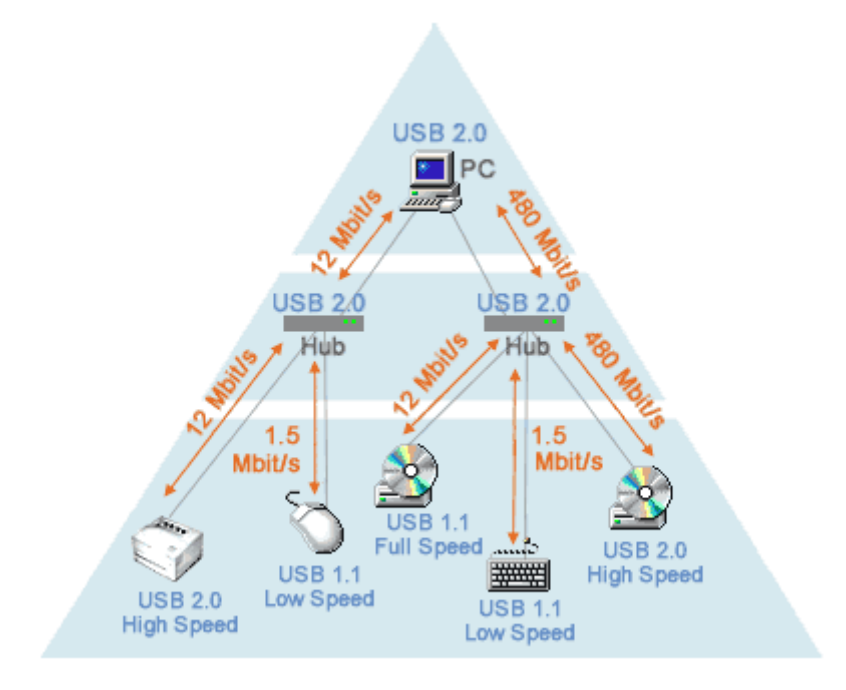

### **Datenübertragungsraten der USB-Standards**

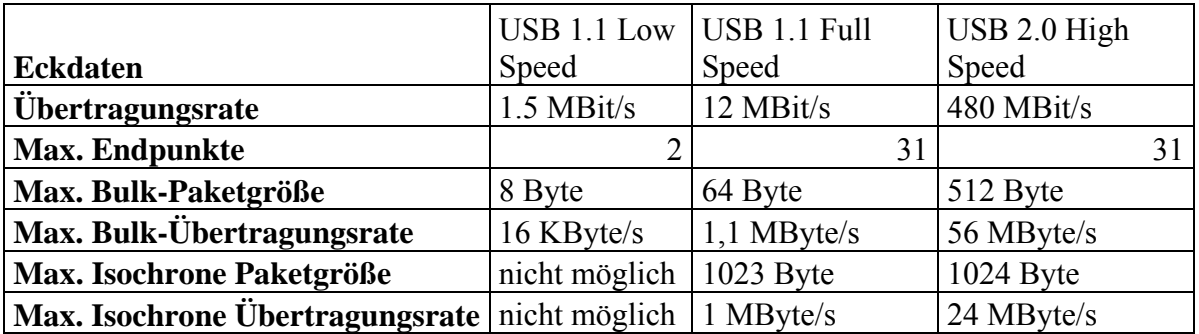

<span id="page-7-0"></span>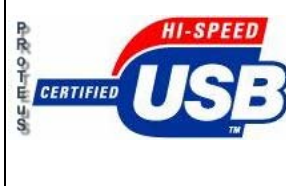

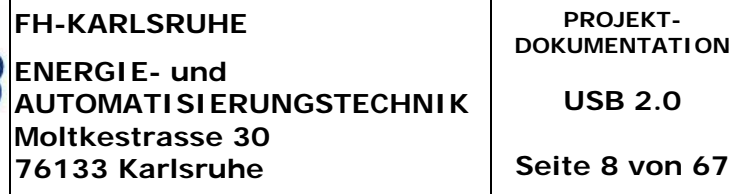

### *2.2 USB-Kabel*

In einem USB-Kabel werden nur vier Adern benötigt: zwei für die Spannungsversorgung von 5V (bei maximal 500 mA sprich 2,5W) und zwei für die Datenübertragung.

Die Kabel müssen je nach Geschwindigkeit unterschiedlich geschirmt werden. Nur Kabel, die der Spezifikation für Full Speed entsprechen dürfen mit A und B Stecker versehen sein. Low Speed Kabel müssen generell als "captive cable", also fest angeschlossenes Kabel ausgeführt sein (die Verwendung eines eigenen Steckers auf Geräteseite ist möglich, es darf nur kein USB Stecker sein), da durch die geringe Abschirmung Probleme auftreten würden wenn dieses Kabel mit einem Full Speed Gerät benutzt wird.

Ein High Speed Kabel gibt es nicht, die Full Speed Kabel der USB 1.0 und 1.1 Spezifikation waren technisch bereits völlig ausreichend um die 480 MBit/sec des High Speed USB zu erlauben. Kabel, die im Handel als "USB 2.0 Kabel" verkauft werden, sind daher als Aufschneiderei anzusehen.

Die Länge eines Kabels vom Hub zum Device ist auf fünf Meter begrenzt (Low Speed Kabel werden von der Spezifikation auf 3 m beschränkt, dies ist technisch jedoch unbegründet und wird voraussichtlich in einer zukünftigen Fassung der Spec entfallen). Die Spezifikation schließt Verlängerungen aus. Sind sie notwendig, müssen USB-Hubs dazwischen geschaltet werden. Diese und andere Geräte mit geringem Stromverbrauch können über den Bus mitversorgt werden. Einer der Vorteile geringer Adernzahl sind kleine Stecker, die zudem verpolungssicher ausgeführt sind.

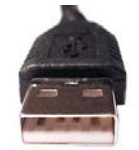

USB-Stecker Typ A USB-Stecker Typ B

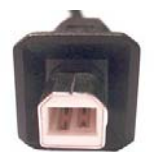

**Seite 8 von 67**

<span id="page-8-0"></span>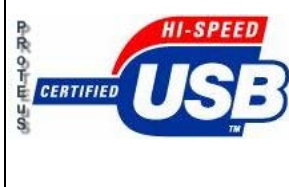

**ENERGIE- und AUTOMATISIERUNGSTECHNIK Moltkestrasse 30 76133 Karlsruhe**

**USB 2.0** 

**Seite 9 von 67**

### *2.3 USB High Speed Interface V2.5 mit I²C EEPROM*

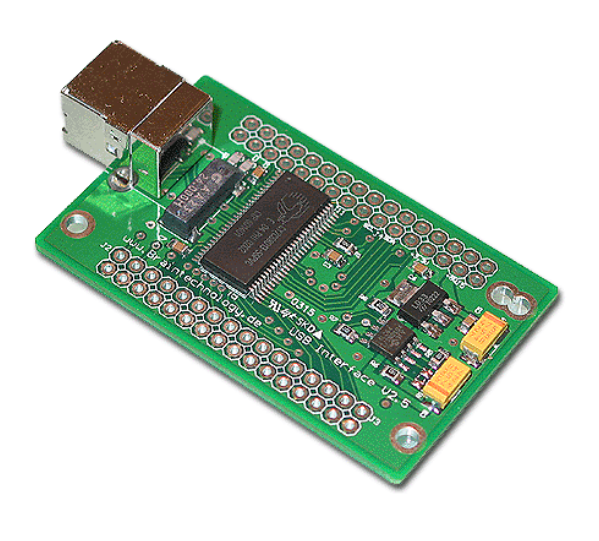

- USB 2.0 und 1.1 Kompatibel
- für High Speed 480Mbs USB Bus
- kompatibel zu Full Speed 12Mbs USB Bus
- 5V / 3 V Betriebsspannung bei ca. 30mA
- I²C Bus 100Khz/400Khz
- Smart Serial Interface
- GPIF Interface
- Bulk/Interrupt/Isochronous
- Parallel Bus
- sehr Kompakt
- EZ-USB FX2 Kompatibel (Cypress)
- 8k (CY7C68013) Programmspeicher
- I<sup>2</sup>C EEPROM 8 KB
- Alle Anschlüsse herausgeführt
- Pin kompatibel zu USB Interface V1.2/V1.3
- Spannungsregler 3,3V ca. 400mA

### **Beschreibung:**

Interface für High Speed USB Bus Anwendungen. Der Anwender hat sich nicht um das komplizierte USB BUS Protokoll zu kümmern, sondern kann direkt mit dem USB Bus arbeiten. Eine **[USB2.dll](http://www.braintechnology.de/braintechnology/usb2dll.html)** (kostenpflichtige, Demo Version unter [www.braintechnology.de](http://www.braintechnology.de/) verfügbar) wird in die Entwicklungsumgebung eingebunden. Der Anwender kann dann über Funktionen der USB2.dll auf seine Hardware zugreifen.

Die Software der Interfacekarte wird über die USB2.dll automatisch in den Baustein geschrieben, so dass immer das neuste Update der Software im Interface (Hardware) installiert ist.

Das Interface hat eine I²C Schnittstelle und eine parallele Schnittstelle mit Daten und

Adressleitungen. Mit diesem Interface können Sie also sofort mit USB loslegen!

Natürlich kann der Controller oder das EEPROM mit eigener Software beschrieben werden, so dass die Platine als sehr gutes Entwicklungskit genutzt werden kann.

### **Anwendung:**

- Interface für Entwicklung am USB-Bus
- ATA IDE Interface
- Schnittstellenadapter für USB zu Parallel und  $I^2C$  Bus
- Entwicklungskit für eigene Anwendungen
- Prototypenentwicklung

<span id="page-9-0"></span>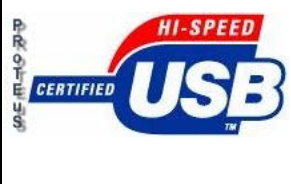

### *2.4 Der 8051 Prozessor*

Die **8051**-Familie (besser: [MCS-51](http://developer.intel.com/design/mcs51/)) ist eine Prozessorarchitektur von Intel. Der Original 8051 ist mittlerweile veraltet, aber es gibt hunderte Varianten (Derivate) davon, die teilweise durchaus auf dem aktuellen Stand der Technik sind.

Kenndaten des Original 8051:

- jeweils bis zu 64kB externer Daten- und Programmspeicher adressierbar
- 128 Byte internes RAM (8052: 256 Byte)
- 2 Timer/Counter (8052: 3 Timer/Counter)
- 2 externe Interrupts
- 4 8-bit I/O Ports, zwei davon für den Zugriff auf externen Speicher
- Hardware [UART](http://www.mikrocontroller.net/wiki/UART) (Universal Asynchronous Receiver Transmitter)

Der Original 8051 ist ein [maskenprogrammierter](http://www.mikrocontroller.net/wikisoftware/index.php?title=Maskenprogrammierung&action=edit) Mikrocontroller; die ROM-lose Variante heißt 8031. Für einen Befehl benötigt er mindestens 12 Takte. Befehls- und Datenspeicher sind logisch getrennt, auch wenn diese über einen einzigen gemultiplexten externen Bus adressiert werden sofern externe Speicher verwendet werden. Ob es sich hierbei um eine [Harvard-Architektur](http://www.mikrocontroller.net/wiki/Harvard-Architektur) oder eine [Von Neumann-Architektur](http://www.mikrocontroller.net/wiki/Von_Neumann-Architektur) handelt, ist umstritten. In der Standardbeschaltung ist kein Code im Datenspeicher als Programmcode ausführbar. Dieses lässt sich jedoch durch Verschalten von PSEN und RD per AND erreichen. Diese Methode wird während der Programmentwicklung gerne verwendet.

Modernere 8051-Derivate warten unter anderem neben höherer Taktfrequenz, [I²C](http://www.mikrocontroller.net/wiki/I%B2C)-Bus, [DA-](http://www.mikrocontroller.net/wiki/DA-Wandler)[Wandler](http://www.mikrocontroller.net/wiki/DA-Wandler) und [AD-Wandler](http://www.mikrocontroller.net/wiki/AD-Wandler) mit einer geringeren Taktteilung auf. Dadurch werden zur Ausführung eines Befehls nicht mehr 12, sondern nur noch 6 oder sogar nur 4 Takte benötigt. Durch einen internen [Flash-ROM](http://www.mikrocontroller.net/wiki/Flash-ROM) als Programmspeicher entfällt die Notwendigkeit ein externes [EPROM](http://www.mikrocontroller.net/wiki/EPROM) anzuschließen. Darüber hinaus verwenden einige [USB-](http://www.mikrocontroller.net/wiki/USB)Mikrocontroller einen 8051-Kern, beispielsweise die EzUSB von [Cypress](http://www.cypress.com/) oder die TUSBxxxx-Serie von [Texas Instruments](http://www.mikrocontroller.net/wiki/Texas_Instruments)

<span id="page-10-0"></span>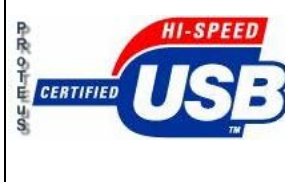

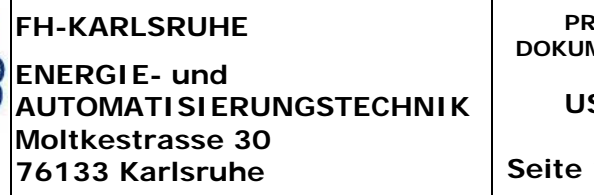

# *2.5 I2 C-BUS*

Der I<sup>2</sup>C ist ein synchroner serieller Zweidraht[-Bus](http://www.mikrocontroller.net/wiki/Bus) (eine Daten- und eine Taktleitung), welcher für die Kommunikation zwischen [ICs](http://www.mikrocontroller.net/wiki/IC) über kleine Distanzen geeignet ist. Entwickelt wurde er Anfang der 80er Jahre von Philips. Gesprochen "I quadrat C" steht für IIC = Inter [Integrated Ci](http://www.mikrocontroller.net/wiki/IC)rcuit Bus. Aus Lizenzgründen heißt der I²C Bus bei manchen Herstellern auch **TWI (T**wo **W**ire **I**nterface).

In einem  $I^2C$ -Bus gibt es mindestens einen Master und eine beliebige Anzahl Slaves (max. 128). Ein I<sup>2</sup>C-Bus mit mehreren Mastern wird als "Multi-Master-Bus" bezeichnet. Der (oder die) Master sprechen die Slaves an; ein Slave kann NIE selbstständig Daten senden. Dazu übernimmt der Master, der Daten senden oder empfangen möchte, den Bus und gibt die (7-bit- bzw. 10-bit-) Adresse des Slaves aus, mit dem er kommunizieren möchte.

Nach der Adresse teilt der Master dem entsprechenden Slave mit, ob er Daten senden oder empfangen möchte. Danach werden die eigentlichen Daten (entweder vom Master oder Slave) auf den Bus gelegt. Hat der Master den Lese- oder Schreibvorgang abgeschlossen, so gibt er den Bus wieder frei. Sofern mehrere Master vorhanden sind, stellt ein Protokoll sicher, dass sich diese nicht gegenseitig stören.

Die Übertragungsrate beträgt beim Standard mode bis zu 100 kbit/s, beim Fast mode bis zu 400 kbit/s und beim High-speed mode bis zu 3,4 MBit/s. Falls die Taktrate für einen Slave zu hoch ist, kann er die Clock-Leitung auf Null ziehen und die Übertragung damit verlangsamen. Dies ist auf Bit- wie auf Byte-Ebene möglich, Ersteres allerdings nicht im High-speed mode.

<span id="page-11-0"></span>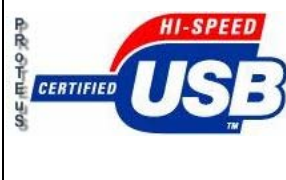

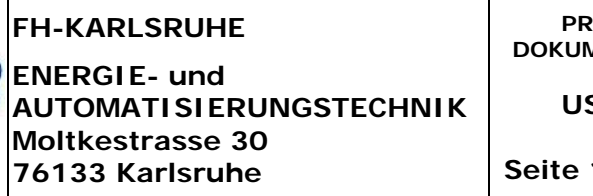

# *3. Hardware*

### *3.1 I/O\_Testplatine I*

Um eine einfache Praktische Anwendung des Interface zu demonstrieren fertigten wir eine Testplatine auf der einzelne Signale eingestellt, ausgelesen und wieder ausgegeben werden konnten. Rote Leuchtdioden dienten zur optischen Erkennbarkeit einer Signalausgabe.

### *3.2 Funktionsweise*

### • **IN-Ports:**

Die Eingänge werden mittels 8 Dipp-Schalter (PD0 - PD7) gesteuert. Hier können verschiedene Bitmuster eingestellt werden welche das Interface dann einliest und zur Weiterverarbeitung Speichert.

### • **OUT-Ports:**

Um die Zustände (High-Low oder 1 und 0) des Interfaces darzustellen, wurden zur optischen Verdeutlichung den Output-Ports (PA0 – PB7 und PB0 – PB7) LED's vorgeschaltet. Diese werden mit der 5 Volt Betriebsspannung des PC's versorgt. Um eine Überlastung der LED's zu vermeiden sind diesen jeweils 330Ω Widerstände (R<sub>V</sub>) vorgeschaltet. Dabei ist zu beachten, dass es zu keiner Überlastung des USB-Ports kommen darf, da die gängige Belastung bei 2,5 Watt liegt.

$$
R_V = \frac{U_b - U_{LED}}{I_{LED}} = \frac{5V - 1.7V}{10mA} = 330\Omega
$$

### • **Reset:**

Durch Betätigung des Reset-Knopfes, wird das Interface in seinen Ursprungszustand zurückgesetzt.

<span id="page-12-0"></span>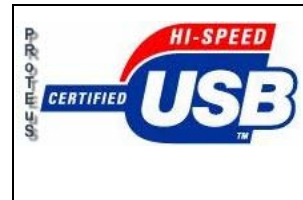

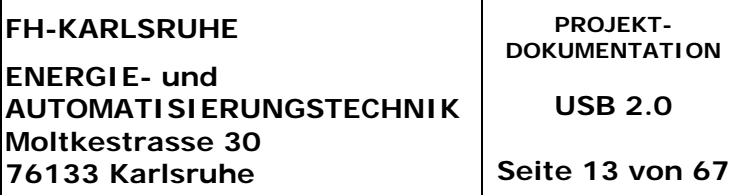

### *3.3 Aufbau*

Die Flachbandkabel sind 34-Polig (Doppelreihig). Da nur 16 Ausgänge und 8 Eingänge für die Ansteuerung der Testplatine benötigt werden, sind die restlichen Pins offen. Nicht verwendet werden Pins für z.B. 5V Eingangsspannung (für externe Spannungsversorgung), 3,3V Ausgang I²C-Bus …

Um die Mechanische Beanspruchung am Interface zu verringern wurden darauf Winkel – Steckverbindungen aufgelötet. Diese sind ebenfalls auf der I/O-Platine vorhanden. Dieses System ermöglicht ein einfaches und schnelles Anschließen verschiedenster Prüfkomponenten über Flachbandkabel.

### • **Stückliste:**

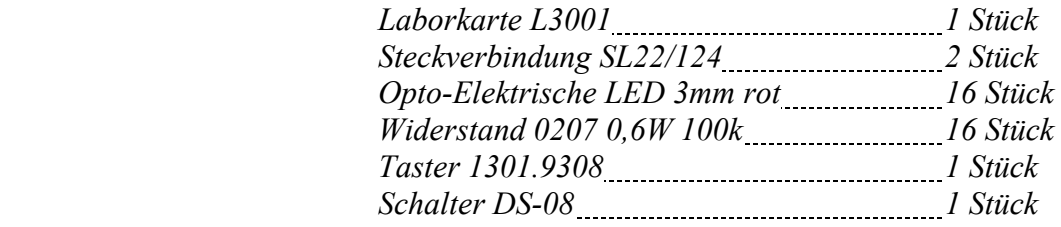

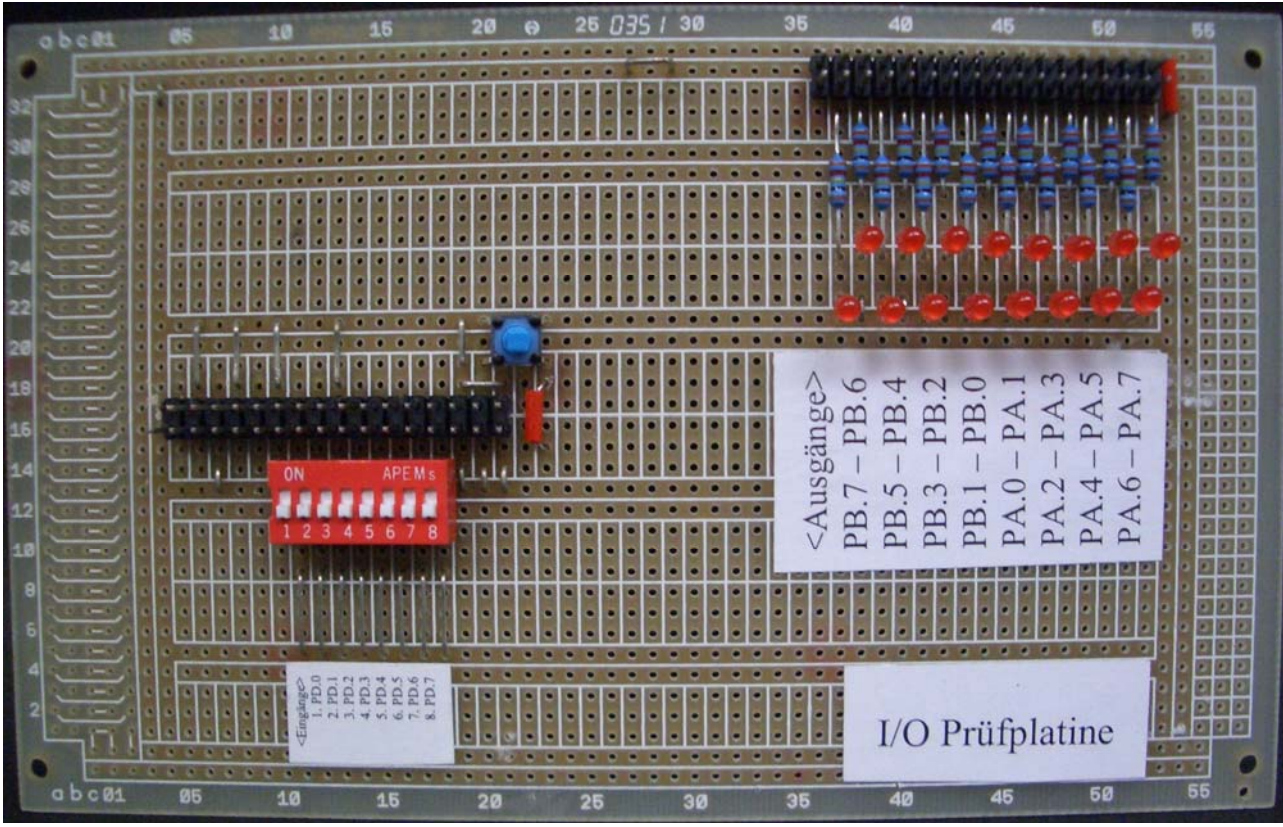

*(Bild I/O\_Testplatine I)* 

Datei: Projektdokumentation(in).doc

<span id="page-13-0"></span>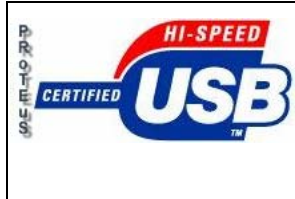

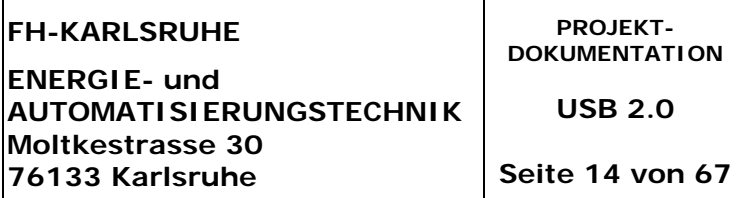

### **Probleme:**

Bei positiver Signalflanke wird der Eingang des Mikrocontrollers auf High gesetzt. Um aber ein eindeutiges Signal am Mikrocontroller-eingang zu bekommen, nachdem er auf Low gesetzt wurde, benötigt er einen Impuls von wenigen Millivolt. In der Beschaltung unserer Platine wurde dies aber nicht berücksichtigt. Nach dem Masseschluss steht dem Mikrocontroller kein weiteres Signal zur Verfügung.

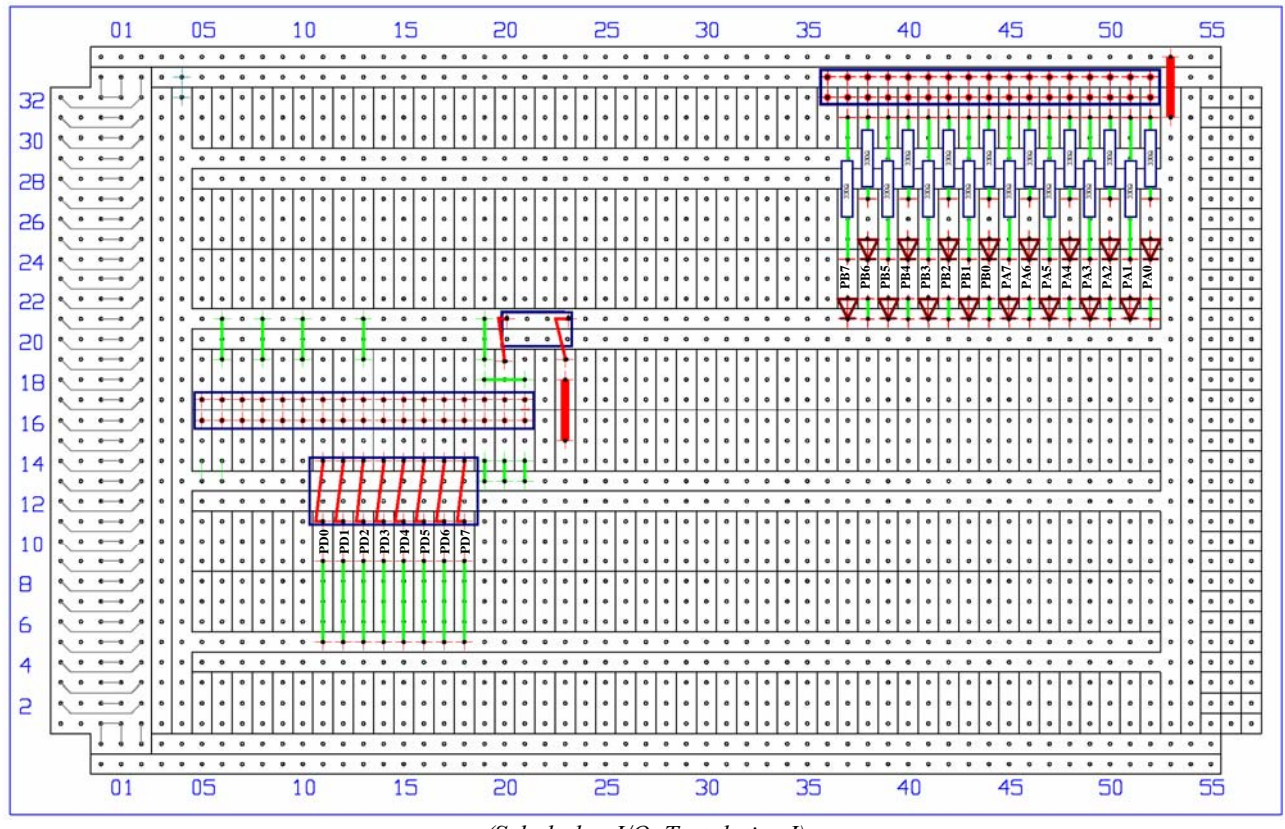

*(Schaltplan I/O\_Testplatine I)*

### *3.4 I/O\_Testplatine II*

Da die Testplatine I noch einige Fehler im Bereich der Eingangssignaleinstellung hat und weitere Änderungen umständlich und wenig sinnvoll erscheinen ist eine weiter Testplatine entwickelt worden  $\rightarrow$  I/O Testplatine II.

Die Testplatine ist jetzt auch in zwei Komponenten unterteilt, da wir die Verwendung der Flachbandkabel vermeiden wollen, um Signalprobleme zu vermeiden (Wackelkontakte, da die Floppy-Flachbandkabel nicht auf so hohe Belastungen ausgelegt sind).

Für den gleichen abstand zwischen den LED's und den Platinen werden 5mm Abstandshalter verwendet.

Datei: Projektdokumentation(in).doc

<span id="page-14-0"></span>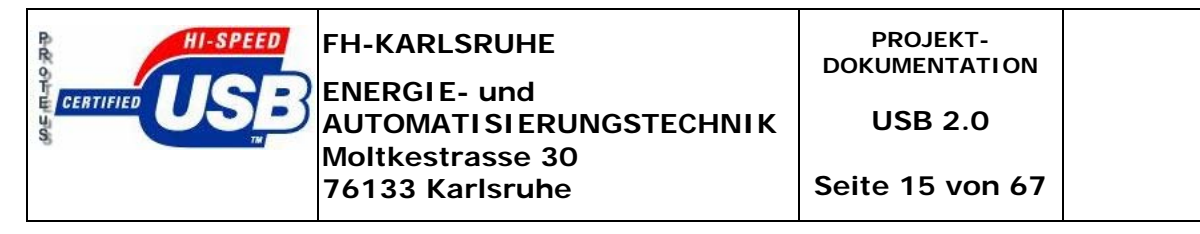

### *3.5 Funktionsweise*

Wie Testplatine I nur mit den folgenden Unterschieden:

- die Eingänge (PD0 PD7) werden über einen Wechselschalter zwischen Masse und +5V geschaltet
- Die Zustände der Eingänge werden mit roten LED's angezeigt.

### *3.6 Aufbau*

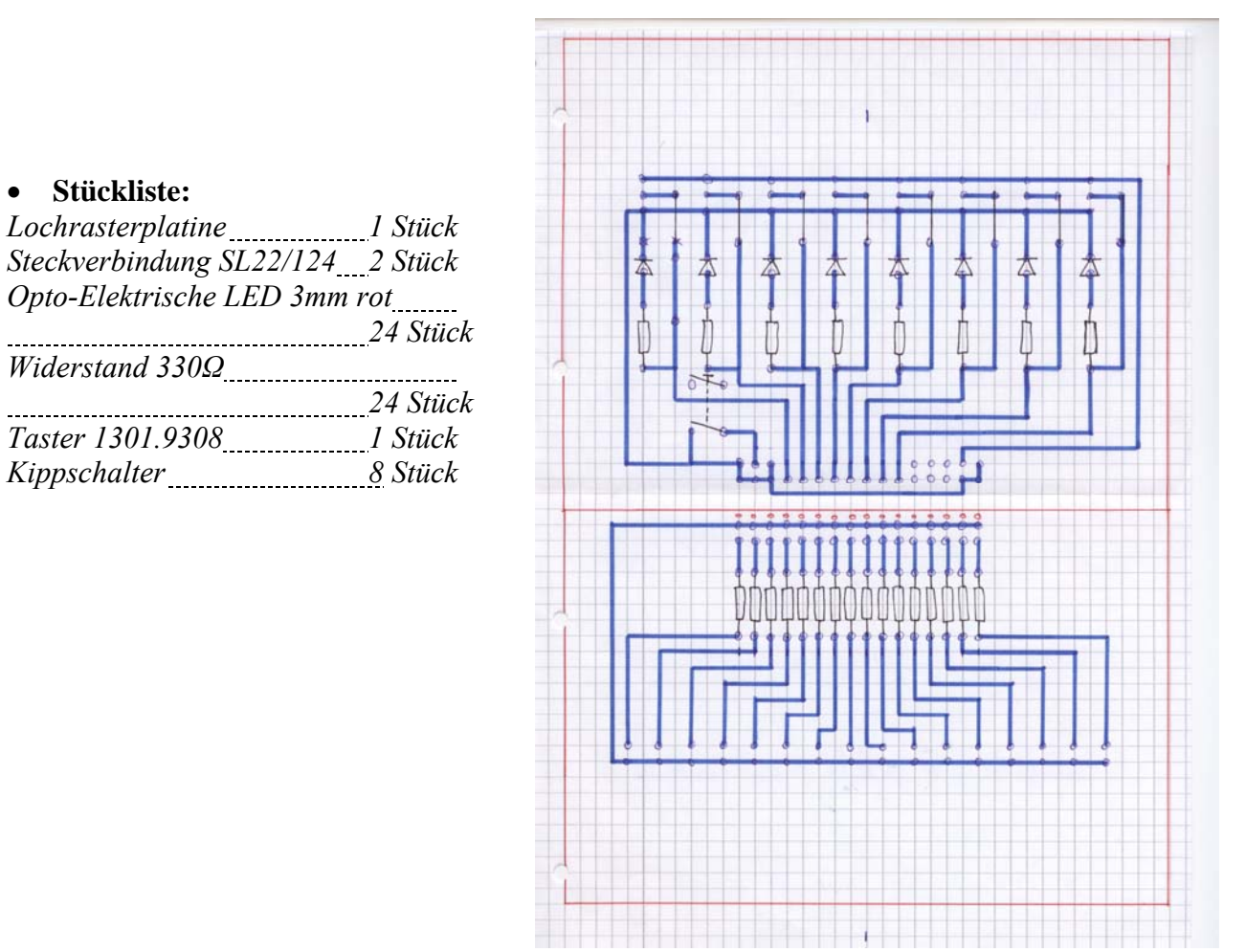

Aus Zeitgründen konnte die I/O\_Testplatine II nicht Termingerecht fertiggestellt werden!

<span id="page-15-0"></span>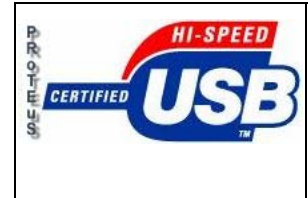

# *4. Software*

### *4.1 Grundlagen*

**Development Software (Open Source):** 

- fx2 programmer
- libusb
- USB2.dll mit gleichnamiger Demo Software von Braintechnology für Windows
- EZ-USB-Treiber von Cypress sowie die Arbeitsoberfläche EZ-USB-Console für Windows
- SDCC-Kompiler für Windows und Linux
- FX-Loader für das Laden der Firmware (\*.hex-files) für Linux
- Dev $C^{++}$  Kompiler (für erste Programmierversuche)
- **Anforderung:** Zuerst muss die USB Interfacekarte vom Betriebsystem erkannt werden. Hierfür wurde die entsprechende Treibersoftware der Fa. Cypress installiert. Für den ersten Test einer Kommunikation zwischen Betriebssystem und Interfacekarte wir die USB2.DLL Demo Software verwendet. Hiermit können die entsprechenden Ports auf der Karte als Ein- oder Ausgang gesetzt werden (mit entsprechenden Signal I/0). Für die Verwendung eines eigenen "Hello World" Programms wird ein mit Dev- $C^{++}$  kompiliertes Programm und mit SDCC generiertes cfile.hex via EZ-USB Console auf die Karte übertragen.

<span id="page-16-0"></span>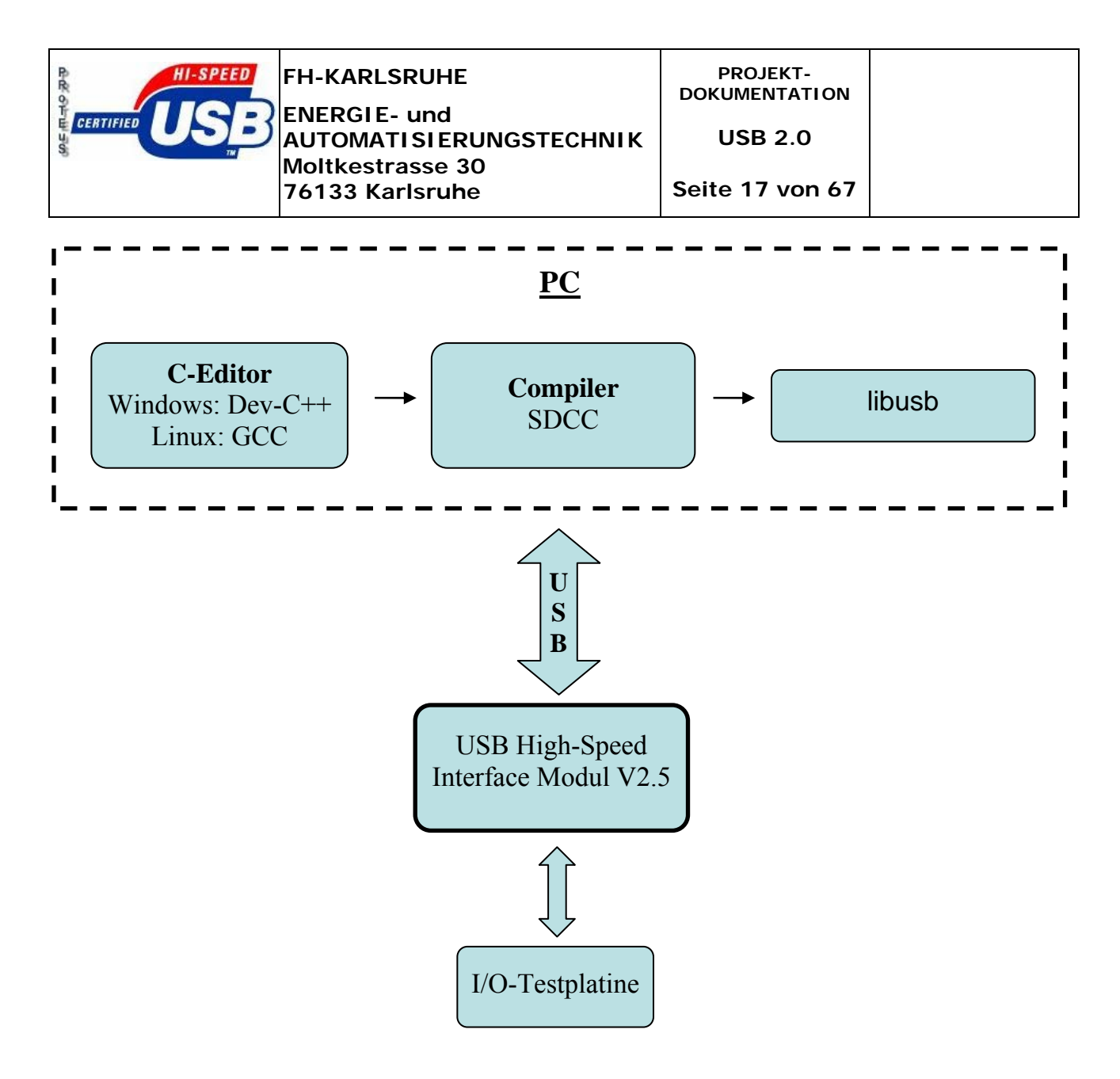

### *4.2 Windows XP*

Erste Versuche zur Inbetriebnahme des Interfaces wurden unter Windows XP vorgenommen. Als C-Editor ist der freie C-Compiler Dev-C<sup>++</sup> verwendet worden. Mit dem Emulator Cygwin haben wir eine UNIX Plattform unter Windows simuliert was jedoch zu Schwierigkeiten bei der Programmierung führte da Cygwin mehr auf Software als auf Hardwareebene gerichtet ist. Alle anderen Ansätze waren nicht proporitär und würden die Kosten unnötig in die Höhe treiben.

### *4.3 Linux*

Da unter Windows einige Komplikationen auftraten fanden alle weiteren Programmierungen unter Linux (XANDROS, FEDORA, SUSE) statt. Auf dem Laborrechner ist XANDROS installiert, SUSE und FEDORA Linux wurden an den Heimrechnern zur Entwicklung eingesetzt.

<span id="page-17-0"></span>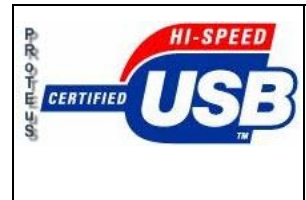

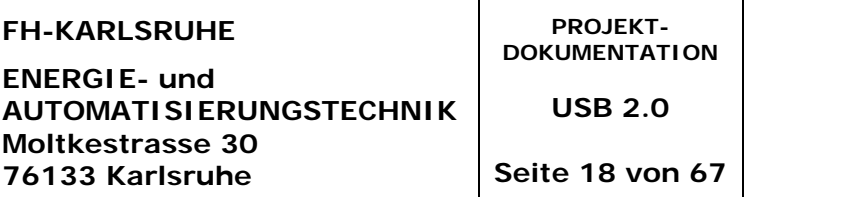

### *4.4 Xandros*

Pakete update/ nachtragen **(Achtung! Passwort ist unverschlüsselt und sichtbar, deswegen unbedingt nach erfolgreicher Installation History löschen!)** 

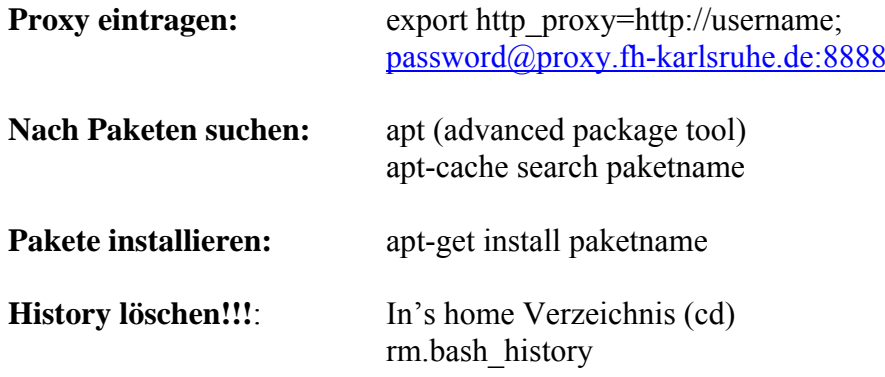

### *4.5 fxload*

Ist ein Programm, welches Firmware auf USB Geräte mit Mikrocontrollern spielen kann. FX2 unterstützt USB 2.0 und somit high-speed Übertragungsgeschwindigkeiten (480 Mbit/s).

[nähere Informationen sowie Befehle sind im Manual zu finden *man fxload*]

### *4.6 fx2\_programmer*

Der fx2\_programmer ist ein kleines Dienstprogramm welches den Zugriff auf den Halbleiterbaustein CY7C68013 von Cypress ermöglicht. Es erlaubt das Einlesen von binären sowie hex Dateien in den RAM Speicher. Auch bei der Verwaltung von Speicherinhalten und Setzen von USB Endpunkte Hilft das Programm. Das Programm ermöglicht auch den Upload einer Firmware, Setzten eines Adressbytes und Durchführen eines Benchmarks.

### **How to use:**

| <b>Function</b> | <b>Parameters</b>  | <b>Description</b>                       |
|-----------------|--------------------|------------------------------------------|
|                 |                    |                                          |
| dump busses     |                    | show all available devices               |
| dump            | start len          | dump RAM contents                        |
| bulk dump       | endpoint len chunk | dump data read of bulk endpoint          |
| bulk bench      | endpoint len chunk | benchmark throughput of bulk endpoint    |
| upload          | file start len     | upload binary file to RAM                |
| set             | address byte       | changes values of a single byte          |
| Program         | file.ihx           | programs fx2 using Intel hex format file |

*fx2\_programmer bus device function [parameters]* 

Datei: Projektdokumentation(in).doc

<span id="page-18-0"></span>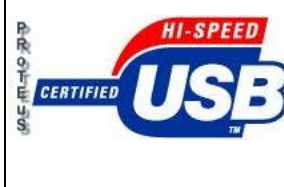

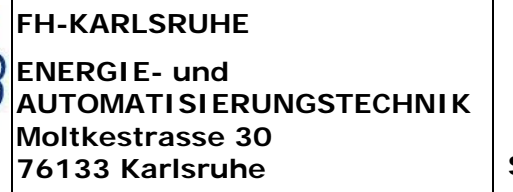

### *4.7 SDCC*

Dient zur Kompilierung der C-Files (\*.c). Mit Hilfe eines erstellten Makefiles wird vorgegeben welche Dateien vom SDCC-Kompieler kompiliert werden müssen und welche Codedateien erstellt werden sollen (\*.hex). Zusätzlich beinhaltet das Makefile den Aufruf des GCC (**G**NU **C**ompiler **C**ollection) welches ein Front-End-Programm erstell (\*.exe).

Das benutzen von verschiedenen SDCC Versionen ist sehr Fehlerträchtig. Unsere Programme wurden mit der Version 2.3.0 übersetzt. Die Versuche mit Version 2.4.0 sind gescheitert da die meisten Programme nicht funktioniert haben.

Ausführliche Informationen unter: <http://sdcc.sourceforge.net/>

<http://gcc.gnu.org/>

### *4.8 Midnightcommander MC*

Midnight Commander ist ein [DateiManager](http://linuxwiki.de/DateiManager) - ein Clone des Norton-Commander für Linux/Console. Für Linux-Einsteiger, die auch schon unter DOS, Windows oder OS/2 ähnliches benutzt haben, eine sehr angenehme Arbeitserleichterung. Einer seiner größten Vorteile ist seine Vielfalt: Maus-Unterstützung (GPM), eingebauter FTP-Client, Entpacken von sämtlichen Archiven und Paketen (die Programme sind natürlich vorher zu installieren) tar.gz, bzip, zip, rar, rpm, deb, ... .Es mag ja sein, dass vieles per Kommandozeile schneller geht, aber mit mc ist alles einfach simpler, z.B. beim Kopieren, Löschen etc. von Daten, die sich mit Filtern nicht so einfach erfassen lassen. Besonders erfreulich für Anfänger, ist der eingebaute Editor mit Syntaxunterstützung für so ziemlich jede Sprache und einfacher Handhabung.

Da es eine Konsoleanwendung mit Funktionstasten ist, geht nach Eingewöhnung vieles schneller von der Hand als auf Kommandozeile oder grafischer Oberfläche. Er ist in vielen Dingen den GUI-Dateimanagern überlegen, insbesondere, was die Geschwindigkeit angeht.

FAQ's unter:<http://www.ibiblio.org/mc/FAQ>

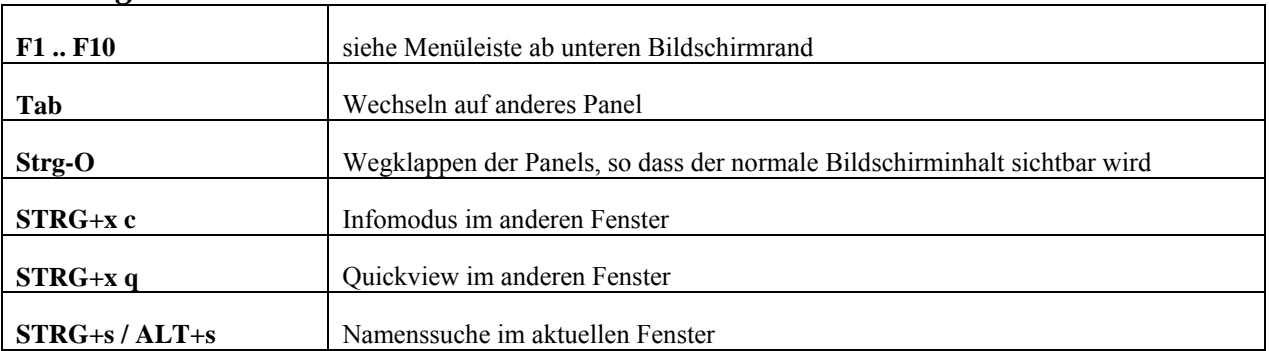

### *Wichtige Tasten*

Datei: Projektdokumentation(in).doc

<span id="page-19-0"></span>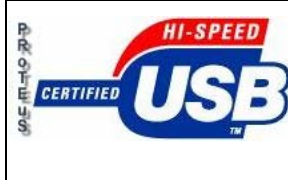

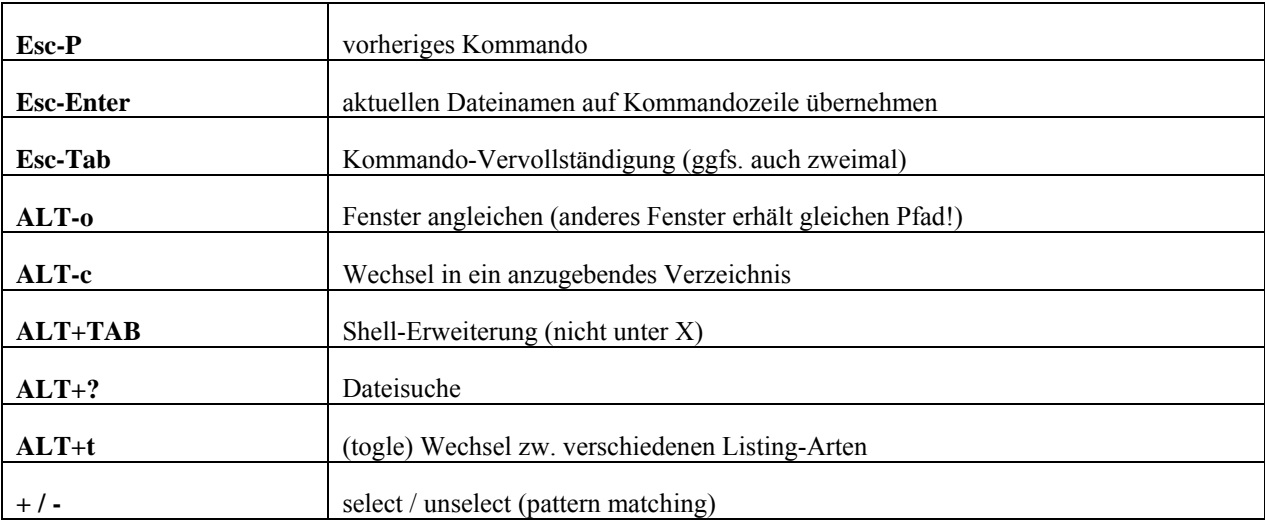

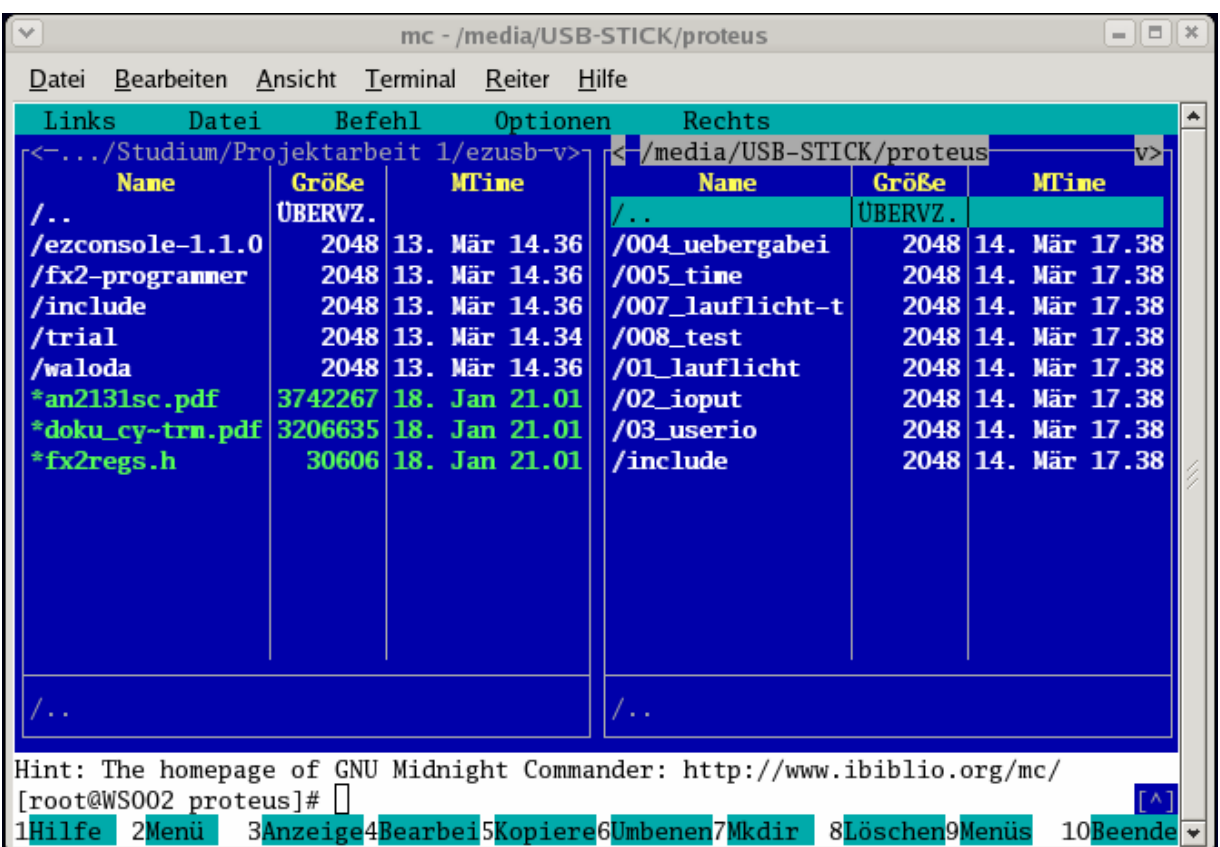

### *4.9 Linux Befehle*

[apropos](http://www.tnt-computer.de/man.php?command=apropos) Zeigt die Titel von man-pages zu einem gegebenen Stichwort an

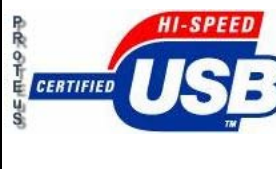

**76133 Karlsruhe**

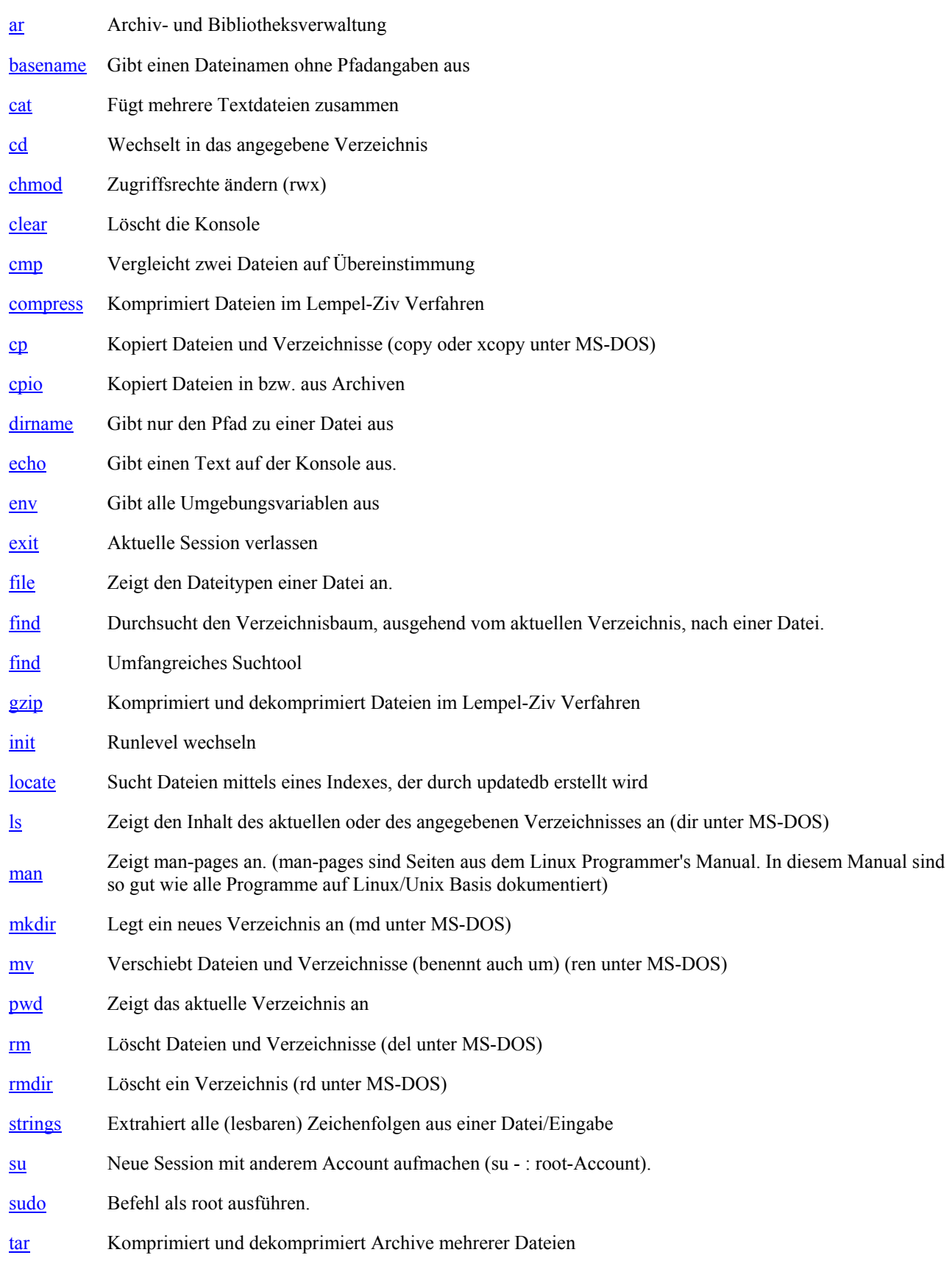

<span id="page-21-0"></span>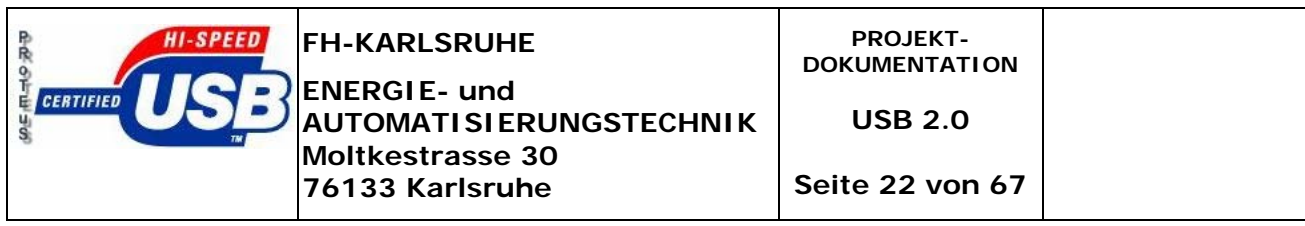

[unzip](http://www.tnt-computer.de/man.php?command=unzip) Dekomprimiert zip-Archive.

[updatedb](http://www.tnt-computer.de/man.php?command=updatedb) Erstellt einen Suchindex über das gesamte Dateisystem für locate

[zip](http://www.tnt-computer.de/man.php?command=zip) Komprimiert Dateien. zip-Archive werden auch von PKZIP und WinZip (DOS/Win) verwendet

### *4.10 Ansteuerung der Test-Platine und dem Interface*

#### **Ablauf einer Standart Kompilierung:**

Zu beachte ist, dass bei einer ersten Kompilierung die folgenden 4 Elemente nötig sind:

- 1. Bibliotheken z.B. *usb.h, fx2regs.h* etc.
- 2. Makefile
- 3. Shell-script
- 4. Programmdateien

#### **Erklärung zu den jeweiligen Elemeten:**

o Die Standartbibliotheken

Hierbei handelt es sich um die in ANSI-C üblichen Standartbibliotheken. Beispielsweise ruft der Befehlt # include <stdio.h> die Standartbibliothek aller gängigen Befehle in C auf. Die Bibliothek iostream.h schließt z.B. noch weitere vordefinierte Anweisungen für  $C^{++}$  ein. Um das USB-Device ansteuern zu können und den dafür vorgesehenen USB-Bus anzusprechen, muss die Bibliothek usb.h sowie für den FX2-Baustein die fx2regs.h eingebunden werden. Dabei ist besonders penibel darauf zu achten in welchem Verzeichnis sich diese Bibliotheken befinden. Denn falsche Pfadangaben führen zu keinem Kompilierungsergebnis!

o Das Makefile

Das Makefile wird benötigt um die jeweiligen Kompilierungsanweisungen an die Compiler weiterzugeben. Das geschieht wie folgt.

#### *Beispiel der Datei makefile:*

```
Datei: Projektdokumentation(in).doc 
INCLUDES=-I . // hier wird der Ort der h-Files Festgelegt
CC=sdcc -mmcs51 // Compiler Definition in diesem Fall sdcc 
GCC=qcc -pipe -q // Compiler Definition, hier qcc (für Front-End-Programm)
FILE=test // Dateibezeichnug die zu kompilieren ist ( z.b. test ) 
all: $(FILE).c $(FILE)-front.c 
       $(CC) $(INCLUDES) $(FILE).c 
       $(GCC) $(FILE)-front.c -lusb -o $(FILE)-front 
                                                           Hier werden die durch die 
                                                           Kompilierung auszugebenden Files 
                                                           bestimmt. Dies geschieht in 
                                                           unserem Fall getrennt nach 
                                                           Compiler. Der Linux shell befehl
```
lautet hierbei: *make*.

Projektname : PROTEuS

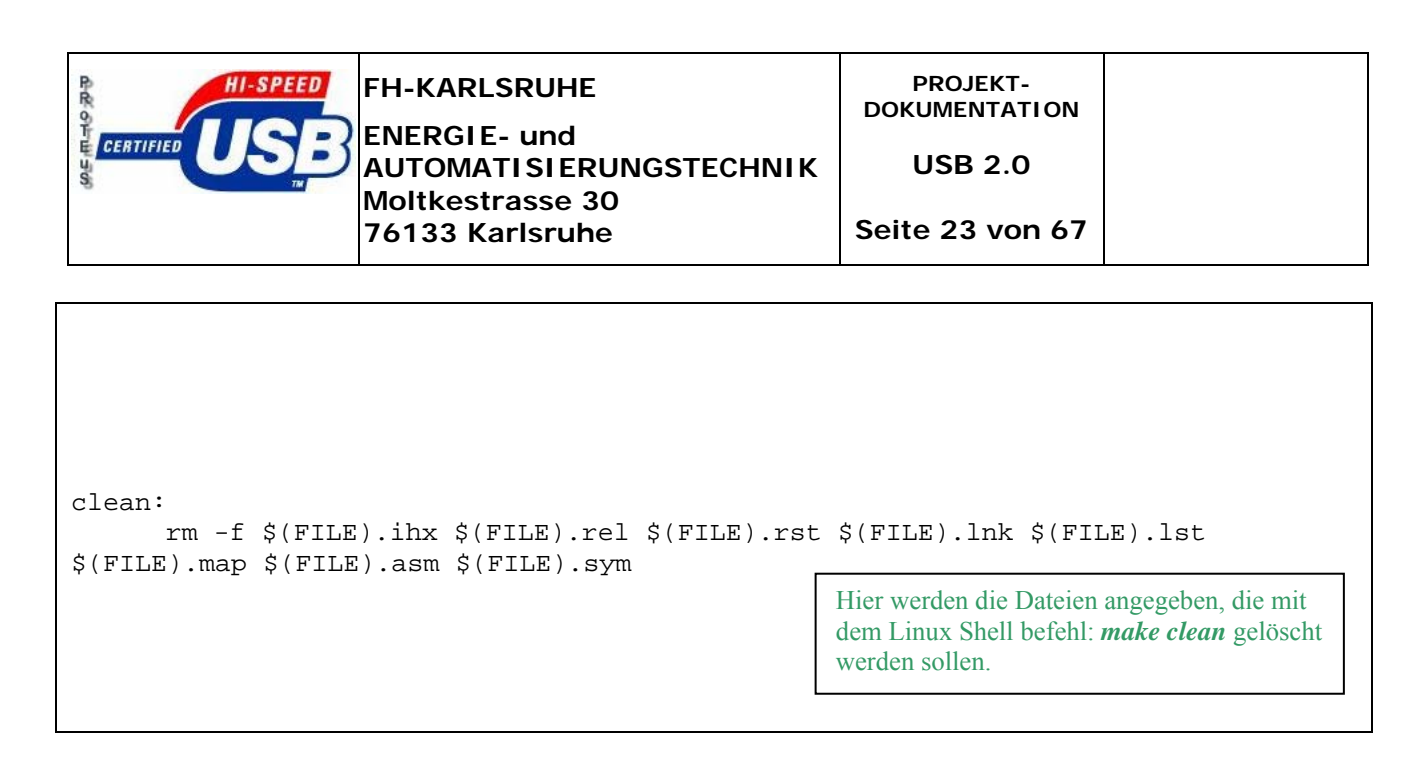

o Das shell-script test.sh Datei:

Es enthält im Wesentlichen die Anweisungen für den  $8051 \mu C$  und den fx2\_programmer. Es hält den µC an und ermöglicht damit das Beschreiben des Prozessors, sprich den Upload der Firmware vom PC auf das Interface. Es ist darauf zu achten, dass die \**.ihx* Datei richtig bezeichnet ist. Details dazu, siehe Beispiel:

*eispiel der Datei test.sh: B*

```
Datei: Projektdokumentation(in).doc 
Projektname : PROTEuS and the state of the state of the state of the state of the state of the state of the state of the state of the state of the state of the state of the state of the state of the state of the state of t
#!/bin/bash 
make || exit
DESCR=`fx2_programmer any any dump_busses | grep UNCONFIGURED | head -n 1` 
echo "Using device $DESCR" 
BUS=`echo "$DESCR" | cut -f 3 -d \ ` 
DEVICE= `echo "$DESCR" | cut -f 5 -d \
# 
# put 8051 into reset 
# 
fx2_programmer $BUS $DEVICE set 0xE600 1 
# 
# program 8051 
# 
fx2_programmer $BUS $DEVICE program test.ihx 
# 
# take 8051 out of reset 
# 
fx2_programmer $BUS $DEVICE set 0xE600 0 
# 
# We're good to go... 
# 
echo "Firmware upload done - 8051 running" 
# 
#execute x-front 
# 
                                                                   Quellcode wird neu kompiliert. 
                                                                   Suche nach dem USB-BUS bzw. dem 
                                                                   USB-Device 
                                                                   Microkontroller wird angehalten. 
                                                                     Hier ist stets der Programmname 
                                                                      abzuändern. In diesem fall test.ihx. 
                                                                   Microkontroller wird wieder gestartet. 
                                                                 Anweisung um bei der Kompilierung 
                                                                 gleichzeitig die Linux Shell Anweisung:
                                                                 bzw. dem Ausführen der test.sh 
                                                                 test-front auszuführen.
```
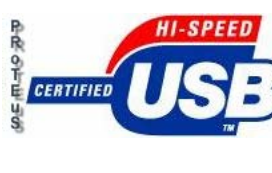

**USB 2.0** 

**Seite 24 von 67**

./test-front

Die Programmdatei: o

Stellt den Kern eines Kompilierungs-Projektes dar. Sie besteht zum einen aus der \*-*front.c* und zum anderen der *\*.c* Datei.

- .) Die *\*-front.c* Datei enthält den eigentlichen Quellcode. Hier werden die 1 Standardbibliotheken eingebunden, der USB-Bus initialisiert und lokalisiert. Dann folgt die Funktionsteil bildet. Mit dieser Datei ist eine Shell basierende Programmierung möglich, main-Funktion, welche die einzelnen Unterprogramme aufruft und den eigentlichen d.h. Benutzerseitige Eingaben sind möglich (siehe Tutorials).
- ) Die *\*.c* Datei enthält grundlegende Definitionen, die den FX2-Chip initialisieren und die 2. verschiedenen anwählbaren Ein- und Ausgänge setzen, beschreiben oder abfragen. In dieser Folglich ist dies die Programmtechnisch wichtigere Datei, da hier ebenfalls in der main -Datei sind auch kleine Assembler-Programmierelemente enthalten, z.B. wird das "Anhalten" des Prozessors mit dem befehl NOP definiert, um das Schreiben auf den µC zu ermöglichen. Ansonsten ist der Aufbau des Programms, dem des \**-front.c* Files sehr ähnlich. Zuerst wird der FX2-Prozessor initialisiert, anschließend die In- und Output Ports gesetzt. Funktion Zustände am Interface abgefragt werden können. Man könnte auch hier z.B. ein Lauflicht- Programm schreiben, jedoch hat man dabei nicht die Möglichkeit über die Linux shell oder in der Sprache der Windowsuser, die gewohnte Konsolenanwendung, in den Ablauf des Programms direkt einzugreifen.

<span id="page-24-0"></span>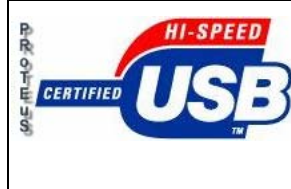

**USB 2.0** 

# *5. Diagnose / Test*

### *5.1 Programm- Beispiele*

Im folgenden Teil werden einige Tutorials als Beispiel dargestellt. Es handelt sich hierbei um den Ordner Proteus-Tutorials. Dieser ist auch auf der Daten-CD zu finden. Begonnen wird mit dem Beispiel Programm 01\_lauflicht, das die grundlegende Arbeitsweise verdeutlichen soll. Anschließend folgen der Reihe nach 02 ioput, 03 uebergabei usw.

Einführende Erklärung:

Wie in 4.10 erwähnt, benötigt jedes Programm das geschrieben wird 4 Kompilierungselemente. Diese müssen sich alle im selben Ordner befinden. Es ist besonders darauf zu achten die richtigen Pfadangaben zu jeglichen Bibliotheken sicherzustellen. Die Bezeichnung der Ordner für das Programm, in unseren Beispielen 01\_lauflicht, sind beliebig zu wählen. Aber die einzelnen Dateien z.B. 01\_lauflicht.c zu nennen, ist nicht empfehlenswert, da man Probleme beim Kompilieren bekommt. Aus diesem Grund haben wir die Dateien ohne dem 01\_ etc. Kürzel umbenannt.

### **Tutorials:**

### **5.1.1 lauflicht**

Das Programm steuert der reihe nach die Ports B7-B0 und dann A0-A7 an. Die auf der I/O\_Testplatine I befindlichen LED's werden dadurch geschaltet und ein Lauflicht wird dadurch simuliert.

*Beispiel zur Datei lauflicht.c* 

Dieses Programm dient als Einführung in den Programmaufbau und Ablauf.

```
#define ALLOCATE_EXTERN 
#include <fx2regs.h> 
#define BLOCKSIZE 64 
#define NOP _asm \ 
            nop; \ 
            _endasm; 
#define PORTOUTA IOA 
#define PORTOUTB IOB 
#define PORTOUTCFGA OEA 
#define PORTOUTCFGB OEB 
#define PORTIN IOD 
#define PORTINCFG OED 
#define PORTIND PD0
```
Datei: Projektdokumentation(in).doc

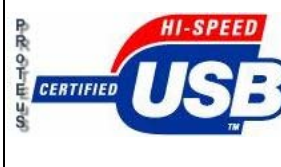

**Moltkestrasse 30 76133 Karlsruhe**

**AUTOMATISIERUNGSTECHNIK**

**PROJEKT-DOKUMENTATION** 

**USB 2.0** 

**Seite 26 von 67**

```
void init_fx2(void) 
{ 
   CPUCS = 0x10;<br>EP10UTBC = 0x01;<br>NOD:<br>NOD:
                           // Writing to EP1OUTBC rearms for an out Transfer
    NOP; 
   PORTOUTCFGA = 0xff; // Ausgabeport auf Ausgabe stellen
    NOP; 
   PORTOUTCFGB = 0xff; NOP; 
   PORTOUTA = 0x00; // Auf Null setzen...
    NOP; 
   PORTOUTB = 0x00; NOP; 
   PORTINCFG = 0xff; // Eingabeport auf Ausgabe
    NOP; 
    PORTIN = 0x00; // Einmal auf Null stellen
    NOP; 
    PORTINCFG = 0x00; // Jetzt Eingabeport auf Eingabe einstellen 
} 
void main(void) 
{ 
    int i,temp; 
    long x; 
   init_fx2(); \qquad // Unterfunktionsaufruf
   while(1) \sqrt{2} Endlosschleife
\{for(i=0; i<16; i++) // Zaehlkriterium
    { 
     temp = i;
   for(x=0; x<35000; x++) // Pausenkriterium min. 1 - max. 10000 [t]
     { 
    switch(temp) 
    { 
   case 0: PORTOUTB = 128, PORTOUTA = 0x00; break;
   case 1: PORTOUTB = 64; break;
   case 2: PORTOUTB = 32: break;
   case 3: PORTOUTB = 16: break;
   case 4: PORTOUTB = 8: break;
case 5: PORTOUTB = 4; break;case 6: PORTOUTB = 2; break;case 7: PORTOUTB = 1; break;
case 8: PORTOUTA = 1, PORTOUTB = 0x00; break;
 case 9: PORTOUTA = 2; break; 
   case 10:PORTOUTA = 4; break;<br>case 10:PORTOUTA = 8; break;
   case 11: PORTOUTA = 8;
   case 12: PORTOUTA = 16; break;
   case 13:PORTOUTA = 32; break;
   case 14: PORTOUTA = 64: break;
    case 15:PORTOUTA = 128; break; 
    default: PORTOUTA = 0xff,PORTOUTB = 0xff; //Soll auftretende Fehler anzeigen
 }
```
<span id="page-26-0"></span>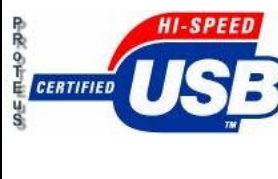

**ENERGIE- und AUTOMATISIERUNGSTECHNIK Moltkestrasse 30 76133 Karlsruhe**

**USB 2.0** 

**Seite 27 von 67**

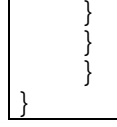

### **5.1.2 ioput**

Dieses Programm gibt eins zu eins die Eingangssignale von Port D an die Ausgangsport A weiter.

*Beispiel zur Datei ioput.c* 

```
#define ALLOCATE_EXTERN 
#include <fx2regs.h> 
#define BLOCKSIZE 64 
#define NOP _asm \ 
            nop; \ 
             _endasm; 
#define PORTOUTA IOA 
#define PORTOUTB IOB 
#define PORTOUTCFGA OEA 
#define PORTOUTCFGB OEB 
#define PORTIN IOD 
#define PORTINCFG OED 
#define PORTIND PD0 
void init_fx2(void) 
{ 
    CPUCS = 0x10;<br>EP1OUTBC = 0x01;<br>\frac{1}{2} // Writing to EP100
                              // Writing to EP1OUTBC rearms for an out Transfer
     NOP; 
    PORTOUTCFGA = 0xff; // Ausgabeport auf Ausgabe stellen
    NOP; 
    PORTOUTCFGB = 0xff; 
   NOP;<br>portouta = 0x00;
                              // Auf Null setzen...
    NOP; 
   PORTOUTB = 0 \times 00;
   NOP;<br>portincFG = 0x00;
                              // Eingabeport auf Ausgabe
    NOP; 
    PORTIN = 0x00; // Einmal auf Null stellen 
    NOP; 
     PORTINCFG = 0x00; // Jetzt Eingabeport auf Eingabe einstellen 
} 
void main(void) 
{ 
     init_fx2();
```
<span id="page-27-0"></span>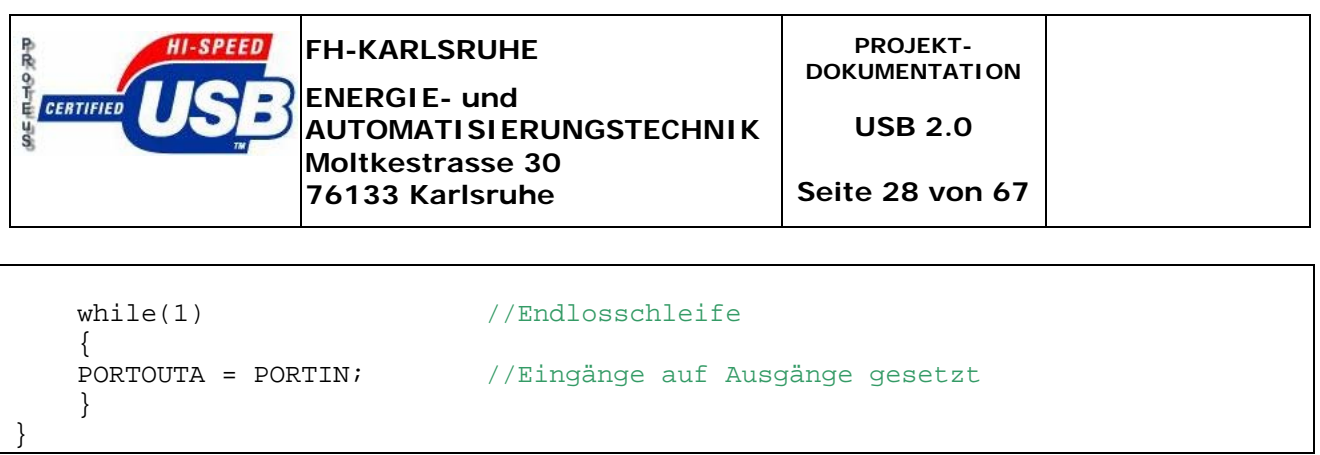

### **5.1.3 userio**

Dieses Programm gibt je nach Eingabe des Benutzers die entsprechenden Bitzustände auf der I/O Testplatine aus. Hier werden unter anderem die userio.c und userio-front.c Dateien benötigt.

Die userio.c Datei: Der Programmcode für das Initialisieren des Mikrocontrollers.

*Beispiel zur Datei userio.c* 

```
/************************************************************* 
\star \starFirmware fuer das lesen und schreiben der ports
 am FX2 device(Cypress FX2 controller - In unserem
 Fall wird das USB-Interface Version 2.5 von
 Braintechnology verwendet) (56-Pin package)
\star \starIOA, IOB, IOD sind drei ports, die auf der 56-Pin
 package Version auf dem FX2 controller
 erreichbar sind.
 Diese ports(Speicheradressen) koennen je nachdem,
 wie sie adressiert worden sind gelesen bzw.
 beschrieben werden.
 OEA, OEB, OED sind konfigurationsregister fuer
 Port A, B und D. Wenn ein Bit in einem dieser
 Register gesetzt wird, erlaubt die Firmware die
 dazugeoerigen Bits am zugehoerigen Port zu setzen.
 Im Fall eines ungesetzten Bits uebernimmt der Port
 alle "high" signale als eine "1". Bevor man die
 high/low Portzustaende auslesen kann, muss man
 vorher alle bits auf "0" setzen.
\star \starZur Firmware:
  init fx2:
    CPU auf hoechste waehlbare Frequenz setzen.
    Initialisierung des Endpoint 1 Buffer um ihn
    beschreiben zu koennen
    Rueck/setzen der I/O-ports.
  readioports:
    Auslesen der Variablen von IOA, IOB and IOD and
     speichert diese in EP1INBUF (1-3).
  setioports:
    Setzt die I/O-ports auf die Werte des EP1OUTBUF
     (1-3). Danach wird readioports aufgerufen um
     zu ueberpruefen ob die Werte auch an den Ports
    anliegen.
```
Datei: Projektdokumentation(in).doc

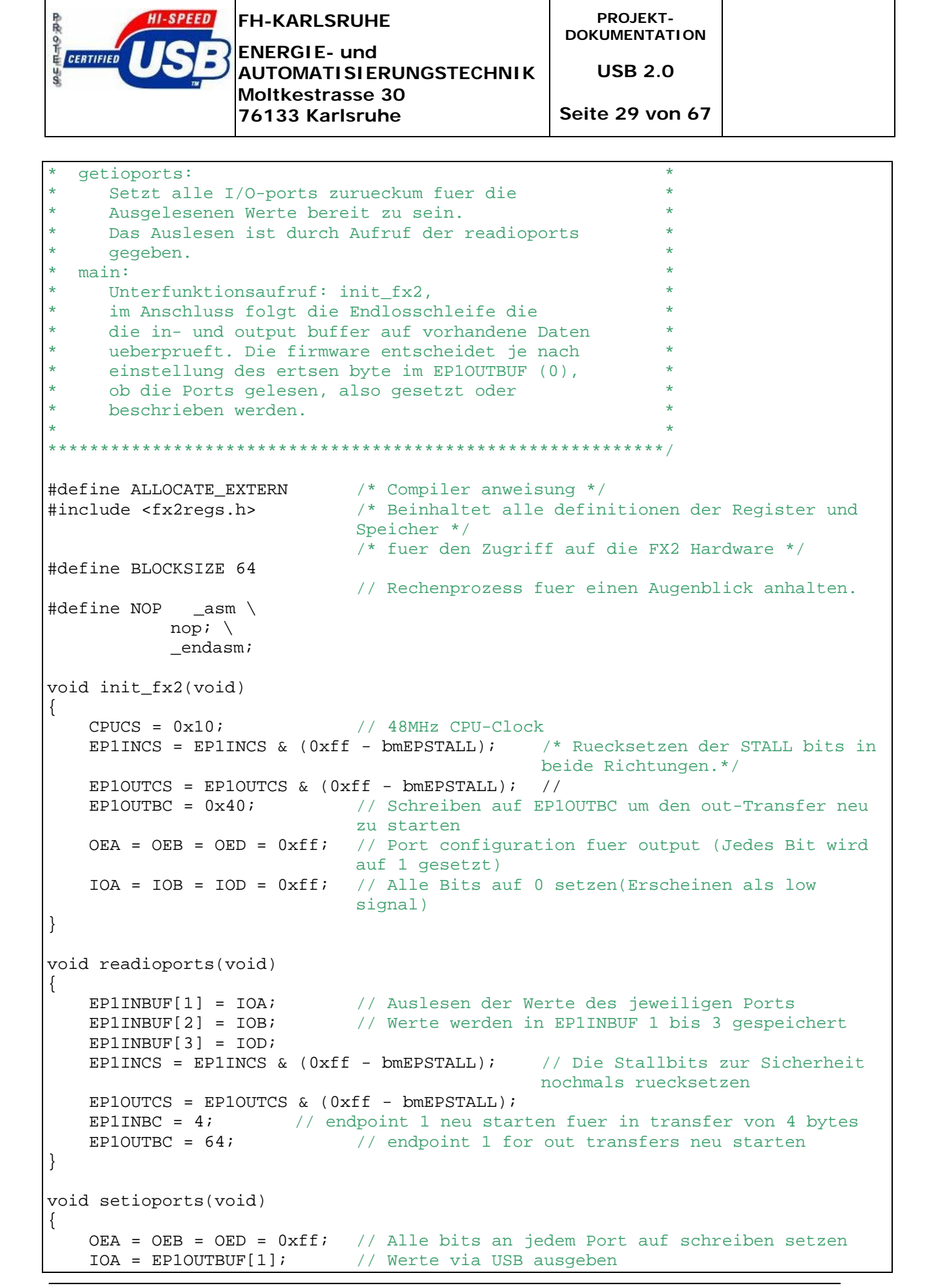

Datei: Projektdokumentation(in).doc

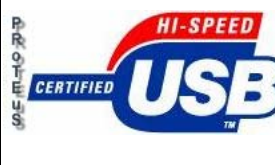

**Moltkestrasse 30 76133 Karlsruhe**

**AUTOMATISIERUNGSTECHNIK**

**PROJEKT-DOKUMENTATION** 

**USB 2.0** 

**Seite 30 von 67**

```
 IOB = EP1OUTBUF[2]; // (Bytes 1-3 in EP1OUTBUF, byte 0 ist das 
                             Anweisungs-byte)
   IOD = EP1OUTBUF[3]; //
    readioports(); // Auslesen der I/O-port - Werte, um die Operation 
                             zu ueberpruefen
   EP1INCS = EP1INCS & (0xff - bmEPSTALL); // Sicherheitsabfrage um
                                        auftetende Fehler zu finden, die stall
   EP1OUTCS = EP1OUTCS \& (0xff - bmEPSTALL); // bits werden wieder
                                               zurueckgesetzt
    EP1INBC = 0x04; // Neustart von endpoint 1 fuer den in transfer 
                             von 4 bytes 
   EP1OUTBC = 0x40; \frac{1}{2} Neustart von endpoint 1 fuer den out transfer
} 
void getioports(void) 
{ 
    OEA = OEB = OED = 0xff; // Setze I/O-ports auf schreib-zugriff
   IOA = IOB = IOD = 0x00; // Setze alle bits auf "0"
    OEA = OEB = OED = 0x00; // Setze all I/O-ports auf lese-zugriff
    readioports(); // lesen...
} 
void main(void) 
{ 
   init_fx2(); \qquad // Unterprogrammaufruf
   while (1) \sqrt{2} // Endlosschleife...
\{ if (!(EP1OUTCS & bmEPBUSY)) // Pruefe auf vorhandene Daten
      { 
          if (!(EP1INCS & bmEPBUSY)) 
            // Pruefe ob man die Werte der Ports in EP1INBUF speichern kann 
          // Anschliessend die Nutzer-Anweisung pruefen 
\{if (EP1OUTBUF[0] == 0) getioports(); 
           if (EP1OUTBUF[0] == 1) setioports(); 
           if (EP1OUTBUF[0] == 2) readioports(); 
          } 
      } 
    } 
}
```
Die userio-front.c Datei: Programmcode für die Eingabe und Anzeige auf der Shell durch den Benutzer:

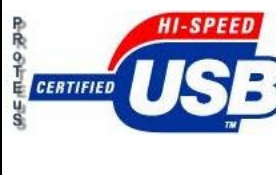

**PROJEKT-DOKUMENTATION** 

**USB 2.0** 

**Moltkestrasse 30 76133 Karlsruhe**

**AUTOMATISIERUNGSTECHNIK**

**Seite 31 von 67**

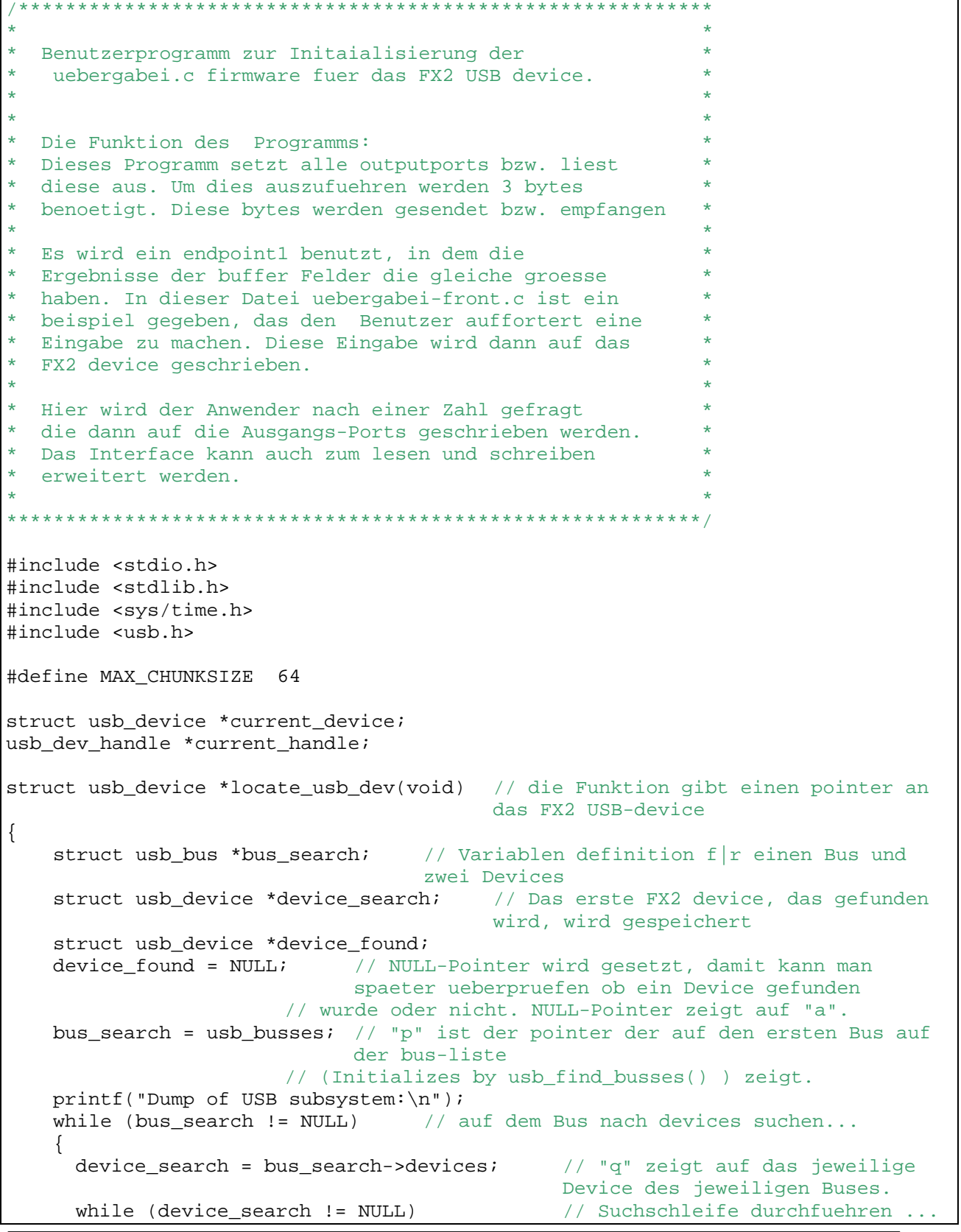

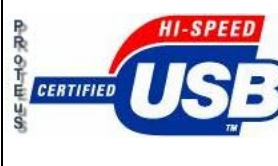

**Moltkestrasse 30 76133 Karlsruhe**

**AUTOMATISIERUNGSTECHNIK**

**PROJEKT-DOKUMENTATION** 

**USB 2.0** 

**Seite 32 von 67**

```
\{ printf("bus %s device %s vendor id=0x%04x product id=0x%04x %s\n", 
              bus_search->dirname, device_search->filename, 
              device_search->descriptor.idVendor, 
             device search->descriptor.idProduct,
              (device_search->descriptor.idVendor == 0x4b4) 
              && (device_search->descriptor.idProduct == 0x8613) ? 
             (device found == NULL ? "(FX2 Device - USED)" : "(FX2 Device -
Unused)") : "");
             // Informationen ueber das Device werden angezeigt: ob FX2 gefunden 
             oder genutzt wird. 
          if ((device search->descriptor.idVendor == 0x4b4)
            &&&&(</math> device search-odescriptor.idProduct == 0x8613)&& (device found == NULL))
            device found = device search;
             // In diesem Fall ist "a" noch NULL-Pointer und FX2 Device wurde 
             gefunden. 
          device search = device search->next; // Naechstes device in der
                                                   devices-liste 
 } 
       bus_search = bus_search->next; // Naechster bus in der bus-liste
 } 
    fflush(stdout); // stdout wird geschrieben<br>return device_found; // Funktionsrueckgabe
                              // Funktionsrueckgabe
} 
void write_bulkdata(int len, unsigned char *buffer, 
                 usb_dev_handle * writeto) 
{ 
     int a; 
     if (usb_claim_interface(writeto, 0) < 0) 
\{fprintf(stderr, "Could not claim interface 0: s\<sup>n</sup>, usb strerror());
       return; 
     } 
    usb set altinterface(writeto, 1);
    a = usb bulk write(writeto, 0x01, buffer, len, 1000);
    if (a < 0)\{ fprintf(stderr, "Request for bulk write of %d bytes failed: %s\n", 
            len, usb strerror());
       usb_release_interface(writeto, 0); 
       return; 
 } 
     fflush(stdout); 
    usb release interface(writeto, 0);
} 
void read_bulkdata(int len, unsigned char *buffer, usb_dev_handle * readof) 
{ 
     int i; 
     int a; 
     if (usb_claim_interface(readof, 0) < 0) 
\{ fprintf(stderr, "Could not claim interface 0: %s\n", usb_strerror()); 
       return; 
 }
```

```
Datei: Projektdokumentation(in).doc
```
<span id="page-32-0"></span>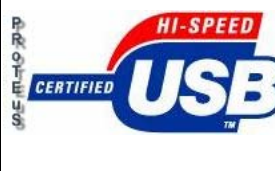

**Moltkestrasse 30 76133 Karlsruhe**

**AUTOMATISIERUNGSTECHNIK**

**PROJEKT-DOKUMENTATION** 

**USB 2.0** 

**Seite 33 von 67**

```
usb set altinterface(readof, 1);
    a = usb_bulk\_read(readof, 0x81, buffer, len, 1000);if (a < 0)\{ fprintf(stderr, "Request for bulk read of %d bytes failed: %s\n", len, 
usb strerror());
     usb release interface(readof, 0);
      return; 
 } 
     fflush(stdout); 
   usb release interface(readof, 0);
} 
int main(int argc, char *argv[]) 
{ 
   unsigned long output number; // Long Variable um Input zu lesen
   unsigned char iobuffer[MAX_CHUNKSIZE]; // Buffer fuer USB-I/O-
                                                 Operationen 
   usb init(); \frac{1}{2} // Funktionsaufruf der libusb(Initaialisierung)
   usb find busses(); \frac{1}{2} Funktionsaufruf des usb busses
   usb_find_devices(); <br>usb_find_devices(); // Funktionsaufruf der device-lists
     current_device = locate_usb_dev(); 
    if (current_device == NULL) // In diesem Fall wird kein Device gefunden
                                     - Gibt einen Fehler aus 
\{ fprintf(stderr, "Cannot find FX2 Device on any Bus\n"); 
      return -1; 
     } 
     current_handle = usb_open(current_device); // Zugriff(handle) auf das 
                                                       gesuchte device 
     printf("Bitte geben sie eine Zahl ein (Maximal 65535(2^16 -1): "); 
     scanf("%d", &output_number); // Eingabe der Zahl die an den USB-Device- 
                                     I/O-Ports ausgegeben wird 
    iobuffer[0] = (char) 0x01; // Anweisung an das USB-Device, die Zahl zu
                                     schreiben 
     iobuffer[1] = (char) output_number % 256; // Aufteilen der output_number in 
                                                 3 byte-variablen... 
    iobuffer[2] = (char) (output number >> 8) % 256;
    iobuffer[3] = (char) (output number >> 16) % 256;
     write_bulkdata(4, &iobuffer[0], current_handle); // Speicher auf das USB- 
                                                             device schreiben 
     read_bulkdata(4, &iobuffer[0], current_handle); // Lese vom USB-device 
                                                             nach "c" 
    printf("Rueckgabe IOA: %d, IOB: %d IOD: %d\n", ((long) iobuffer[1]), 
          ((long) iobuffer[2]), ((long) iobuffer[3])); // Ausgabe der 
                                                       Variablen fuer jeden Port 
    usb close(current handle); \frac{1}{2} // current handle beenden
     return 0; 
}
```
### **5.1.4 test**

Datei: Projektdokumentation(in).doc

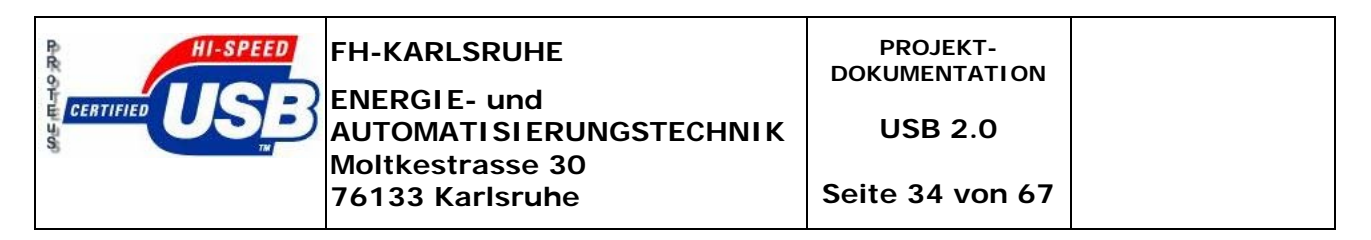

Dies ist der stand unserer Entwicklung. Wir versuchen eine Latenzzeitmessung durchzuführen. Dies soll folgendermaßen geschehen:

Auf einen Eingang wird ein Rechtecksignal mittels Frequenzgenerator(1) gelegt, dessen Frequenz erhöht wird. Diese Impulse werden am Ausgang gemessen und durch den Impulszähler(1) gezählt. Zur gleichen Zeit sollen kleine "USB-Pakete" gepackt werden, die die Zahl der Impulse beinhalten. Diese werden dann am Bildschirm ausgegeben oder/und in einer Variablen abgespeichert. Um zu überprüfen ob das Paket auch alle Daten ohne Fehler übertagen hat oder sonstige Zählfehler enthält, sollte dies überprüft werden. Ein rampenähnlicher Zählanstieg ist z.B. gegeben und Änderungen können so leicht festgestellt werden. Anschließend wird das Paket wieder an das Interface geschickt und über einen zweiten Ausgang ebenfalls an einen Impulszähler(2) geschickt. Dort müssten dann, wenn keine Verluste aufgetreten sind, die gleichen Impulse gezählt werden wie am Eingang, also mit der Impulsrate des Frequenzgenerators(1) übereinstimmen.

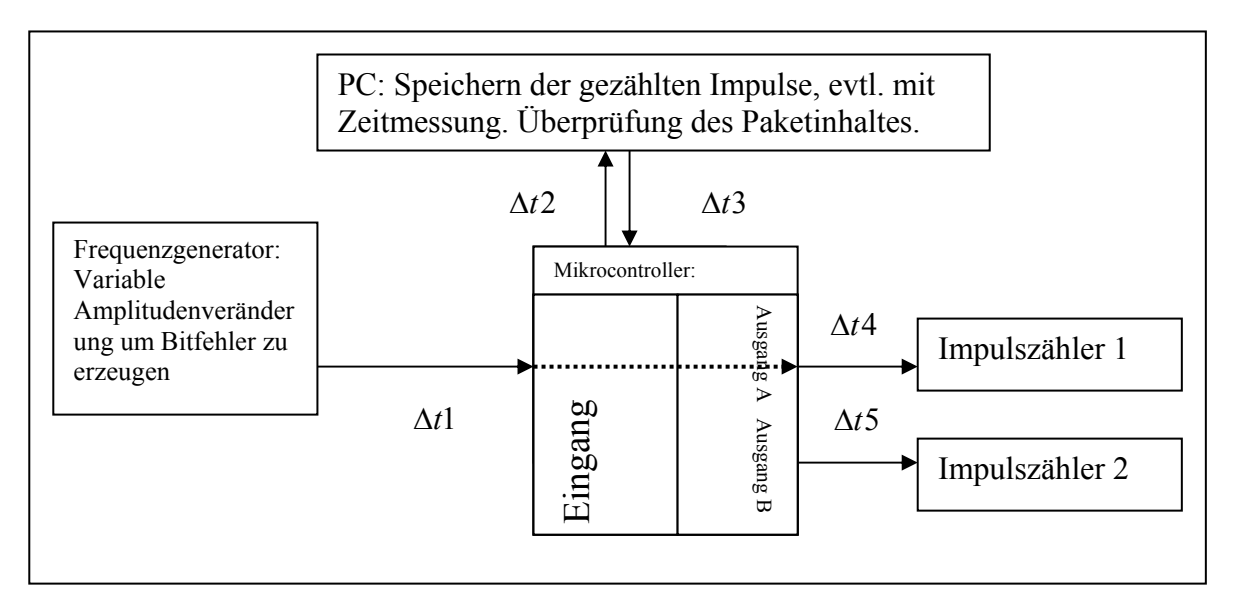

Letztendlich können dann alle Δ*t* 's erfasst werden und ergeben im Mittel die Latenzzeit.

2  $Latenz = \frac{(\Delta t 5 - \Delta t 3) + (\Delta t 2 - \Delta t 1)}{2}$  Über  $\Delta t 1$  und  $\Delta t 4$  lässt sich ebenfalls noch den Jitter

bestimmen.

Bei der Informationsrecherche sind folgende Fehler, bzw. Problematiken aufgetreten:

- Die Verbindung zwischen der \*.sh Datei und dem FX2-Programmer vollständig zu entschlüsseln.
- Die Übergabe der Parameter in der \*.sh Datei und deren Auswirkungen auf den FX2-Programmer und dessen Variablen.
- Jens Dopke hat nach derzeitigem kenntnisstand die Elemente aus dem FX2- Programmer übernommen und in die \*-front.c Datei eingefügt.
- Programmierer Waloda hat viele Trials und Programmcode bereitgestellt, nur ist leider wenig bis nichts dokumentiert.

Datei: Projektdokumentation(in).doc

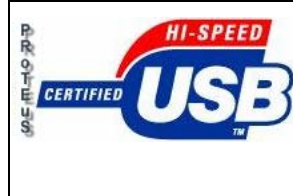

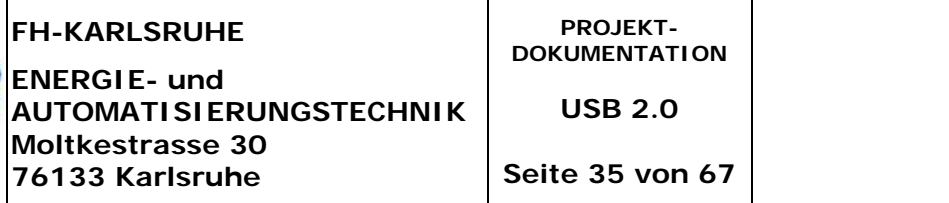

- Der Zusammenhang zwischen Buffer und I/O-Signalübergabe ist noch nicht geklärt.
- Eine Verbindung zwischen eingelesenen Signalen am Interface und dem PC-Speicher herzustellen.

Zusätzliches zum fx2\_programmer (Kapitel 4.6)

Hier ein Auszug der fx2 programmer.c Datei. Mit Hilfe der \*.sh Datei können verschiedene Parameter verändert werden, die sich je nach einstellung auf die fx2\_programmer Datei auswirken. Siehe Beispiel Program\_and\_start.sh Datei.

```
#!/bin/bash 
make || exit 
DESCR=`fx2_programmer any any dump_busses | grep UNCONFIGURED | head -n 1` 
echo "Using device $DESCR" 
BUS=`echo "$DESCR" | cut -f 3 -d \
DEVICE= `echo "$DESCR" | cut -f 5 -d \
# 
# put 8051 into reset 
# 
fx2_programmer $BUS $DEVICE set 0xE600 1 
# 
# program 8051 
# 
fx2_programmer $BUS $DEVICE program ex2.ihx 
# 
# take 8051 out of reset 
# 
fx2_programmer $BUS $DEVICE set 0xE600 0 
# 
# dump results of the computation (which is finished by now..) 
# 
fx2_programmer $BUS $DEVICE bulk_dump 0x88 640 64 
fx2_programmer $BUS $DEVICE bulk_bench 0x88 13107200 131072 
 Programmaufruf 
                      Endpoint len 
                                                                     chunk
```
Die fx2\_programmer.c Datei:

```
Datei: Projektdokumentation(in).doc 
#include <stdio.h> 
#include <stdlib.h> 
#include <sys/time.h>
```
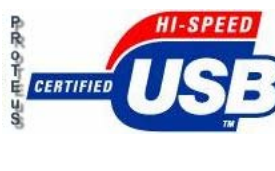

**Moltkestrasse 30 76133 Karlsruhe**

**AUTOMATISIERUNGSTECHNIK**

**PROJEKT-DOKUMENTATION** 

```
USB 2.0
```
**Seite 36 von 67**

```
#include <usb.h> 
void *do_alloc(long a, long b) 
{ 
void *p; 
if(a<1)a=1;if(b<1)b=1;p=calloc(a,b); 
while(p == NULL) fprintf(stderr,"Failed to allocate %ld chunks of %ld bytes each (%ld bytes 
\text{total}\|\n", a,b,a*b);
      sleep(1);
       p=calloc(a,b); 
 } 
return p; 
} 
int atoz(char *s) 
{ 
int a; 
if(!strncasecmp("0x", s, 2)){ 
       sscanf(s, "%x", &a); 
       return a; 
       } 
return atoi(s); 
} 
void dump_busses(void) 
{ 
struct usb_bus *p; 
struct usb_device *q; 
p=usb_busses; 
printf("Dump of USB subsystem:\n"); 
while(p!=NULL){
       q=p->devices; 
      while(q!=NULL) printf(" bus %s device %s vendor id=0x%04x product id=0x%04x %s\n", 
                    p->dirname, q->filename, q->descriptor.idVendor, q-
>descriptor.idProduct, 
                    (q->descriptor.idVendor==0x4b4) && (q-
>descriptor.idProduct==0x8613)? 
                    "(UNCONFIGURED FX2)":""); 
             q=q->next; 
 } 
       p=p->next; 
 } 
fflush(stdout); 
} 
struct usb_device *find_device(char *busname, char *devicename) 
{ 
struct usb_bus *p; 
struct usb_device *q; 
p=usb_busses; 
while(p != NULL) q=p->devices;
```
Datei: Projektdokumentation(in).doc

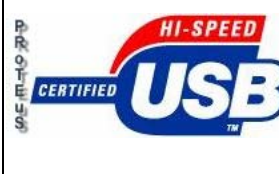

**Moltkestrasse 30 76133 Karlsruhe**

**AUTOMATISIERUNGSTECHNIK**

**PROJEKT-DOKUMENTATION** 

**USB 2.0** 

**Seite 37 von 67**

```
 if(strcmp(p->dirname, busname)){ 
             p=p->next; 
             continue; 
 } 
      while(q!=NULL) if(!strcmp(q->filename, devicename))return q; 
             q=q->next; 
 } 
       p=p->next; 
 } 
return NULL; 
} 
struct usb device *current device;
usb dev handle *current handle;
void dump_ram(int start, int len) 
{ 
unsigned char buffer[64];
int i; 
int tlen; 
int quanta=16; 
int a; 
for(i=start;i<start+len;i+=quanta){ 
       tlen=len+start-i; 
      if(tlen>quanta)tlen=quanta;
       a=usb_control_msg(current_handle, 0xc0, 0xa0, i, 0, buffer, tlen, 1000); 
      if(a<0) fprintf(stderr,"Request to download ram contents failed: %s\n", 
usb_strerror()); 
             return; 
 } 
       printf("0x%04x:", i); 
       for(a=0;a<tlen;a++)printf(" %02x", buffer[a]); 
       printf("\n"); 
 } 
fflush(stdout); 
} 
#define MAX_CHUNKSIZE 128*1024 
void dump_bulkdata(int endpoint, int len, int chunk) 
{ 
unsigned char buffer[MAX_CHUNKSIZE];
int i; 
int tlen; 
int a; 
if(chunk>MAX_CHUNKSIZE){ 
      fprintf(stderr,"Unsupported chunk value: %d, should be less or equal to 
d\n\cdot , chunk, <code>MAX_CHUNKSIZE</code> ) ;
       return; 
       } 
if(usb_claim_interface(current_handle, 0)<0){ 
       fprintf(stderr,"Could not claim interface 0: %s\n", usb_strerror()); 
       return;
```
Datei: Projektdokumentation(in).doc

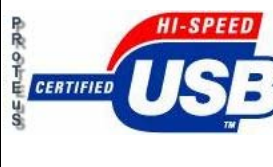

**PROJEKT-DOKUMENTATION** 

**ENERGIE- und AUTOMATISIERUNGSTECHNIK Moltkestrasse 30 76133 Karlsruhe**

**USB 2.0** 

**Seite 38 von 67**

```
 } 
usb_set_altinterface(current_handle, 1); 
for(i=0:i<len;i+=chunk){
       tlen=len-i; 
      if(tlen>chunk)tlen=chunk;
       a=usb_bulk_read(current_handle, endpoint, buffer, tlen, 1000); 
      if(a<0) fprintf(stderr,"Request for bulk read of %d bytes failed: %s\n", 
tlen, usb strerror());
             usb_release_interface(current_handle, 0); 
             return; 
 } 
       printf("0x%04x:", i); 
       for(a=0;a<tlen;a++)printf(" %02x", buffer[a]); 
      print(f("\n');
 } 
fflush(stdout); 
usb release interface(current handle, 0);
} 
void bench_bulk(int endpoint, int len, int chunk) 
{ 
unsigned char buffer[MAX_CHUNKSIZE]; 
int i; 
int tlen; 
int a; 
struct timeval tv1,tv2; 
long long usec;
if(chunk>MAX_CHUNKSIZE){
       fprintf(stderr,"Unsupported chunk value: %d, should be less or equal to 
%d\n", chunk, MAX_CHUNKSIZE); 
       return; 
 } 
if(usb_claim_interface(current_handle, 0)<0){ 
       fprintf(stderr,"Could not claim interface 0: %s\n", usb_strerror()); 
       return; 
 } 
usb set altinterface(current handle, 1);
gettimeofday(&tv1, NULL); 
for(i=0; i<1en;i+=chunk) tlen=len-i; 
      if(tlen>chunk)tlen=chunk;
      a=usb bulk read(current handle, endpoint, buffer, tlen, 1000);
      if(a<0){
             fprintf(stderr,"Request for bulk read failed: %s\n", 
usb strerror());
             usb_release_interface(current_handle, 0); 
             return; 
 } 
       } 
gettimeofday(&tv2, NULL); 
usec=tv2.tv_sec*1000000+tv2.tv_usec; 
usec-=tv1.tv_sec*1000000+tv1.tv_usec; 
printf("%d bytes in %ld Sekunden und %ld Mikrosekunden gelesen. Bei einer Rate 
von %d bytes/Sekunde\n",
```
Datei: Projektdokumentation(in).doc

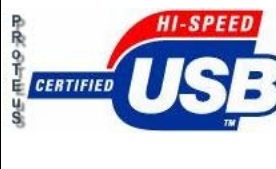

**PROJEKT-DOKUMENTATION** 

**USB 2.0** 

**76133 Karlsruhe**

**Moltkestrasse 30** 

**AUTOMATISIERUNGSTECHNIK**

**Seite 39 von 67**

```
 len, (long)usec/1000000, (long)usec % 1000000, (long)(((long 
long)len*1000000)/usec)); 
fflush(stdout); 
usb_release_interface(current_handle, 0);
} 
void upload_ram(unsigned char *buf, int start, int len) 
{ 
int i; 
int tlen; 
int quanta=16; 
int a; 
for(i=start;i<start+len;i+=quanta){ 
       tlen=len+start-i; 
      if(tlen>quanta)tlen=quanta;
       a=usb_control_msg(current_handle, 0x40, 0xa0, i, 0, buf+(i-start), tlen, 
1000); 
      if(a<0) fprintf(stderr,"Request to upload ram contents failed: %s\n", 
usb strerror());
             return; 
 } 
       } 
} 
void upload_file(char *filename, int start, int len) 
{ 
char *buf; 
FILE *f; 
buf=do_alloc(len, sizeof(char)); 
f=fopen(filename, "r"); 
if(f == NULL) fprintf(stderr,"Cannot open file \"%s\" for reading:"); 
       perror(""); 
       return; 
 } 
fread(buf, 1, len, f); 
upload ram(buf, start, len);
fclose(f); 
} 
void program_fx2(char *filename) 
{ 
FILE *f; 
unsigned char s[1024]; 
int length; 
int addr; 
int type; 
unsigned char data[256]; 
unsigned char checksum,a; 
unsigned int b; 
int i; 
f=fopen(filename, "r"); 
if(f==NULL) fprintf(stderr,"Cannot open file \"%s\" for reading:");
```
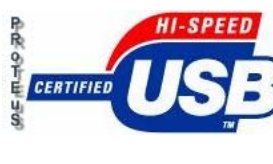

**PROJEKT-DOKUMENTATION** 

**ENERGIE- und AUTOMATISIERUNGSTECHNIK Moltkestrasse 30 76133 Karlsruhe**

**Seite 40 von 67**

```
 perror(""); 
      return; 
 } 
printf("Using file \"%s\"\n", filename); 
while(!feof(f))fgets(s, 1024, f); /* we should not use more than 263 bytes normally */
     if(s[0]:=':') fprintf(stderr,"%s: invalid string: \"%s\"\n", filename, s); 
            continue; 
 } 
     sscanf(s+1, "%02x", &length);
      sscanf(s+3, "%04x", &addr); 
     sscanf(s+7, "%02x", &type);
     if(type==0) printf("Programming %3d byte%s starting at 0x%04x", length, 
length==1?" ":: "s", addr); a=length+(addr &0xff)+(addr>>8)+type; 
           for(i=0;i<length;i++) sscanf(s+9+i*2,"%02x", &b); 
                data[i]=b; a=a+data[i]; 
 } 
            sscanf(s+9+length*2,"%02x", &b); 
            checksum=b; 
            if(((a+checksum)&0xff)!=0x00){ 
                 printf(" ** Checksum failed: got 0x%02x versus 0x%02x\n", (-
a) & 0xff, checksum) ;
                  continue; 
                  } else { 
                 printf(", checksum ok\n"); 
 } 
            upload_ram(data, addr, length); 
            } else 
     if(type==0x01){
            printf("End of file\n"); 
            fclose(f); 
            return; 
            } else 
     if(type==0x02){
           printf("Extended address: whatever I do with it ?\nn");
            continue; 
 } 
 } 
fclose(f); 
} 
void show_help(void) 
{
printf( "\nfx2_programmer bus device function [parameters]\n" 
     "\n" 
             Function Parameters Description\n"
       " dump_busses show all available devices\n" 
             dump start len dump RAM contents\n"
             bulk_dump endpoint len chunk dump data read of bulk
endpoint\n"
```
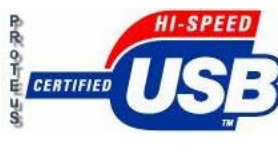

**ENERGIE- und** 

**Moltkestrasse 30 76133 Karlsruhe**

**AUTOMATISIERUNGSTECHNIK**

**PROJEKT-DOKUMENTATION** 

**USB 2.0** 

**Seite 41 von 67**

```
bulk bench endpoint len chunk benchmark throughput of bulk
endpoint\n" 
       " upload file start len upload binary file to RAM\n" 
             set address byte changes values of a single
byte\n" 
             program file.ihx programs fx2 using Intel hex
format file\n" 
       "\n" 
       ); 
} 
int main(int argc, char *argv[]) 
{ 
char *bus name="001", *device name="003";
char a; 
if(argc<4){ 
     show help();
      return -1; 
       } 
usb init();
usb_find_busses(); 
usb_find_devices(); 
if(!strcasecmp(argv[3], "dump_busses")){ 
      dump_busses(); 
      return 0; 
       } 
bus_name=argv[1]; 
device_name=argv[2]; 
current_device=find_device(bus_name, device_name); 
if(current_device==NULL){ 
       fprintf(stderr,"Cannot find device %s on bus %s\n", device_name, 
bus_name); 
      return -1; 
 } 
fprintf(stderr,"Using device %s on bus %s vendor id 0x%04x product id 0x%04x\n", 
       device_name, bus_name, current_device->descriptor.idVendor, 
current device->descriptor.idProduct);
current handle=usb open(current device);
if(!strcasecmp(argv[3], "dump")){ 
      if(argc<6){
             fprintf(stderr,"Incorrect dump command syntax\n"); 
            return -1; 
 } 
      dump_ram(atoz(argv[4]), atoz(argv[5]));
       return 0; 
 } 
else if(!strcasecmp(arqv[3], "bulk dump")){
       if(argc<7){ 
            fprintf(stderr,"Incorrect bulk_dump command syntax\n"); 
            return -1; 
 } 
       dump_bulkdata(atoz(argv[4]), atoz(argv[5]), atoz(argv[6])); 
       return 0; 
 } 
else if(!strcasecmp(argv[3], "bulk bench")){
       if(argc<7){
```
Datei: Projektdokumentation(in).doc

<span id="page-41-0"></span>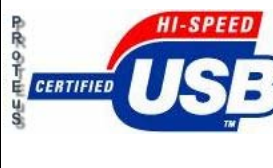

**ENERGIE- und** 

**Moltkestrasse 30 76133 Karlsruhe**

**AUTOMATISIERUNGSTECHNIK**

**PROJEKT-DOKUMENTATION** 

**USB 2.0** 

**Seite 42 von 67**

```
 fprintf(stderr,"Incorrect bulk_bench command syntax\n"); 
             return -1; 
 } 
       bench_bulk(atoz(argv[4]), atoz(argv[5]), atoz(argv[6])); 
       return 0; 
 } 
else if(!strcasecmp(argv[3], "upload")){ 
       if(argc<7){ 
             fprintf(stderr,"Incorrect upload command syntax\n"); 
             return -1; 
 } 
       upload_file(argv[4], atoz(argv[5]), atoz(argv[6])); 
       return 0; 
 } 
else if(!strcasecmp(argv[3], "set")){ 
      if(argc<6){
             fprintf(stderr,"Incorrect set command syntax\n"); 
             return -1; 
 } 
       a=atoz(argv[5]); 
       upload_ram(&a, atoz(argv[4]), 1); 
      return 0; 
 } 
else if(!strcasecmp(argv[3], "program")){
       if(argc<5){ 
             fprintf(stderr,"Incorrect program command syntax\n"); 
            return -1; 
 } 
       program_fx2(argv[4]); 
       return 0; 
 } 
usb_close(current_handle); 
return 0; 
}
```
### *5.2 Datendurchsatz*

Mit diesem Testprogramm wird die Zeit benötigt die der Controller benötigt um eine Datenmenge in den Speicher (Hauptspeicher) zu laden und dann wieder auszulesen.

```
#!/bin/bash
```
make || make

```
Datei: Projektdokumentation(in).doc
```
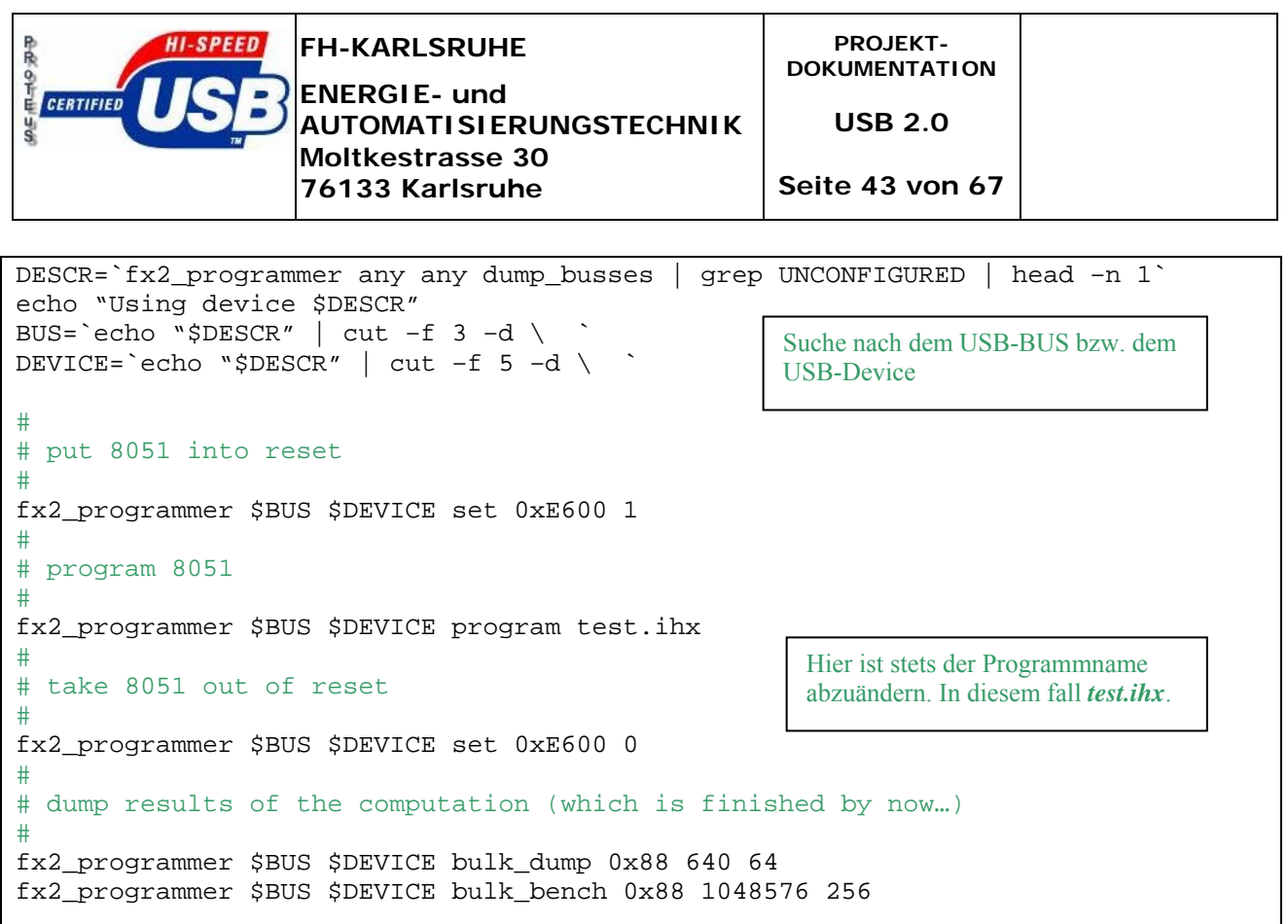

Messergebnisse des Benchmarks

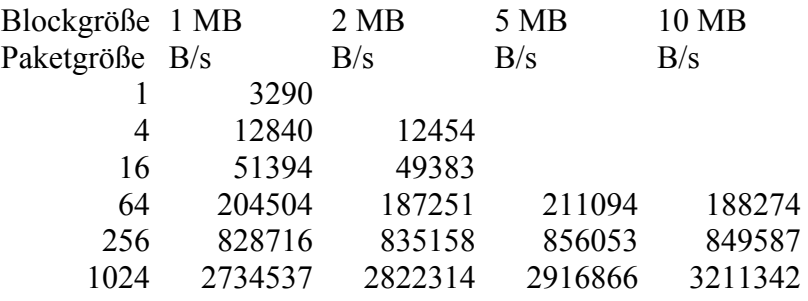

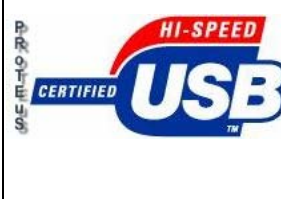

**ENERGIE- und AUTOMATISIERUNGSTECHNIK Moltkestrasse 30 76133 Karlsruhe**

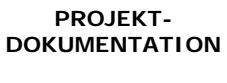

**USB 2.0** 

**Seite 44 von 67**

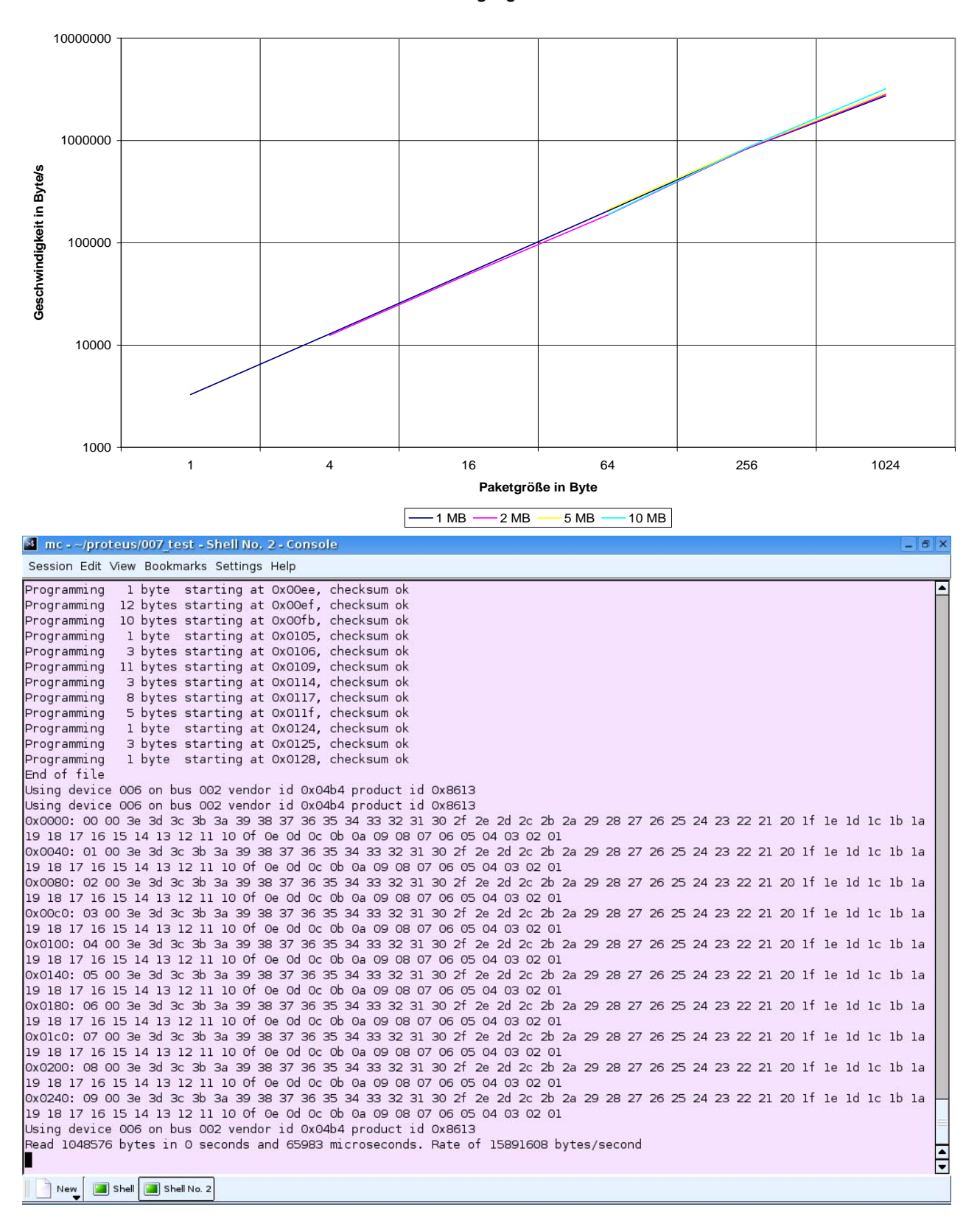

#### **Übertragungsraten**

<span id="page-44-0"></span>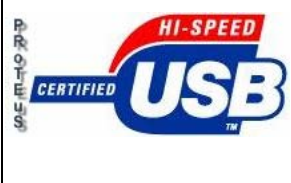

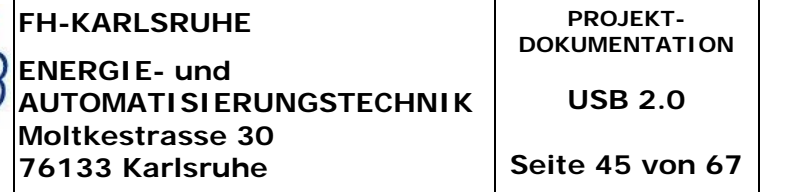

### *5.3 Latenzzeit*

Da eine genaue Bestimmung einer Latenzzeit sehr komplexe Vorgehensweisen erfordert haben wir an einem vereinfachten Aufbau die grenzen der Signaltreue am µC direkt getestet. Mittels Frequenzgenerator wird ein Rechtecksignal auf einen IN-Port gelegt und am OUT-Port über ein Oszilloskope dargestellt (Bild 1).

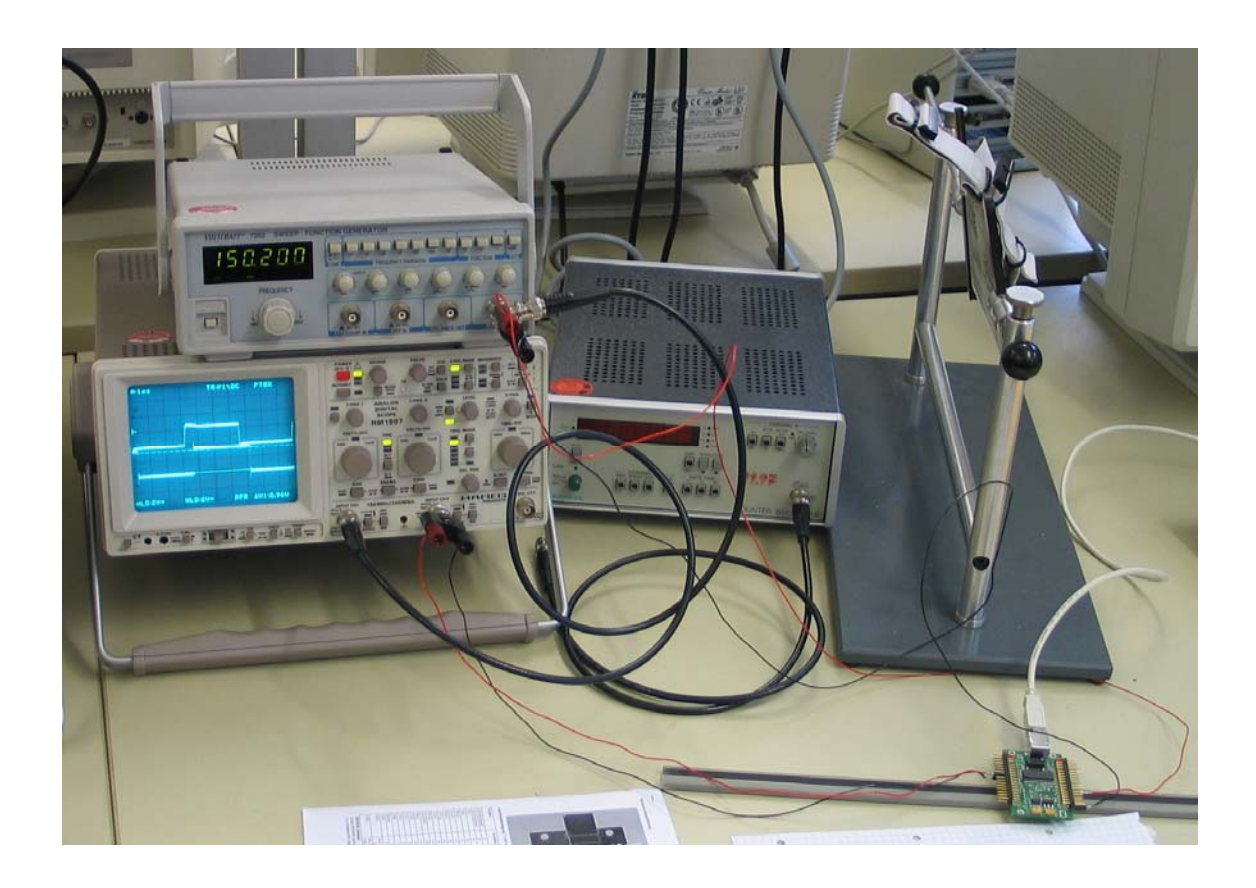

Durch langsame Steigerung der Schaltfrequenz kann man bei etwa 800 kHz erkennen dass der Jitter Effekt sich Prozentual immer stärker auswirkt (siehe auch Messtabelle). Dadurch ist ab der oben genannten Frequenz mit einem nicht optimierten Assembler Code (wie der von uns verwendete i/o Put ) nicht möglich.

Bei einer stark erhöhten Frequenz z.B. 2 MHz kann man sehr gut erkennen, dass mehrere Signalblöcke übersprungen werden und somit die Ausgangsfrequenz nicht mehr mit der Eingangsfrequenz übereinstimmt. Die zeitliche Abarbeitungsverzögerung des Cotrollers, des Rechtecksignals am Ausgang sowie eine Phasenverschiebung sind auf dem Display gut sichtbar (Bild 2 & Messtabelle).

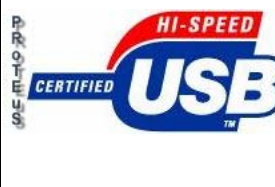

**Moltkestrasse 30 76133 Karlsruhe**

**AUTOMATISIERUNGSTECHNIK**

**PROJEKT-DOKUMENTATION** 

**USB 2.0** 

**Seite 46 von 67**

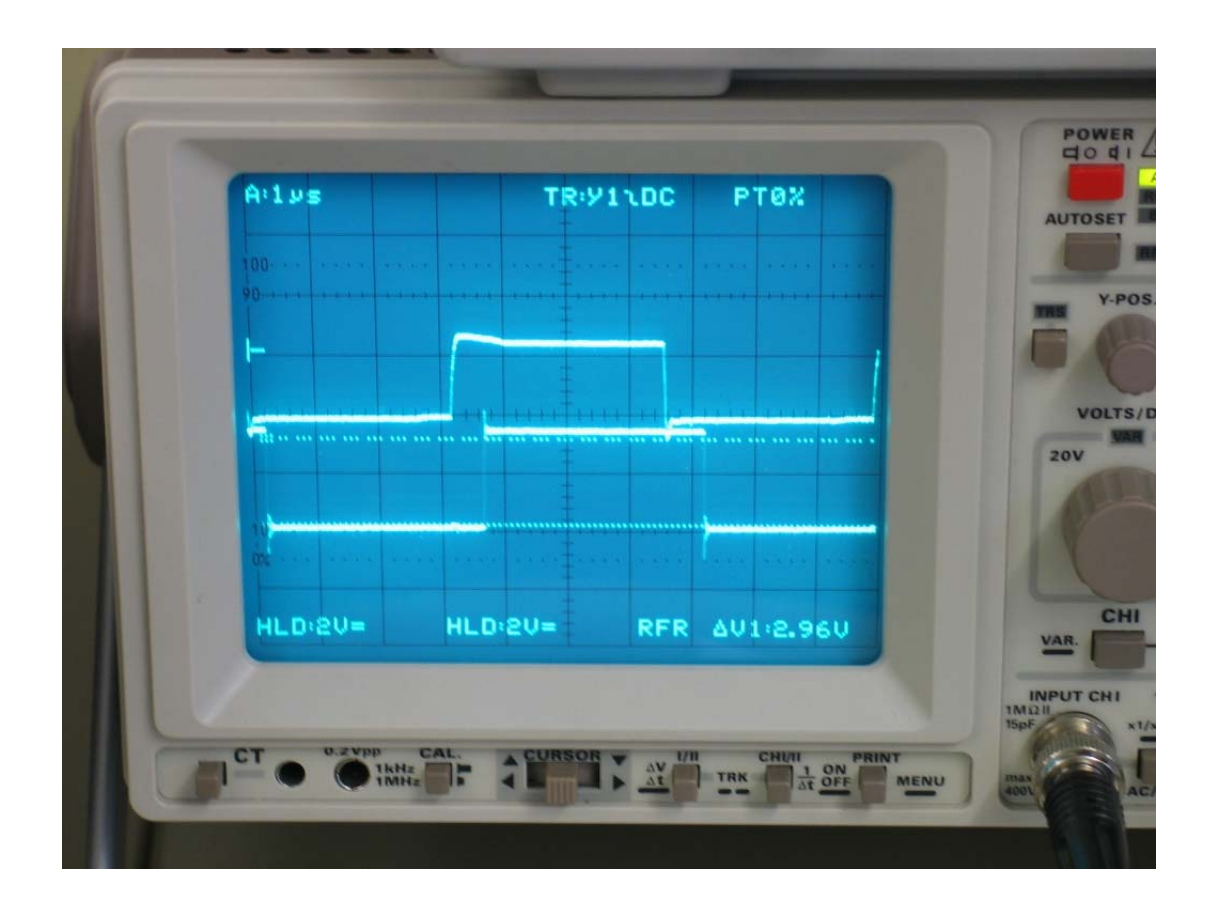

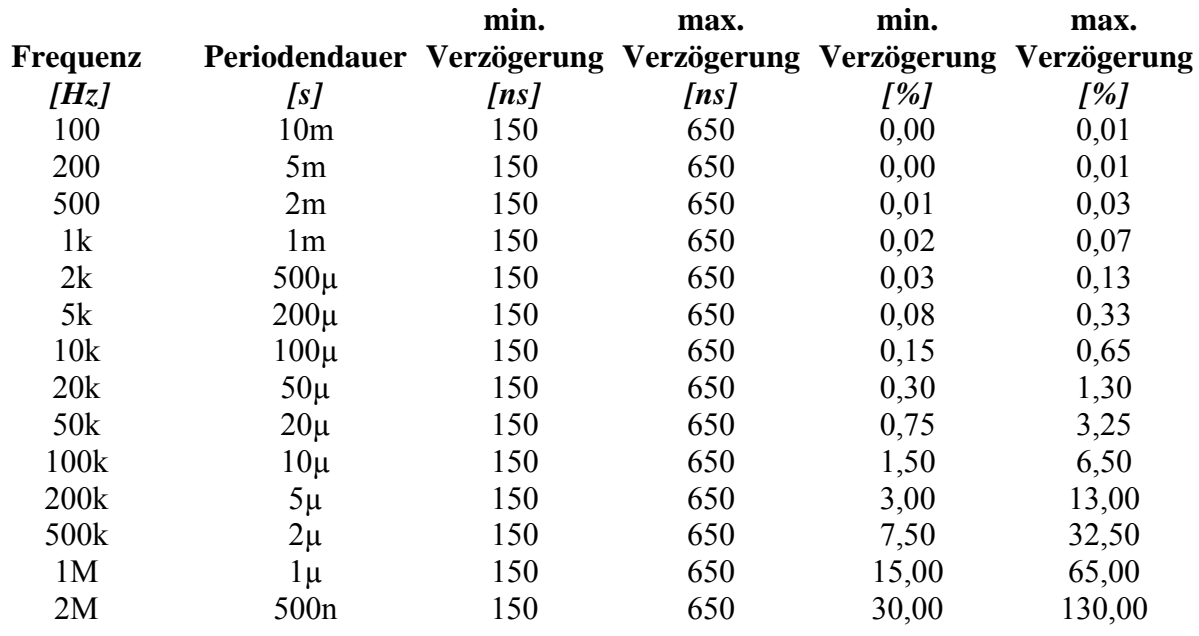

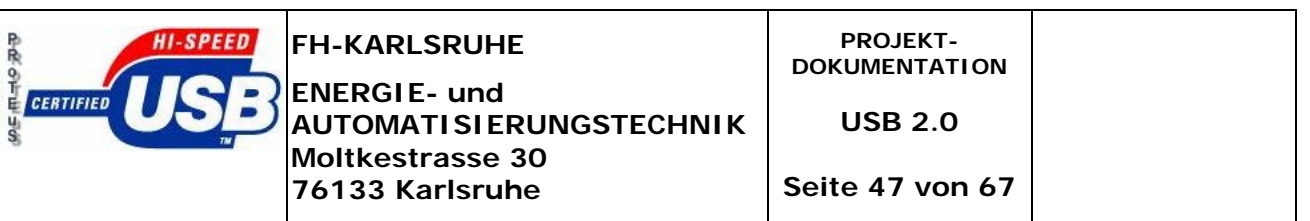

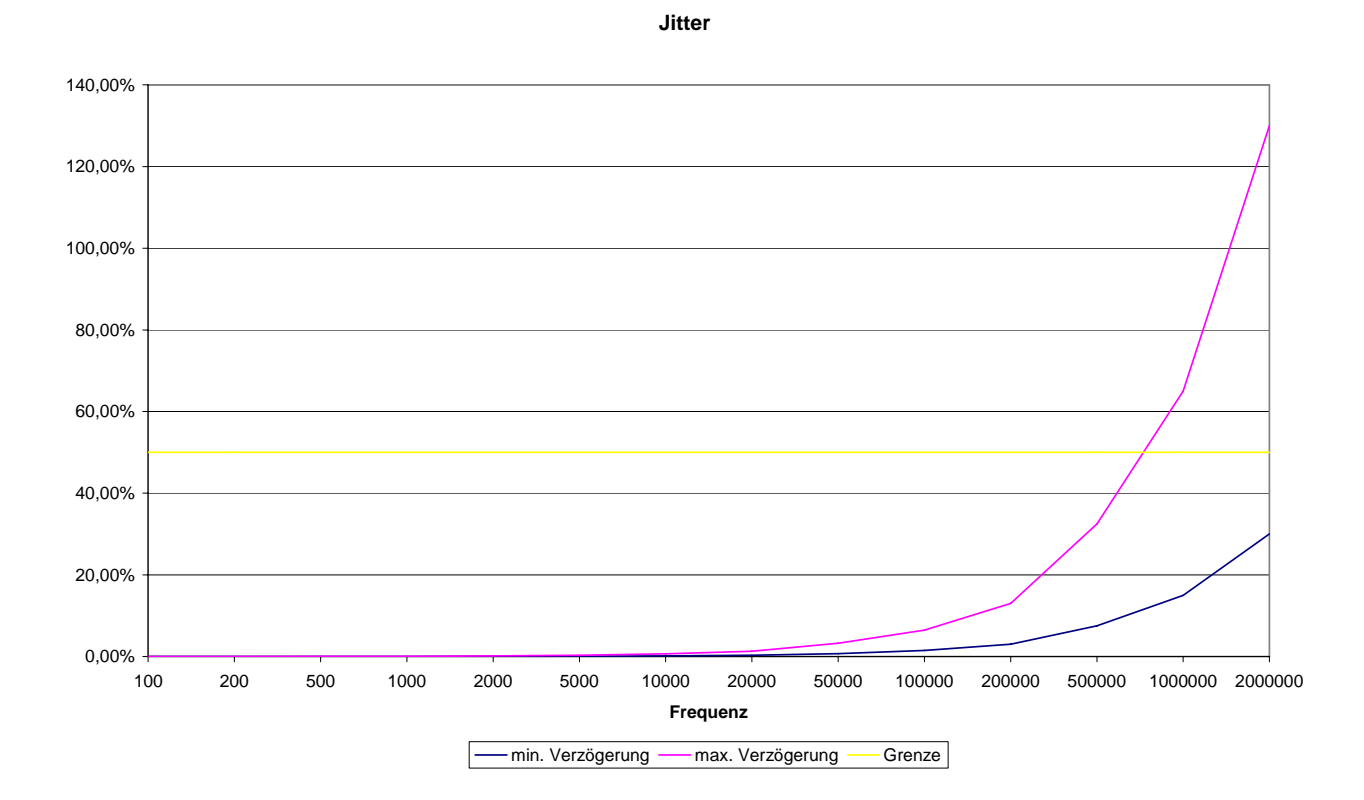

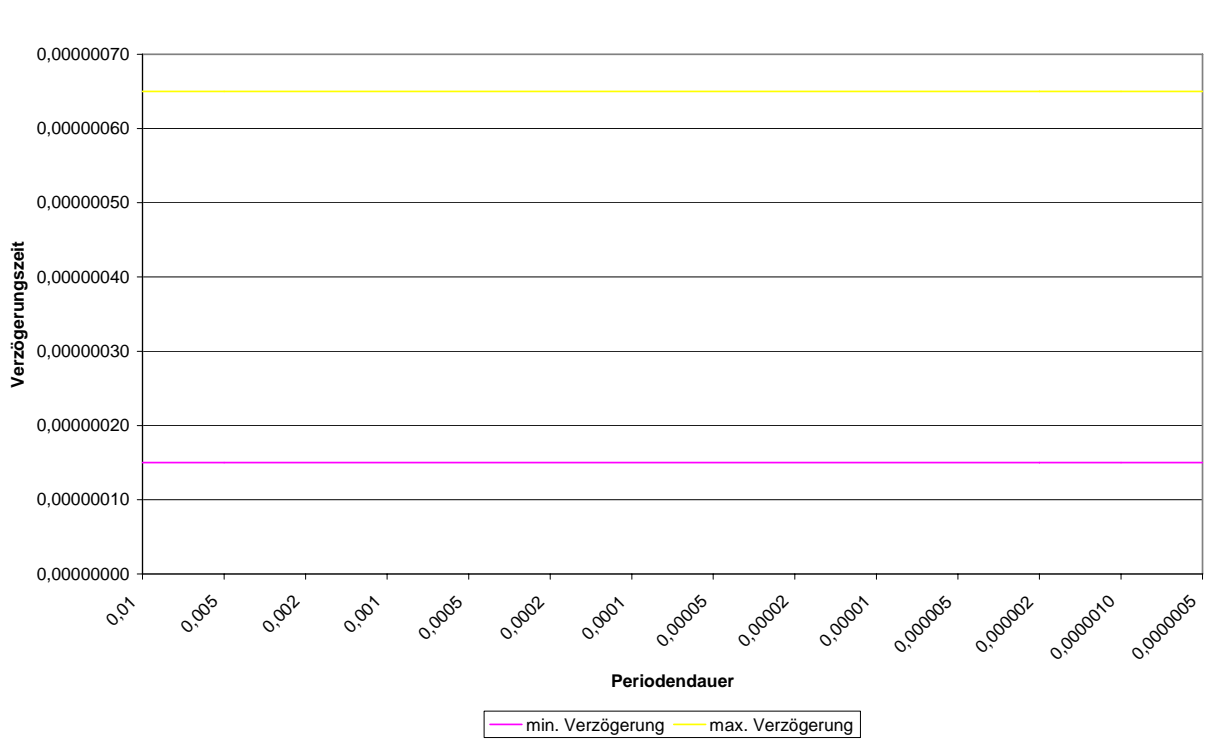

#### **Reaktionszeit**

### Berechnung:

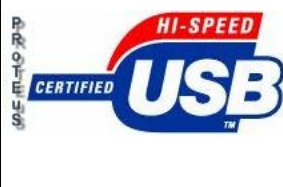

Prozessor 48MHz  $\rightarrow$  Periodendauer 20,8ns

Bearbeitungszyklus 12 Takte / Befehl

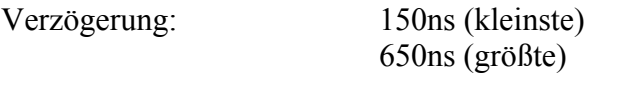

Rechnerische Taktzeit: 7,2 Takte (schnellste Schaltzeit) 31,2 Takte (langsamste Schaltzeit) Differenz =  $31,2 - 7,2 = 24$  Takte

Für richtige erfassung des Signales werden 2xZyklen benötigt  $\rightarrow$  48 Takte im Mittel

Theoretische Abfragefrequenz:  $\frac{1}{2.288 \times 10^{-8} \text{ J/mol}} = 1 \text{MHz}$  $2,083\cdot 10^{-8} \cdot 24\cdot 2$  $\frac{1}{\cdot 10^{-8} \cdot 24 \cdot 2}$  =

Allerdings über Jitter (bedingt durch Programmablauf) wesentlich geringer.

Abtastfrequenz:  $\frac{1}{2.000 \times 10^{-8} \text{ J/mol}} = 1,52 MHz$  $2,083\cdot10^{-8}\cdot31,2$  $\frac{1}{(10^{-8} \cdot 31.2)} =$ 

Dadurch dass wir pro Takt zweimal Abtasten müssen, ist auf dem Frequenzgenerator nur die halbe Frequenz eingestellt:  $\frac{1}{2.000 \times 10^{-8} \text{ m/s}} = 769kHz$  $2,083\cdot10^{-8}\cdot31,2\cdot2$  $\frac{1}{(10^{-8} \cdot 31, 2 \cdot 2)}$  =

<span id="page-48-0"></span>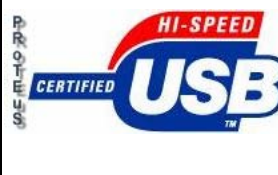

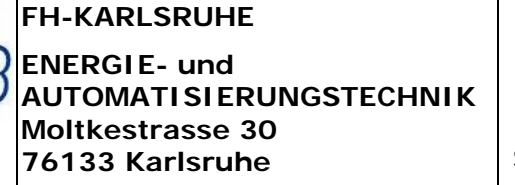

# *6. Anhang*

### *6.1 Resümee*

Die Projektarbeit USB2 ist ein sehr Interessantes und vielseitiges Thema. Durch das Zusammenspiel der Verschiedenen Komponenten wie Mikrokontroller, Linux, C-Compiler, libusb und Ansteuerung des Interfaces ergibt sich dadurch ein breites Aufgaben- und Anwendungsfeld. Durch Aufteilung unserer Gruppe auf je zwei Personen pro Aufgabenfeld, konnten wir die verschiedenen Anforderungen gut Bewältigen.

Leider wurden unsere Anfangsversuche von vielen Fehlschlägen und falschen Fährten behindert. Da wir erst an einer Umsetzung über Windows mit der EZ-USB-Konsole festhielten. Jedoch durch Hilfestellungen und Beispieldateien aus dem Internet und besser kommentierten und ausgewerteten Materialien von Jens Dopke (Uni Wuppertal) gelang es uns endlich, das ganze System auf Linux um zusetzten.

Als dann die funktionstüchtige Version des SDDC(2.3.0) Compilers installiert wurde, stand einer "schnellen" Weiterentwicklung unseres Projektes nichts mehr im Weg. Die vorhandenen Trials aus dem Internet und das mitgebrachte "know how", wurden schnell neue Programme entwickelt.

Zusammengefasst ist dies ein sehr Interessantes und Informatives Projekt, das noch viel mehr Möglichkeiten in sich birgt.

<span id="page-49-0"></span>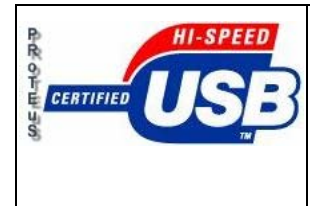

### *6.2 Zeitplan*

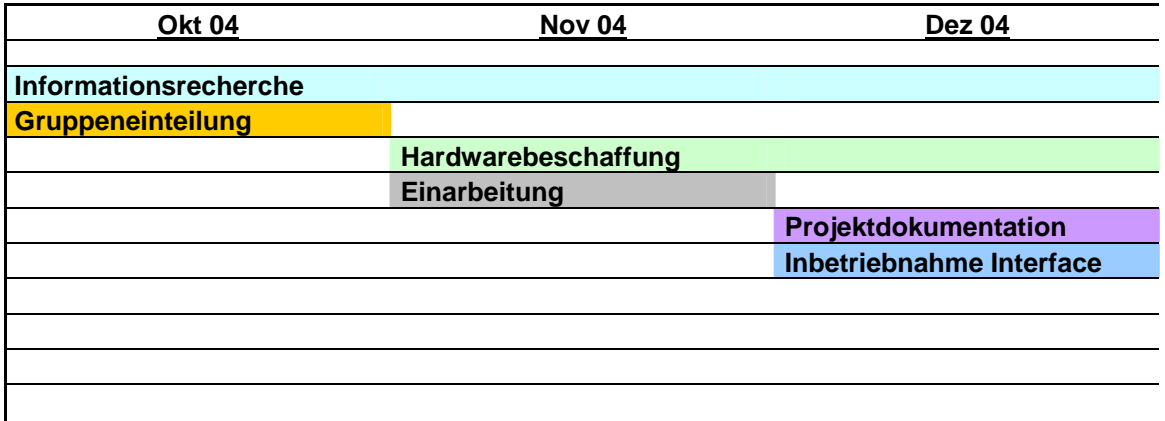

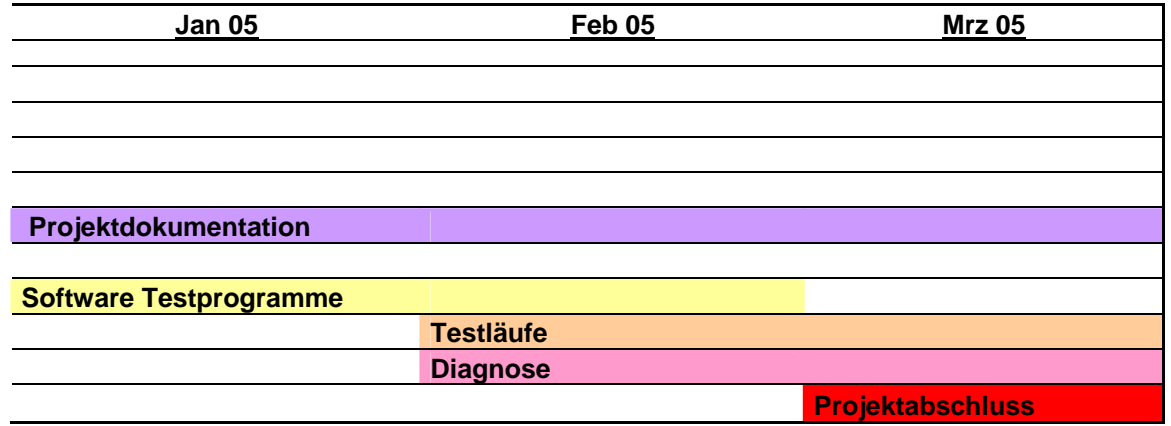

<span id="page-50-0"></span>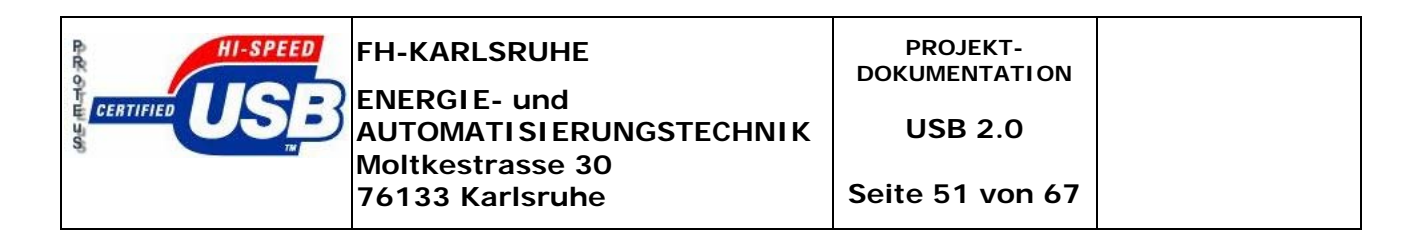

### *6.3 Datenblätter / Schaltpläne*

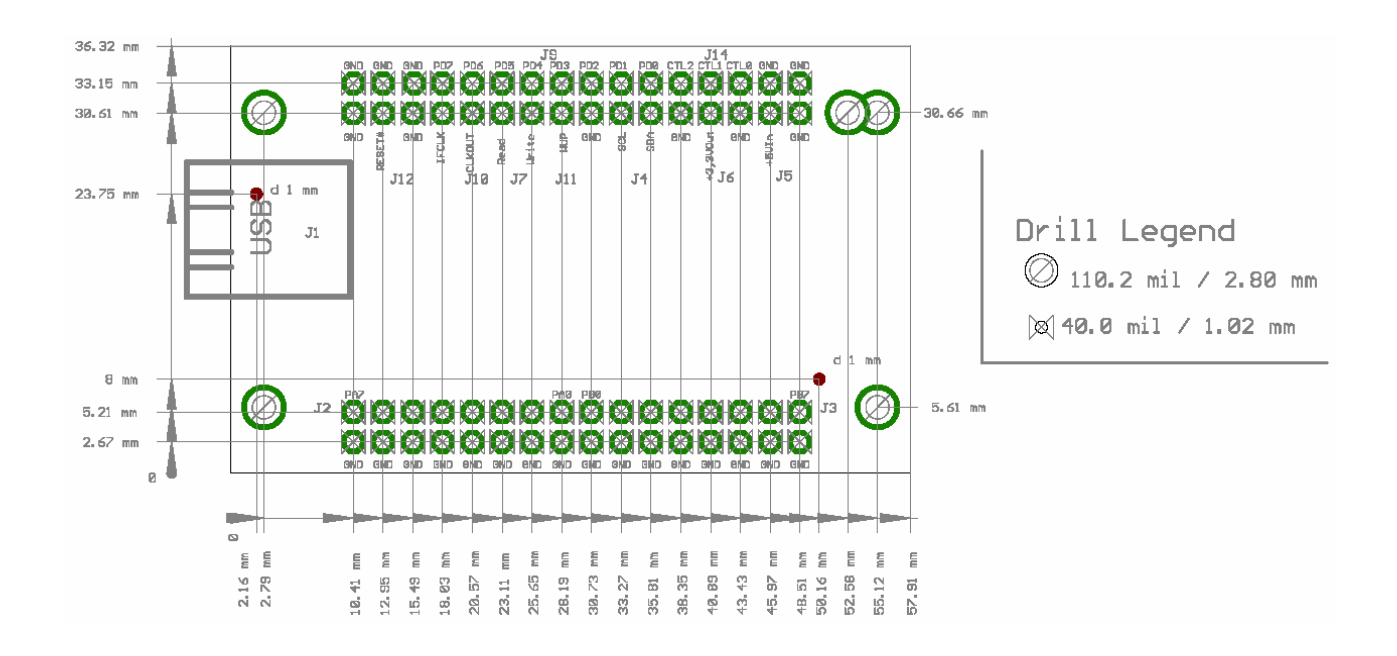

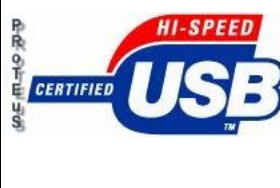

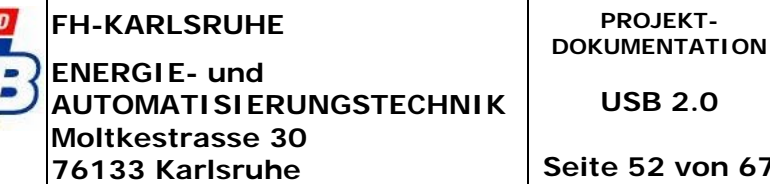

**Seite 52 von 67**

Schaltplan:

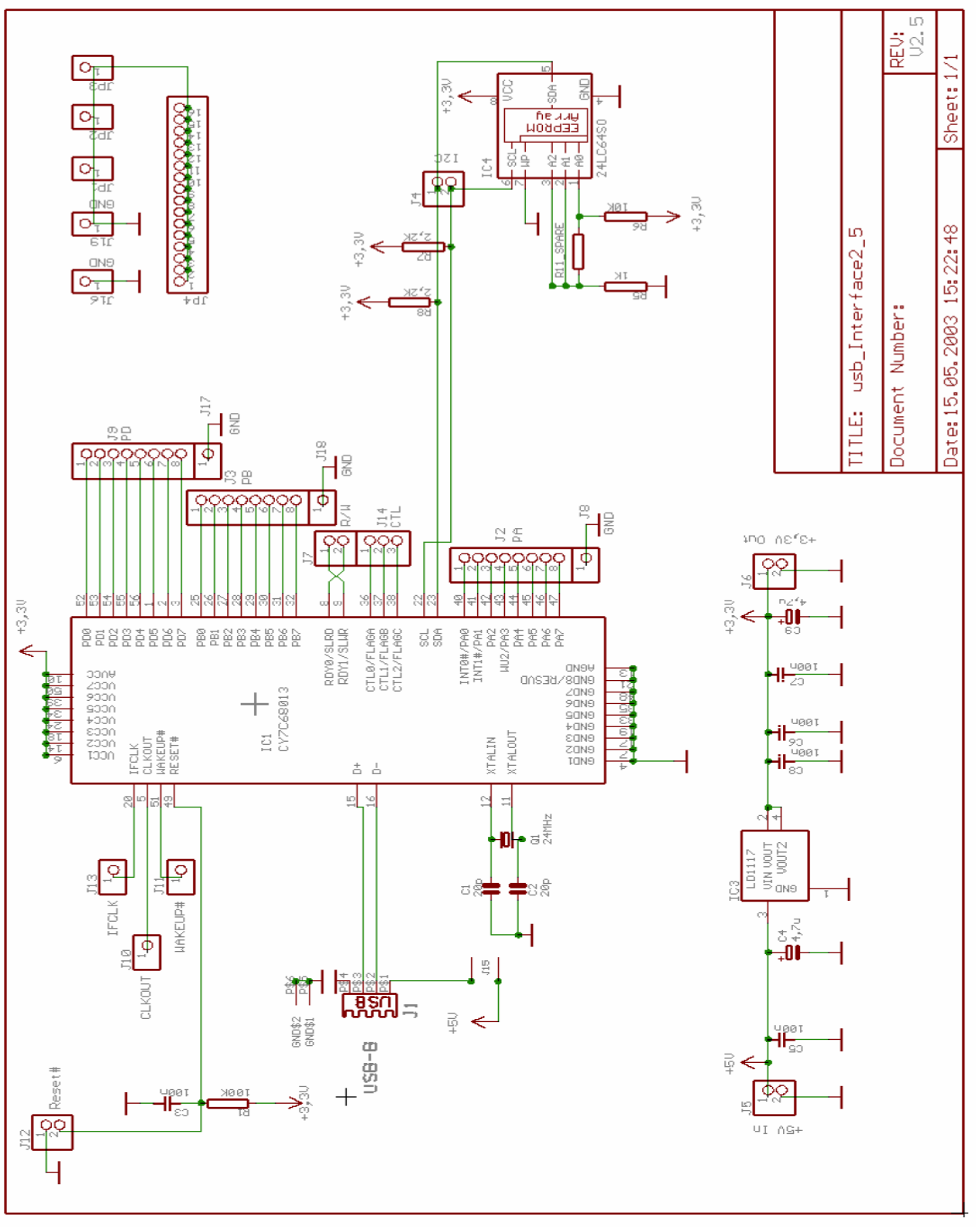

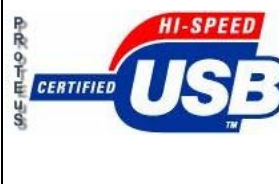

**Moltkestrasse 30 76133 Karlsruhe**

**AUTOMATISIERUNGSTECHNIK**

**PROJEKT-DOKUMENTATION** 

**USB 2.0** 

**Seite 53 von 67**

#### Hardware Beschreibung:

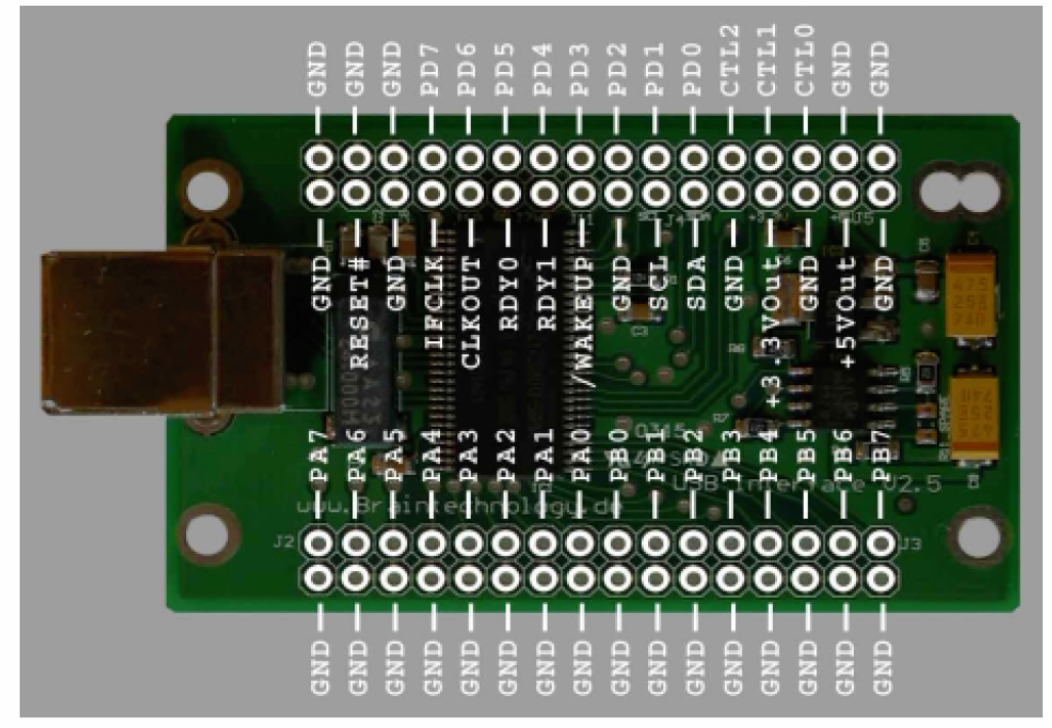

#### Anschlussbelegung: \* ( mit verwendung der USB dll )

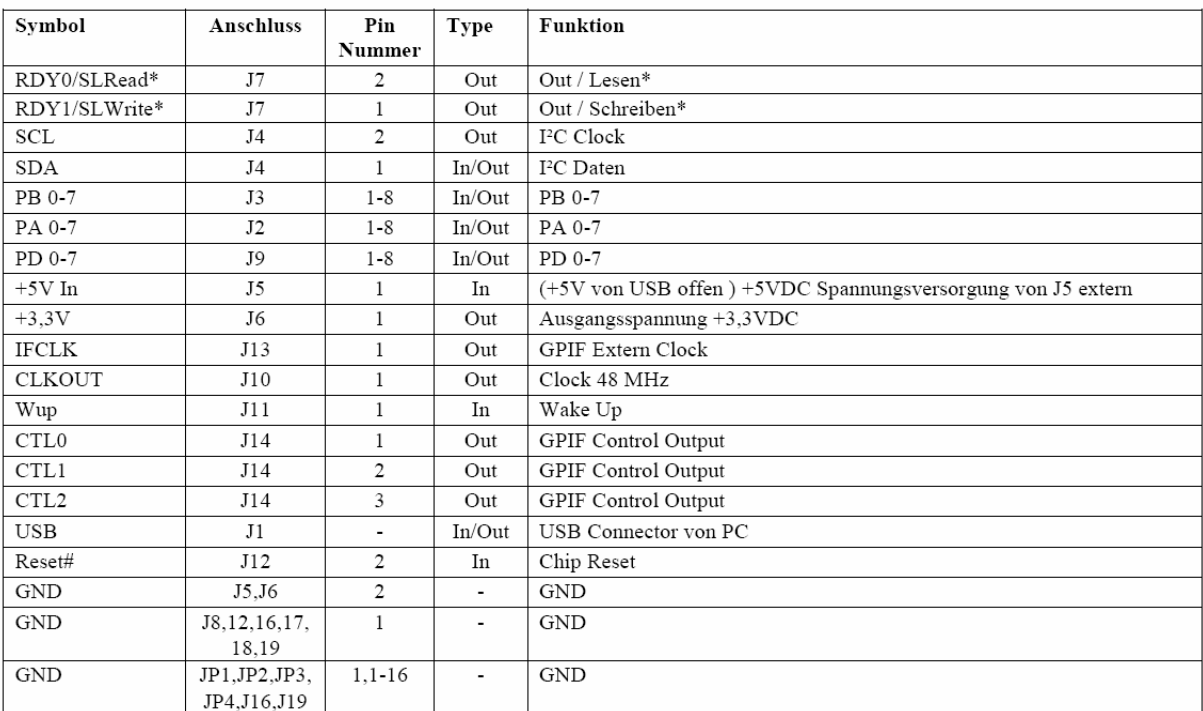

#### **EEPROM Adresse:**

Default EEPROM Adresse = 1 Dezimal, möchten Sie die Adresse auf z.b 0 Dezimal ändern, fügen Sie einen Widerstand 1K an Position R11\_Spare ein, so kann dann nicht mehr vom EEPROM gebootet werden.

<span id="page-53-0"></span>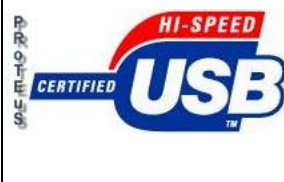

**Seite 54 von 67**

### *6.4 Projektprotokoll*

### **6.4.1 Protokoll vom 14.10.2004**

Datum : **14.10.2004** Uhrzeit: 15:10 – 15:45; 16:30 – 17:15

Teilnehmer: Bauer Fabian, Hardt Arthur, Lopez Alexander, Schubert Christian, Shamshoum Wael, Ziegler Steffen

### **Thema: Erste Vorbesprechung zur Projektarbeit - USB2 -**

Aufgaben:

- 1. Besprechung der Aufgabenstellung mit Herr Prof.Dr.-Ing. H.R. Fehrenbach
- 2. Besprechung zur Organisation der Projektarbeit in der Arbeitsgruppe
- 3. Erstellen eines Zeitplanes sowie einer Arbeitsaufteilung

#### Ergebnis:

- 1. Nützliche Hinweise zur möglichen Vorgehensweise sowie zusätzliche Informationen zur Realisierung der Projektarbeit durch Herrn Prof.Dr.-Ing. H.R. Fehrenbach.
- 2. Wahl des Projektleiters sowie Verteilung erster organisatorischer Tätigkeiten.

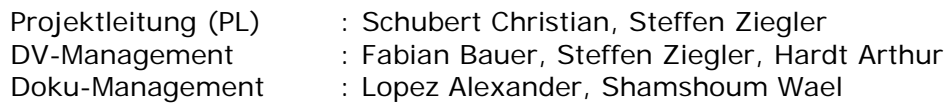

Aktuelle Daten werden durch das DV-Management auf [http://www.home.fh](http://www.home.fh-karlsruhe.de/%7Ebafa0012/usb2)[karlsruhe.de/~bafa0012/usb2](http://www.home.fh-karlsruhe.de/%7Ebafa0012/usb2) archiviert. Zusätzlich wird ein entsprechendes Projekthandbuch in Hardware angelegt.

e-Mail Verteilung bzgl. Projektprotokolls etc. wird von Herrn Hardt Arthur organisiert.

3. Terminfestlegung für eine offene Status-Runde, jeden Donnerstag von 15:45 – ca.17:00, mit allen Beteiligten einschließlich Herr Prof.Dr.-Ing. Fehrenbach.

Freitags findet eine separate Nachbesprechung in der Arbeitsgruppe im Zeitraum 8.00 – 11.00 Uhr statt.

Die Besprechungen finden im Raum E010 statt.

Nächster Termin : KA,15.10.2004, 8:30 Uhr

### **6.4.2 Protokoll vom 15.10.2004**

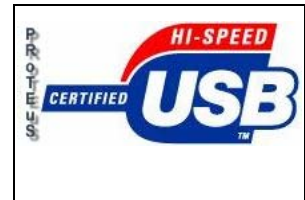

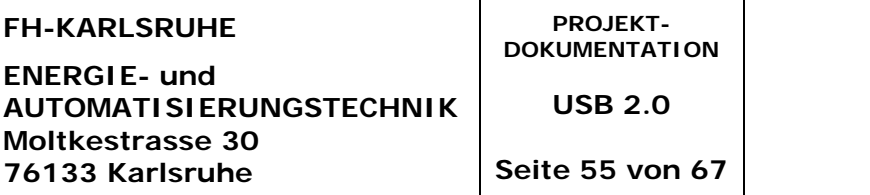

Datum : **15.10.2004**

Uhrzeit: 9:45 – 12:15

Teilnehmer: Bauer Fabian, Hardt Arthur, Lopez Alexander, Schubert Christian, Shamshoum Wael, Ziegler Steffen

#### **Thema: Projektplanung und Aufgabenverteilung**

Aufgaben:

- 1. Zusammenfassung erster Informationen zur Projektarbeit und Definition der Zielaufgabe.
- 2. Verteilung der Arbeitsbereiche
- 3. Erstellen eines Projektplans mit Meilensteinen
- 4. Grobe Recherche der Hard und Software in den einzelnen Arbeitsbereichen

#### Ergebnis:

1. Informationsquellen zu den einzelnen Arbeitsbereichen werden auf http://proteus.elite.to[/ abgelegt.](http://proteus.elite.to/) 

Verwendung von lizenzfreier Software (Open-Source)

Die Zielaufgabe wird hier als Graphische Darstellung der USB2 – Schnittstelle präsentiert.

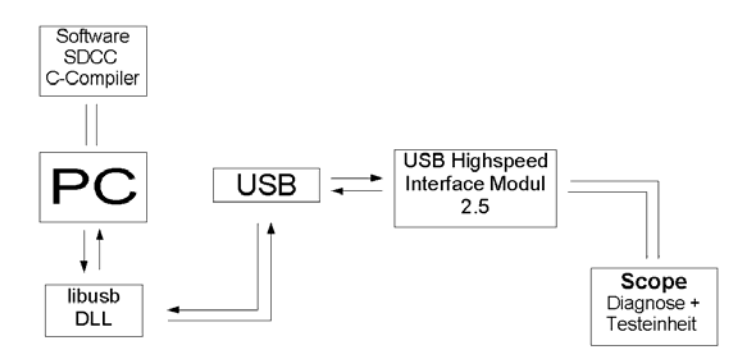

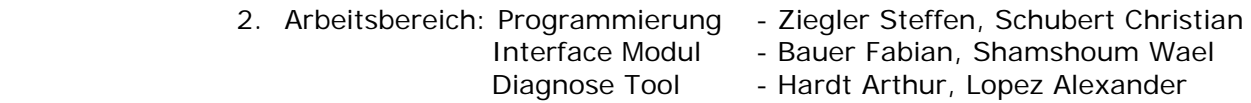

<span id="page-55-0"></span>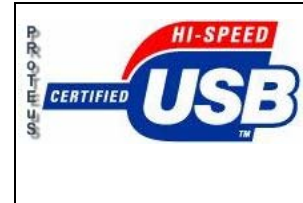

- 3. Der erstellte Projektplan (Pojektplan\_PROTEuS.xls) wird unter <http://proteus.elite.to/> abgelegt. Vergabe der ersten zwei Meilensteine sowie Deadline – Termin. Weitere Planungen werden in der nächsten Besprechung ergänzt.
- 4. Jeder Arbeitsbereich organisiert die entsprechenden Informationen eigenständig. (Internet, etc.) Die Bestellung eventueller Arbeitsmittel (Hardware, Software) wird über Herr Ziegler Steffen organisiert.

Nächster Termin : 21.10.2004, 15:45 – 17:00 Uhr

### **6.4.3 Protokoll vom 21.10.2004**

Datum : **21.10.2004** Uhrzeit: 14:45-15:45-17:00

<span id="page-56-0"></span>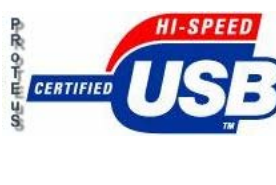

**ENERGIE- und AUTOMATISIERUNGSTECHNIK Moltkestrasse 30 76133 Karlsruhe**

Teilnehmer: Bauer Fabian, Hardt Arthur, Lopez Alexander, Schubert Christian, Shamshoum Wael, Ziegler Steffen, Hermann Fehrenbach

#### **Thema: Spezifikationen für die Projektarbeit**

#### Aufgaben:

- 1. Zusammenfassung der ersten Informationsrechargen
- 2. Zusätzliche Informationen von Herrn Fehrenbach
- 3. Erweiterung des Pflichtenheftes
- 4. Bearbeitung des Projektplans

#### Ergebnis:

1. Vorschlag zum C-Compiler von Cygwin (für strukturierte Programmierung)

Hardware: Externe Platine mit Leuchtdiodenzeile 16-Bit (Europa-Karte, Werkstatt Hr. Helmstetter, Hr. Wäldle)

Interface-Karte wurde bereits von Hr. Fehrenbach bestellt. Zusätzliche Informationen findet man im Internet, etc. (Suche nach bereits ähnlichen Projekten)

Datenblatt, Funktionsbeschreibung zum 8051-MC organisieren

Scope - Funktion mittels Oszilloscope , Zeitmessung des Datendurchsatz, Latenzzeitmessung Suche im Internet.

- 2. Über zusätzliche Informationen wurde bereits im allgemeinen Informationsaustausch gesprochen. Eventueller Ansprechpartner Hr. Geggus.
- 3. Das Pflichtenheft wird um den Punkt Randbedingungen (PC-Testanlage) ergänzt.
- 4. Verlegung des Meilensteins M1 auf KW44 sowie Erfassung der wichtigsten Informationen.

Nächster Termin : 28.10.04, 15:45 Uhr

### **6.4.4 Protokoll vom 28.10.2004**

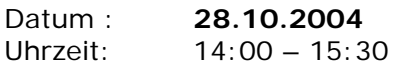

<span id="page-57-0"></span>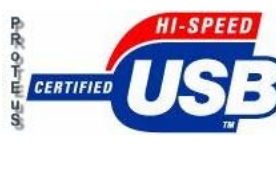

**Seite 58 von 67**

Teilnehmer: Bauer Fabian, Hardt Arthur, Lopez Alexander, Schubert Christian, Shamshoum Wael, Ziegler Steffen, Hermann Fehrenbach

#### **Thema: Spezifikationen für die Projektarbeit**

#### Aufgaben:

5. Zusammenfassung neusten Informationsrecherchen

#### Ergebnis:

5. Weitere Differenzierung der Impulszeitenauswertung bzw. Latenzzeitmessung. Lösungsansätze diskutiert wie man die Latenzzeitmessung mittels Osziloskop und Frequenzgenerator, ebenso den Datendurchsatz, ermittelt werden kann.

Datenblatt und Funktionsbeschreibung zum 8051-MC wurden auf D:\Proteus\ hinterlegt.

Linux-Rechner:

- Xandros Linux installiert.
- Hardwareoptimierung durch einbauen von zusätzlichem Arbeitsspeicher.
- USB2 Karten eingebaut.

Windows XP Rechner:

- Windows XP installiert.
- USB2 Karten besorgt und eingebaut, Treiber Installiert. Nach dem Einbau läuft Windowsrechner instabil, beim benutzen der USB-Schnittstelle bleibt das System hängen verm. durch IRQ Interrupt Fehler. Fehlersuche und Beseitigung.
- LibUSB 0.1.8.10 installiert und erfolgreich über ein Testprogramm getestet.
- SDCC installiert
- mit Cygwin beschäftigt, noch nicht komplett zur Funktion gebracht

Allgemeine Informationen:

Werkzeug kann bei Herrn Wäldle vormittags abgeholt werden (Werkzeugkasten, abschließbar)

Für den Raum LI U09 haben Arthur Hardt, Wael Shamshoum und Christian Schubert einen Schlüssel.

Nächster Termin : 04.11.04, 15:45 Uhr

### **6.4.5 Protokoll vom 04.11.2004**

Datum : **04.11.2004** Uhrzeit: 12:00 – 14:00; 15:45 – 17:00

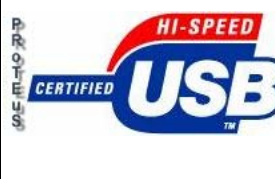

**Moltkestrasse 30 76133 Karlsruhe**

Teilnehmer: Bauer Fabian, Hardt Arthur, Lopez Alexander, Schubert Christian, Shamshoum Wael, Ziegler Steffen, Hermann Fehrenbach

**AUTOMATISIERUNGSTECHNIK**

#### **Thema: Arbeitsplanung in den Aufgabenbereichen und weiterführender Tätigkeiten**

#### Aufgaben:

- 6. Zusammenfassung der neusten Informationsrecherchen
- 7. Besprechung der weiteren Tätigkeiten in den Aufgabenbereichen
- 8. Zusätzliche Organisationen

#### Ergebnis:

- 1. Software: Installation von DevC++ -Compiler auf Windows. Unterstützung für Installation unter Linux von Hr. Fehrenbach InterfaceCard und Diagnose: Latenzzeit über Oszi - Messung am Ein- und Ausgang, Einkanalmessung für das Senden an das Interface einer bestimmten Frequenz in einem festen Zeitraster. Echtzeit (10-20ms besser kleiner)
- 2. Aufgaben für nächste Woche:
- Einarbeitung in DevC++, Erstellung eines make-files für Linux
- Herstellung der Versuchsplatine
- Weitere Recharge für Latenzzeiterfassung
- 3. Absprache mit Hr. Gäntner zur Labornutzung

Nächster Termin : 11.11.04, 15:45 Uhr

<span id="page-59-0"></span>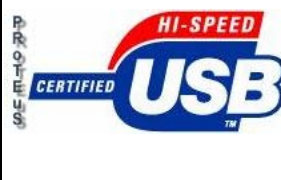

**Moltkestrasse 30 76133 Karlsruhe**

**AUTOMATISIERUNGSTECHNIK**

### **6.4.6 Protokoll vom 11.11.2004**

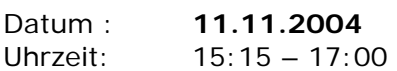

Teilnehmer: Bauer Fabian, Hardt Arthur, Lopez Alexander, Schubert Christian, Shamshoum Wael, Ziegler Steffen, Hermann Fehrenbach

#### **Thema: Spezifikationen für die Projektarbeit**

#### Aufgaben:

9. Zusammenfassung neusten Informationsrecherchen

Ergebnis:

- 1. Platinen und Bauteile für die Auswertungseinheit bestellt
- 2. Software: 8051-Maschine (Emulator) installiert SDCC C-File umgewandelt in 8051-Machine File umgewandelt und simuliert
- 3. Aufhaben für die Nächste Woche:
	- Programmierung der LIBUSB und Ansteuerung eines Ports am USB-Interface
	- Bestückung der Testplatine und Versuchaufbau

Nächster Termin : 18.11.04, 15:45 Uhr

<span id="page-60-0"></span>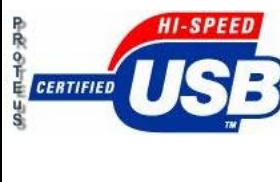

**Moltkestrasse 30 76133 Karlsruhe**

**AUTOMATISIERUNGSTECHNIK**

### **6.4.7 Protokoll vom 25.10.2004**

- Datum : **25.11.2004** Uhrzeit: 15:30 – 17:00
- 
- Teilnehmer: Bauer Fabian, Hardt Arthur, Lopez Alexander, Schubert Christian, Shamshoum Wael, Ziegler Steffen, Hermann Fehrenbach

#### **Thema: Spezifikationen für die Projektarbeit**

Aufgaben:

- 10.Zusammenfassung des aktuellen Projektstands
- 11.Absprache zum weiten Vorgehen zur Inbetriebnahme des USB-Interfacemoduls
- 12. Projektunterstützung nächste Woche
- 13.Weiterführende Tätigkeiten der Projektgruppen

#### Ergebnis:

- 4. Hardware ist fertig und muss dokumentiert werden
- 5. Erprobung der Programmiersoftware AVR Studio und der USB2.0.dll
- 6. Herr Geggus wird nächste Woche Support zum Projekt geben
- 7. Aufhaben für die Nächste Woche:
	- Informationsrecherche zum USB2.0 und I²C Bus Protokoll
	- Erstellen einer technischen Dokumentation für Hard -und Software
	- Erstellen einer Powerpoint Präsentation
	- Telefonische Information zu SDCC und Inbetriebnahme des Interfacemodules bei der Fa. Braintechnology und Uni Wuppertal
	- Erweiterung des Pflichtenheftes

Nächster Termin : 1.12.04, 15:45 Uhr

<span id="page-61-0"></span>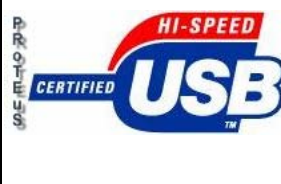

**Moltkestrasse 30 76133 Karlsruhe**

**AUTOMATISIERUNGSTECHNIK**

### **6.4.8 Protokoll vom 02.12.2004**

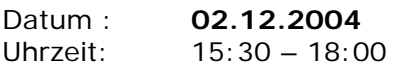

Teilnehmer: Bauer Fabian, Hardt Arthur, Lopez Alexander, Schubert Christian, Shamshoum Wael, Ziegler Steffen, Hermann Fehrenbach

### **Thema: Spezifikationen für die Projektarbeit**

• Besuch von Herr Geggus zur Projektunterstützung

#### Aufgaben:

- 14. Inbetriebnahme des USB-Interfacemoduls
- 15.Versuch mit FX-Load unter Linux (mit Kernel 2.3) die Firmware herunter zu laden
- 16. Tests von Programmen (Herr Geggus)

Ergebnis:

- 8. Download der Firmware misslungen
- 9. Diverse Tests blieben Erfolglos
- 10. Überlegungen zur weiteren Vorgehensweiße

Nächster Termin : 09.12.04, 15:45 Uhr

<span id="page-62-0"></span>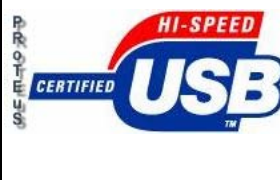

**Moltkestrasse 30 76133 Karlsruhe**

**AUTOMATISIERUNGSTECHNIK**

### **6.4.9 Protokoll vom 09.12.2004**

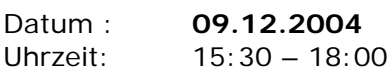

Teilnehmer: Bauer Fabian, Hardt Arthur, Lopez Alexander, Schubert Christian, Shamshoum Wael, Ziegler Steffen, Hermann Fehrenbach

#### **Thema: Spezifikationen für die Projektarbeit**

#### Aufgaben:

- 17.Zusammenfassung des aktuellen Projektstands
- 18.Absprache zum weiten Vorgehen zur Inbetriebnahme des USB-Interfacemoduls
- 19. Projektunterstützung nächste Woche
- 20.Weiterführende Tätigkeiten der Projektgruppen

#### Ergebnis:

#### 11. Übertragung mit Cypress Developementtool ist nicht ohne weiteres möglich. Verschiedene Anfragen und Hilfe angefordert (Braintechnology).

- 12.Cypress Developementtool ausprobiert und getestet.
- 13. Nach Möglichkeiten gesucht C-Files über die Entwicklungstools auf das Interface zu übertragen.
- 14.Verschiedene Tutorials zum Cypress Developementtool ausprobiert.
- 15.Xandros auf Rechner Installiert
- 16.Kontakt mit anderen Projektgruppen aufgenommen, die mit selbem Interface Arbeiten

Nächster Termin : 16.12.04, 15:45 Uhr

<span id="page-63-0"></span>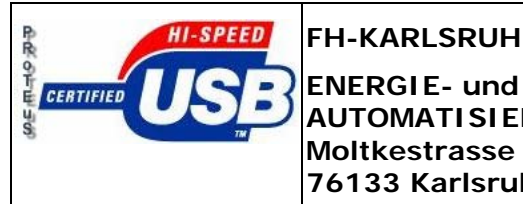

**Moltkestrasse 30 76133 Karlsruhe**

**AUTOMATISIERUNGSTECHNIK**

**USB 2.0** 

**Seite 64 von 67**

### *6.5 Spezifikation*

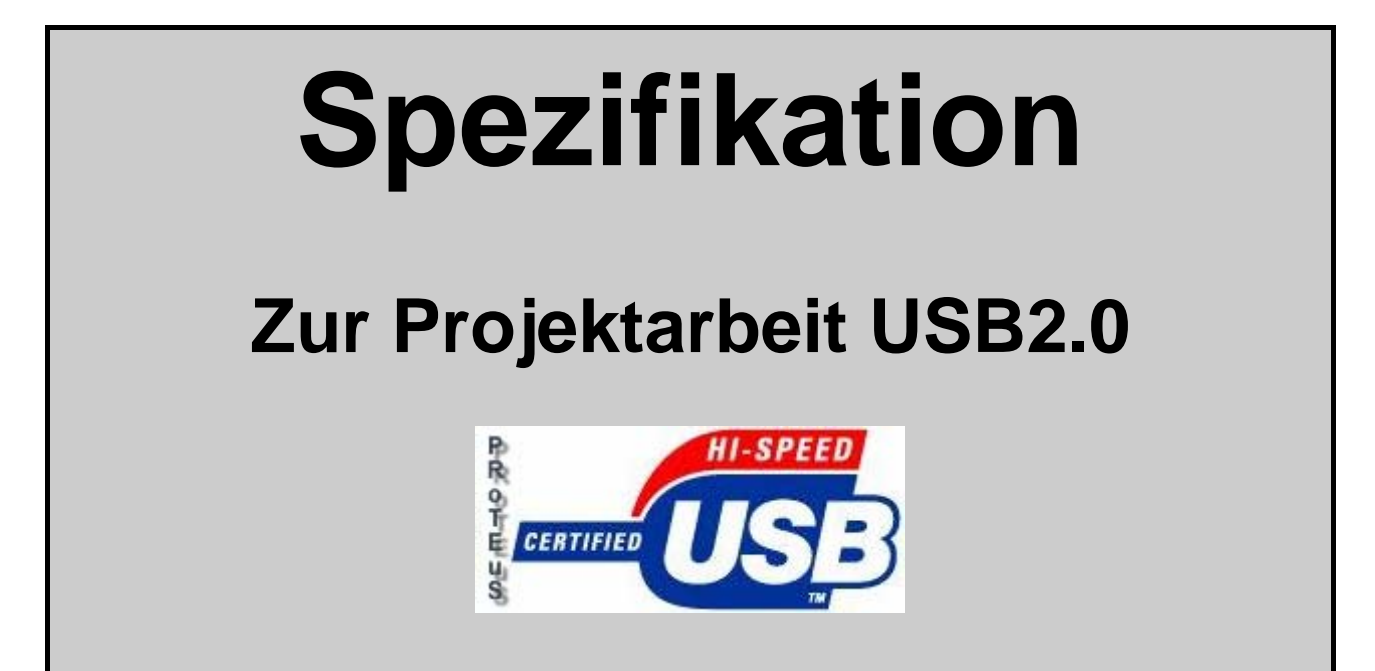

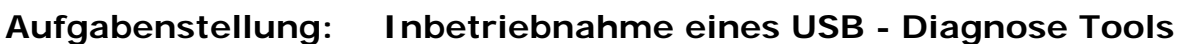

- **Projekt: PROTEuS**
- **Kunde: FH-Karlsruhe**
- **Version: 1.0**
- **Ausgabedatum:15.10.2004**

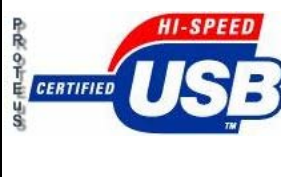

### **Auftragsumfang**

Es soll eine USB2-Prototypenplatine beschafft und in betrieb genommen werden. Mit Hilfe eines Testaufbaus sollen erreichbare Datentransferraten und Latenzzeiten bestimmt werden.

### **Ablaufbeschreibung**

### **Randbedingungen**

PC-Aufbau

#### **Soll-Ablauf:**

- 1. Beschaffung und Inbetriebnahme der Prototypenplatine
- 2. Inbetriebnahme des freien C-Compilers für 8051 Mikrokontroller
- 3. Inbetriebnahme und Test der Programmbibliothek "libusb"
- 4. Entwurf und Realisierung eines Testaufbaus für die Ermittlung der erreichbaren I/O Leistung

### **Auftragsbeschreibung**

Zur Realisierung von universellen, kostengünstigen und schnellen I/O Schnittstellen hat sich der USB – Bus hervorragend bewährt. USB2.0 bietet darüber hinaus hohe Datentransferraten. Inzwischen gibt es Interface-Bausteine mit angekoppelten 8051-kompatiblem Mikrokontroller in Form von Prototypenplatinen.

Für die Datenkommunikation steht eine freie (LPGL). Plattformübergreifende Programmbibliothek zur Verfügung.

Zur Programmierung des 8051-kompatieblen Mikrokontroller kann ein freier C-Compiler benutzt werden.

Es soll eine USB2-Prototypenplatine beschafft und Inbetrieb genommen werden.

Mit Hilfe eines Testaufbaus sollen erreichbare Datentransferraten und Latenzzeiten bestimmt werden.

Verwendete Info-Links:

- **<http://proteus.elite.to/>**
- <http://www.braintechnology.de/braintechnology/>
- <http://libusb.sourceforge.net/index.html>
- <http://libusb-win32.sourceforge.net/>
- <http://sdcc.sourceforge.net/>
- [http://www.atlas.uni-wuppertal.de/~dopke/wodan2/ezusb.html](http://www.atlas.uni-wuppertal.de/%7Edopke/wodan2/ezusb.html)

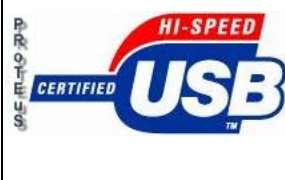

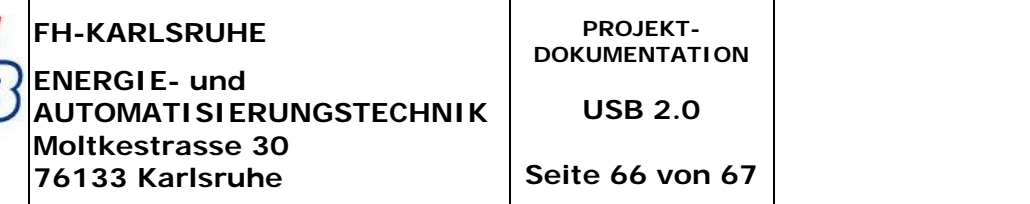

### **Projekttermin**

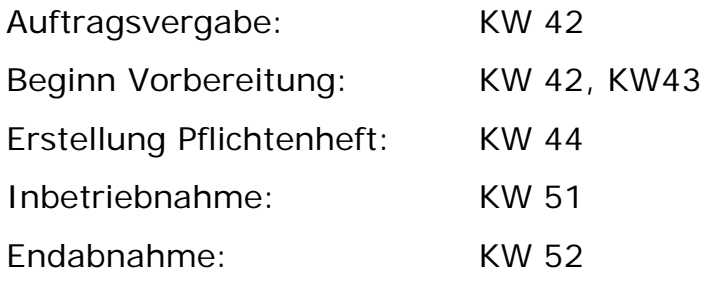

### **Ansprechpartner**

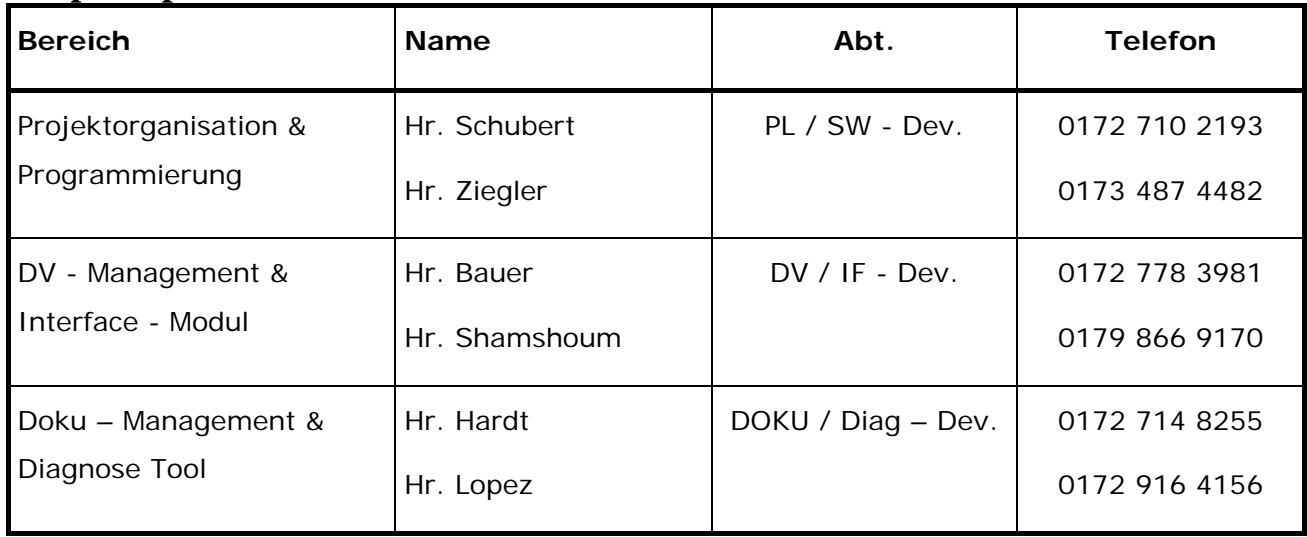

<span id="page-66-0"></span>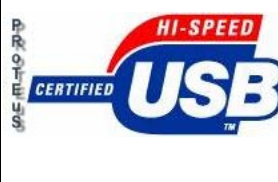

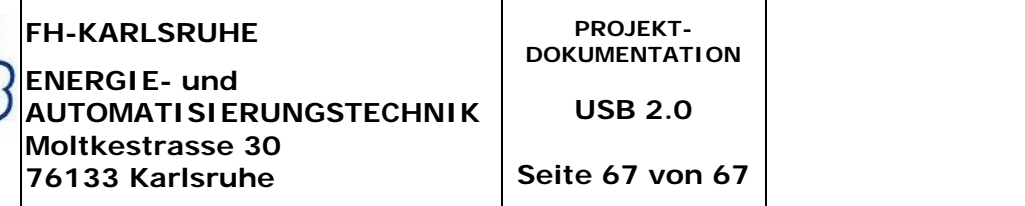

# *7. CD*

Auf dieser CD sind enthalten:

- $\blacktriangleright$  SDCC 2.3.0
- $\triangleright$  Fx2-programmer
- $\triangleright$  Beschreibung des Interface
- $\triangleright$  Beschreibung des 8051
- $\triangleright$  Trials-Programme
- $\triangleright$  Waloda-ext-Programme
- ¾ Proteus-Programme